# ARCHIWARE P5

Command Line Interface Manual

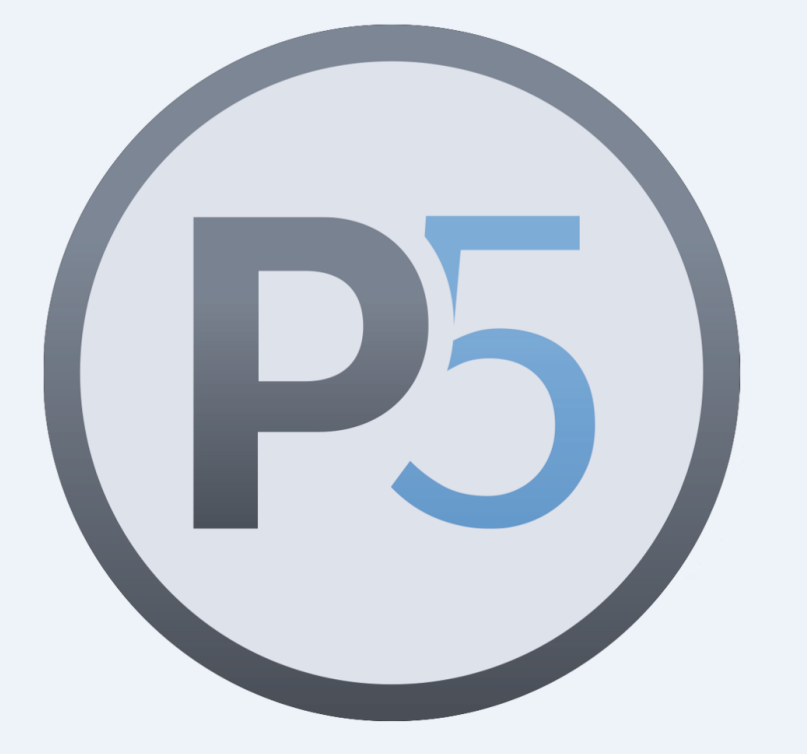

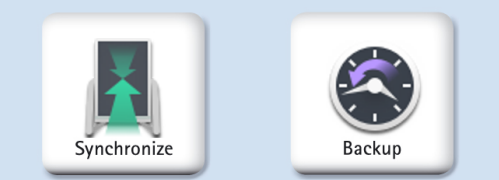

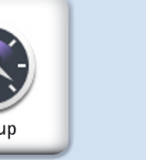

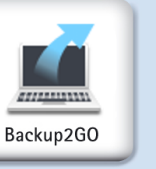

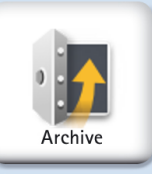

# **Content**

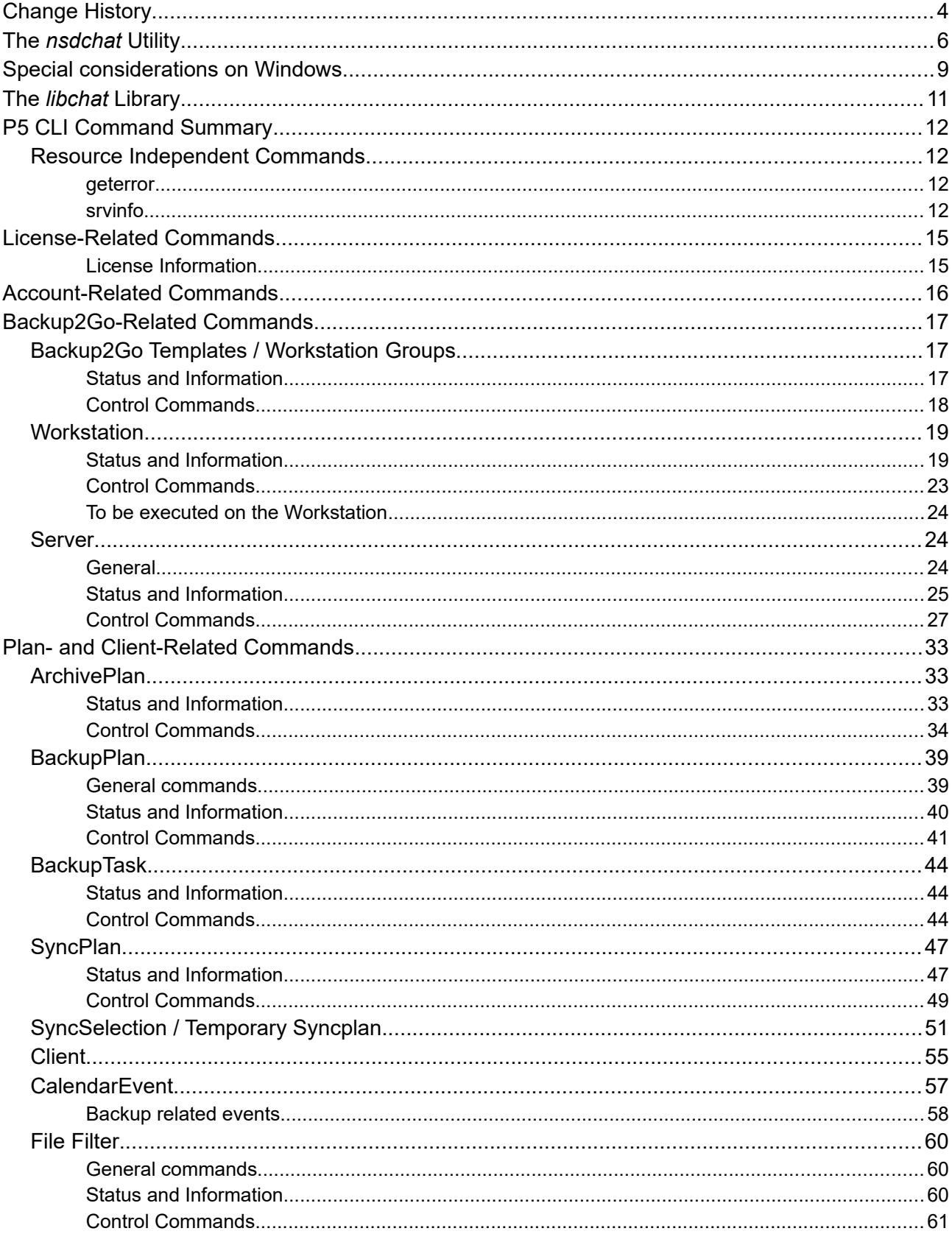

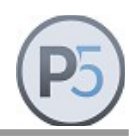

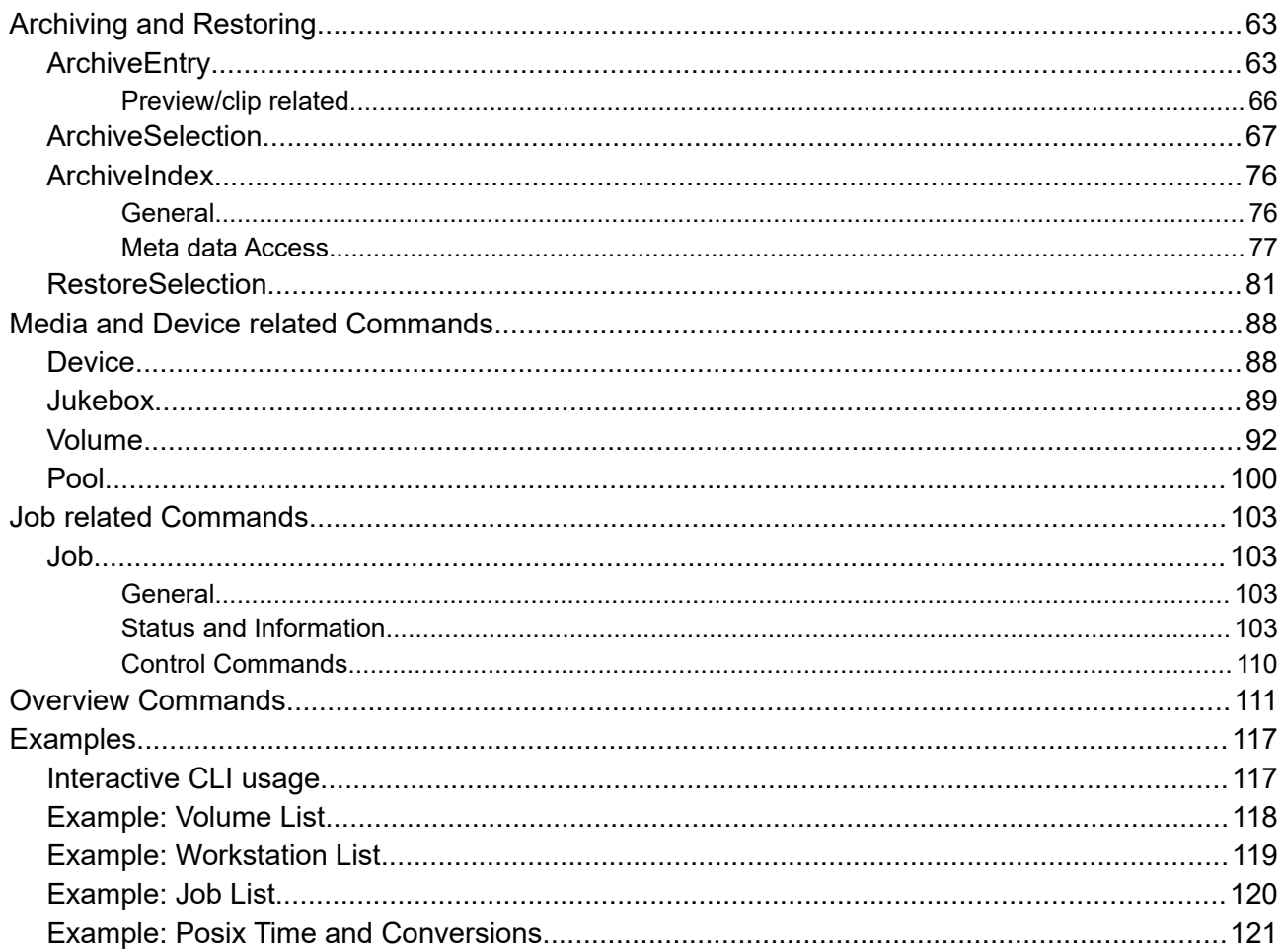

# **Change History**

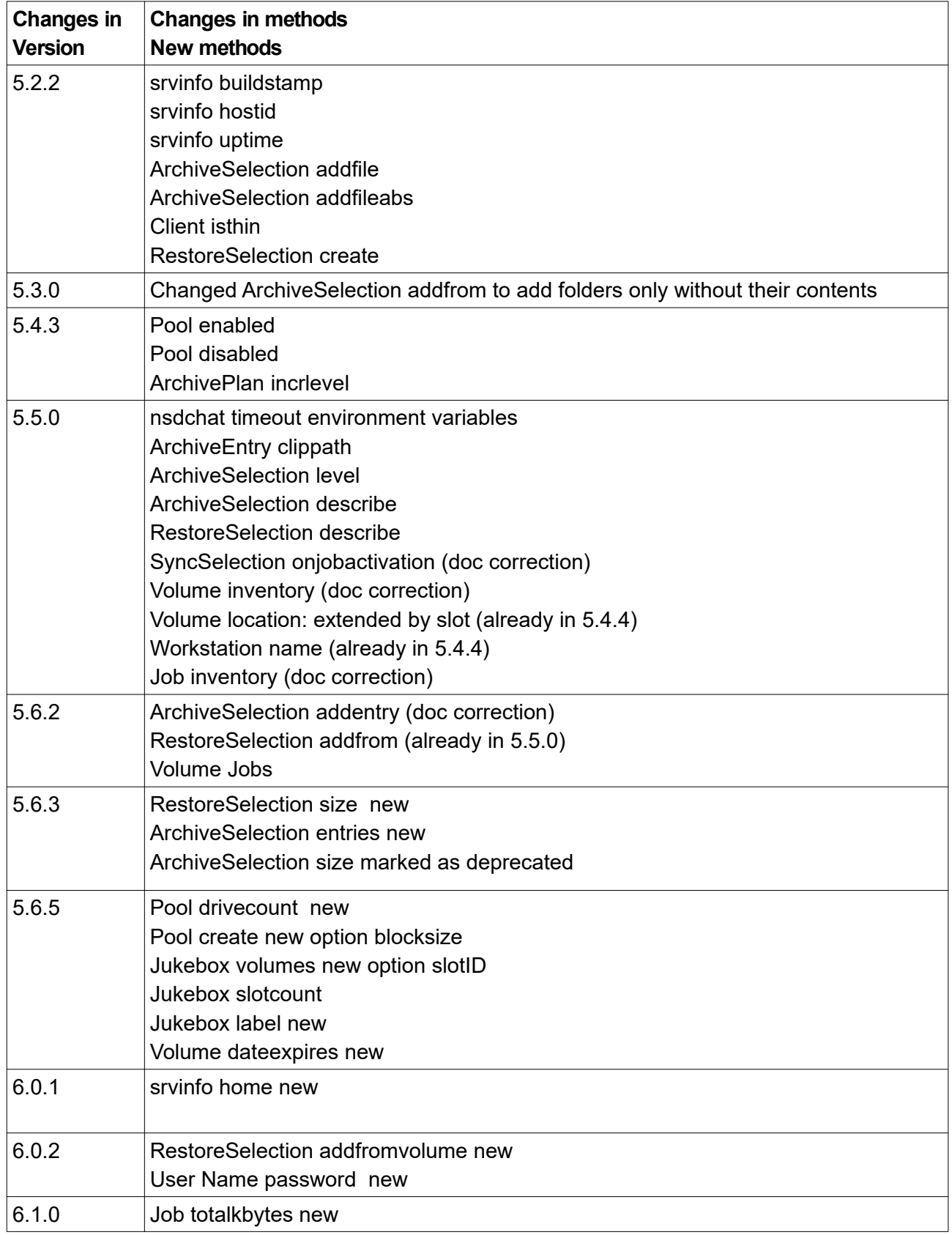

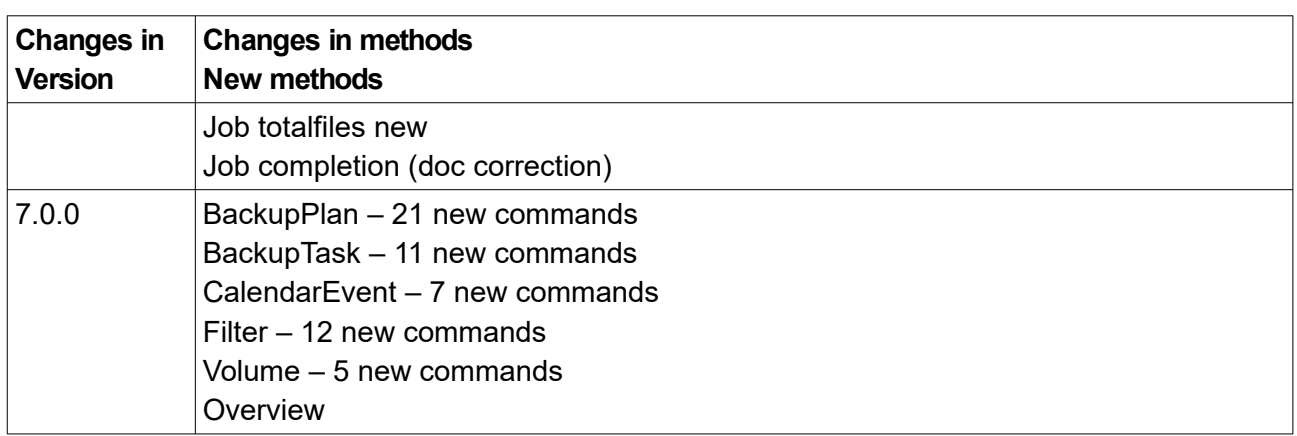

Document revision 09/22, P5 7.0.0

The P5 CLI (Command Language Interface) is a means of accessing the P5 command language, as implemented within the P5 application server.

The CLI allows you to create, query, modify and destroy various P5 resources. A resource is, for example the *client*, *filter*, *backup plan*, *archive plan*, and the like. Resources are tracked in the P5 configuration database.

The CLI can be accessed in several ways, ranging from simple shell-scripts running on the same computer as the P5 server, to networked applications running on any computer, located anywhere on the Internet. There are basically two vehicles offering access to the CLI. This first is the standalone **nsdchat** utility, which is included in the standard P5 distribution. The second is the **libchat** library that you can use to link with a C-program.

### **The** *nsdchat* **Utility**

This is the Unix command-line program for gaining access to the CLI from shell scripts. The nsdchat utility is located in the bin/ subdirectory of the P5 installation directory.

The general syntax of the nsdchat utility is:

nsdchat [options] cli\_command [args]

The options denotes a variable number of command options

The args denotes a variable number of arguments. The entries surrounded in brackets are optional.

The relevant option of the nsdchat with respect to the CLI is the  $-c$  option. The  $-c$  option executes the CLI command with optional arguments on the default P5 server, like for example:

nsdchat -c ArchivePlan names

The above CLI command lists the names of all the known archive plans located on the default P5 server running on the local computer.

By using the "-s" option of the nsdchat utility you can specify a P5 server other than the default. There are two ways to specify the server, depending on the communication method used. The nsdchat supports two communication methods, named pipes or TCP sockets. On Windows, TCP sockets must be specified.

Named-pipes can be used only when the nsdchat utility and the P5 server are running on the same computer. TCP sockets can be used for both local and network-wide connections.

Depending on the selected communication mode, the  $-s$  option of the nsdchat utility, the connection identifier, might take following forms:

#### **For TCP sockets:**

awsock:/<user>:<passwd>:<session>@<host>:<port>

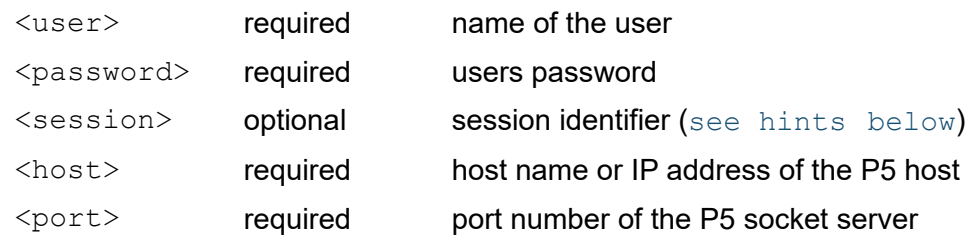

#### Examples:

```
nsdchat -s awsock:/user:passw@my.host.com:9001 -c srvinfo lexxvers
nsdchat -s awsock:/user:pass:311@my.host.com:9001 -c srvinfo lexxvers
```
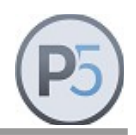

#### **For named-pipes:**

```
awfile:/<homedir>:<server>
or
awfile:/<user>:<password>:<session>@<homedir>:<server>
```
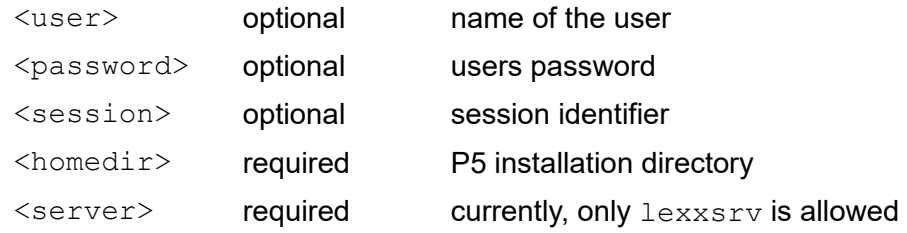

**Note:** On Windows, this connection type is not supported, as Windows does not support named pipes. Instead, please use the TCP socket connection described above.

#### Example

```
nsdchat -s awfile://usr/local/aw:lexxsrv -c srvinfo lexxvers
nsdchat -s awfile:/s-10@/usr/local/aw:lexxsrv -c srvinfo lexxvers
```
In the above examples, one of the connection string elements, the session deserves some extra clarification:

<span id="page-6-0"></span>Normally, for each CLI connection, there is a server-side session maintained. If you start two or more nsdchat sessions for the same user name (by running two nsdchat programs or two programs linked with the libnsdchat library) then both will be using the same session on the server, effectively trampling on each other's "toes", i.e. you will have a session clash. In order to avoid this, give each instance of nsdchat call a unique ID. This unique ID will be used to create and identify the correct server-side session.

The nsdchat utility has an option to read and execute CLI commands from within a file. For this mode of operation, specify the name of the file on the nsdchat command line:

nsdchat mycommands.cli

and all commands in the mycommands.cli will be executed as a unit on the default P5 server. Additionally, you can also make the  $mp$  commands.cli file an executable program on unix systems by setting the appropriate privilege mask and making the first line of the file look like:

#!/usr/local/aw/bin/nsdchat

Please note that in this example, the P5 installation directory is given as default:  $/usr/local/aw$ . This may vary in your particular case. If it does, replace the  $/usr/local/aw$  with the correct location of the installation directory.

#### **Environment Variables:**

The nsdchat utility communicates with the P5 server which in turn executes the given command. For that connection, timeout values are used in nsdchat, which can be influenced by environment variables. The following table shows the variables with their default values:

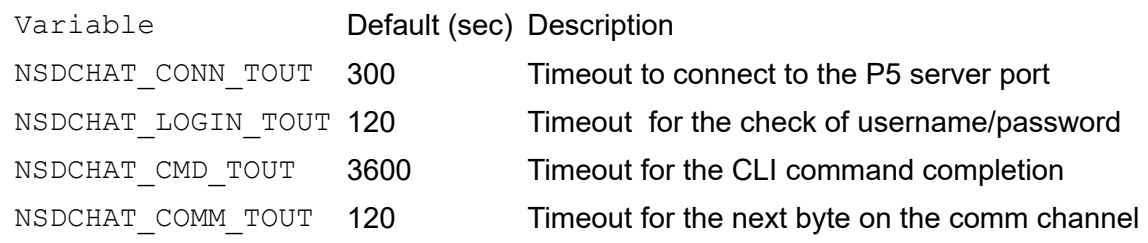

#### Example

export NSDCHAT\_CMD\_TOUT=7200

bin/nsdchat -c <CLI COMMAND>

This allows for two hours to complete of the given CLI command.

### **Special considerations on Windows**

The commands and the command syntax in this document have been written for Unix-like systems. On Windows, the commands work the same way, but there are some minor differences regarding the parameters passed to the commands:

#### **Paths**

All paths in P5 start with a slash sign "/" and use slashes as path delimiters. When specifying Windows paths, please use this syntax:

*/C/my/folder*

#### *instead of*

*C:\my\folder*

Also please note that each path should be given as an absolute path. Relative paths are always relative to the P5 home folder. So the path . /myfolder would resolve to /C/Program Files/ARCHIWARE/Data Lifecycle Management Suite/my folder.

#### **Arguments**

Some arguments must be passed as a single argument through nsdchat to P5, for instance when passing paths containing a blank. The Windows CMD shell, same as the sh-shell on Linux, will treat a blank as a separator and pass two arguments. In order to allow P5 to regard that as a single argument, it is required to enclose the argument in curly braces. For instance the path

[C:\MY](../../../../C:/MY) Data\my folder

must be specified in P5 syntax and in curly braces as

{/[C/MY](../../../../C:/MY) Data/my folder}

in addition, it is required to enclose the string in quotes like

"{[/C/MY](../../../../C:/MY) Data/my folder}"

To ensure the CMD shell passes it as a single argument.

Note that argument passing may depend on what program is calling a command and interpreting the parameters. So the call to nsdchat may under special conditions behave differently when typed in on a command shell or when called from within another program, specially regarding the parameter separation.

#### **Calling nsdchat**

Windows does not support named pipes in the file system. Due to that limitation, nsdchat on Windows must always use the tcp based communication to P5. The call thus must always contain the option "-s awsock: ..."

See above for the parameter details.

# **The** *libchat* **Library**

This library is provided on request and is used to be linked with your C-program to gain access to the CLI. The library exposes a very simple API for logging-in to the P5 server, sending commands and processing results. The library is available for all supported P5 platforms in both static and shared-object form.

The library offers the same functionality as the nsdchat utility with one notable exception: the library allows the handling of events. P5 usually sends events to all logged users each time some resource gets changed, created or deleted. By using API calls from the C-library you can register event handlers that will be invoked for each event received on the communication link.

#### **Environmental Variables**

The following Environmental Variables are generated by P5:

Variables set on the P5 server:

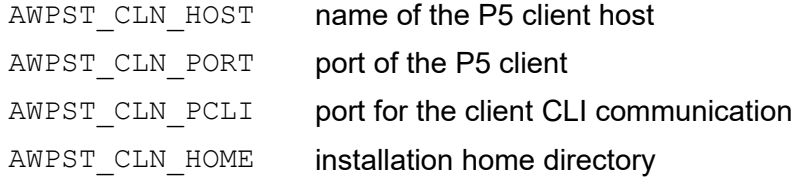

Variables set on the P5 client:

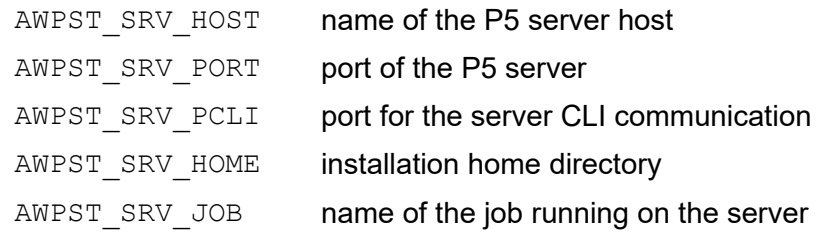

These environmental variables are defined in pre- and post-scripts invoked by P5 when processing various jobs.

### **P5 CLI Command Summary**

The CLI consists of a set of commands one can use to manipulate resources and initiate and control various data-management tasks. All commands of the CLI have the same basic syntax:

```
cli command method resource [parameter [value]...]
```
#### or

cli command resource-name method [parameter [value]...]

The  $chi$  command is the name of the resource command. The resource command accepts a single mandatory argument, which is either an existing resource name, or one of the general or resource specific sub-commands, as described below. Both forms accept a variable number of arg/value pairs.

All CLI commands return an empty result (do not return anything) in case of an error. To find out the real cause of the error (display the error message) you can use the geterror CLI command. In addition to resource commands, there are other, resource-independent commands that operate on the global level.

The CLI is built on top of the Tcl extension language. It understands all Tcl control structures, so you can write full-fledged Tcl programs. The CLI interpreter runs in the Tcl safe-interpreter mode. See [http://www.tcl.tk](http://www.tcl.tk/) for more information about the Tcl language.

### **Resource Independent Commands**

#### **geterror**

Returns the error message associated with the last issued CLI command. You should invoke this command after getting an empty result string from any CLI command to receive an explanation for the encountered error.

#### **srvinfo**

This command returns information about the current P5 server.

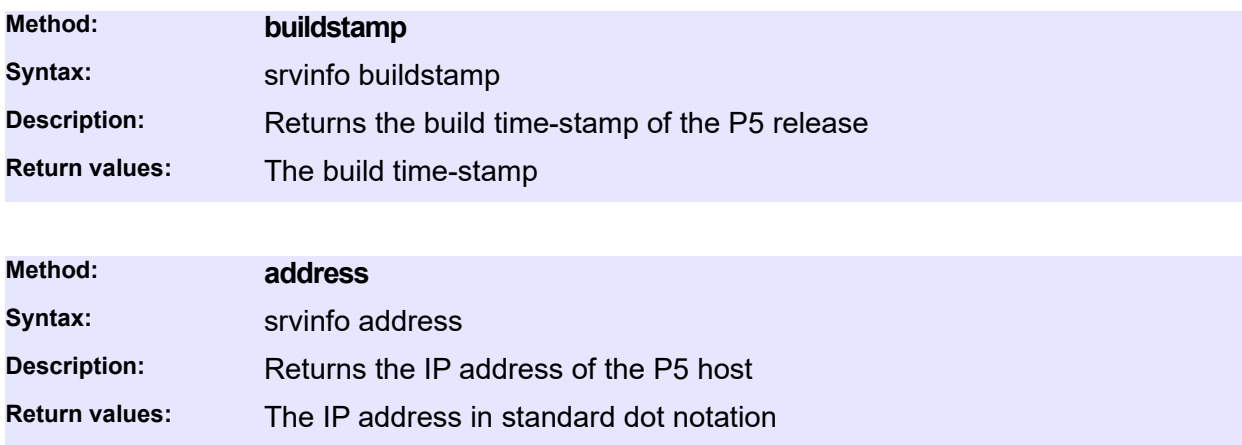

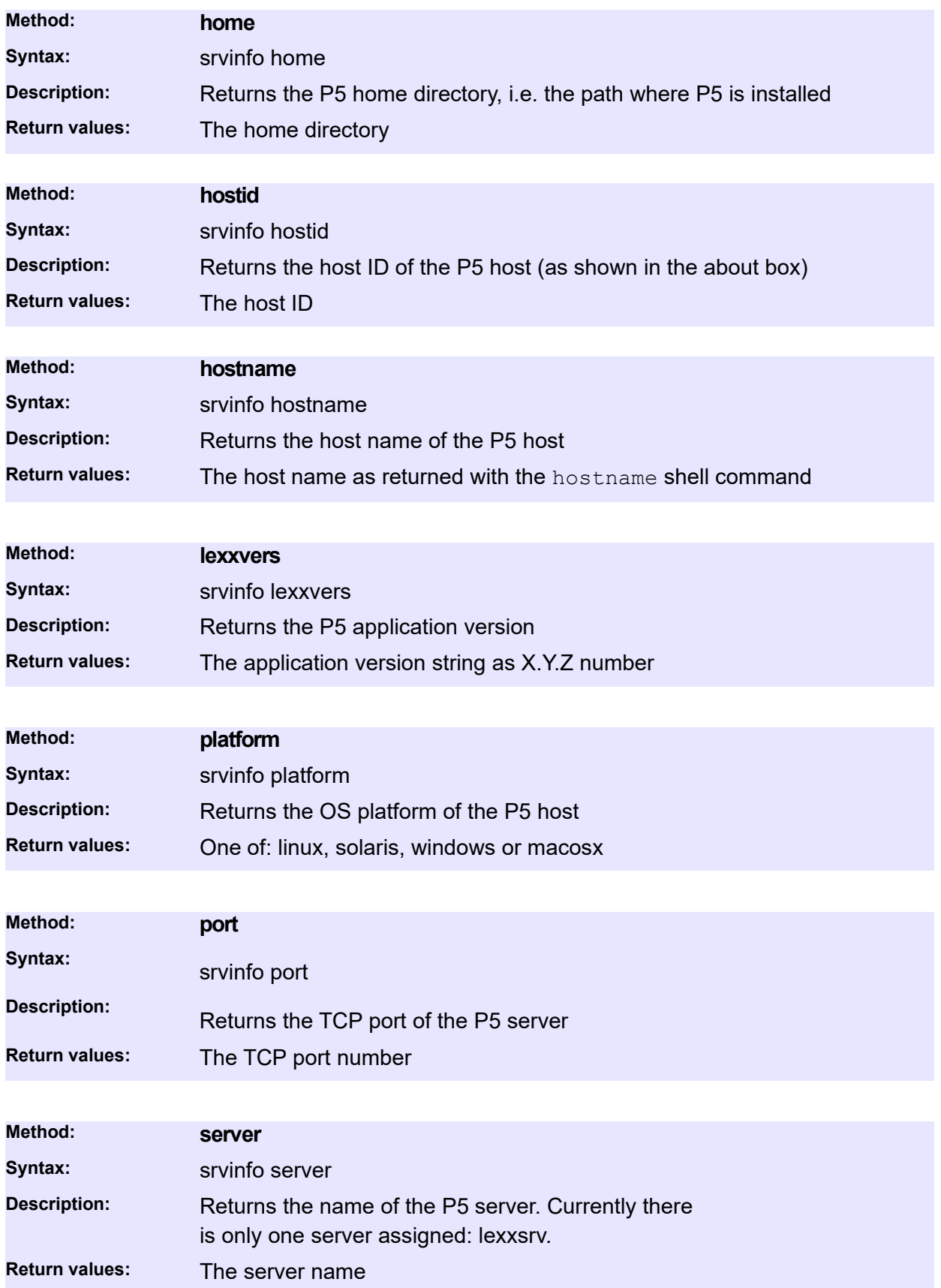

**Method: uptime Syntax:** srvinfo uptime **Description:** Returns the time in seconds since the P5 server was started **Return values:** The uptime in seconds **Method: version Syntax:** srvinfo version **Description:** Returns the version of the P5 application server. **Return values:** The application server version string as X.Y number

### **License-Related Commands**

#### **License Information**

The returned resource names are internal names of license components that are combined to form a product license.

A product license, like for instance a *Backup Module* AWB100, consists of

- 1 BackupPlan: the *Backup* functionality
- 1 Client: a *Server Agent*
- 1 Device: a *Media Tape License* for a single *Tape Drive*

The set of internal resources does not reflect the exact number or type of installed licenses, it gives a summary of installed license resources.

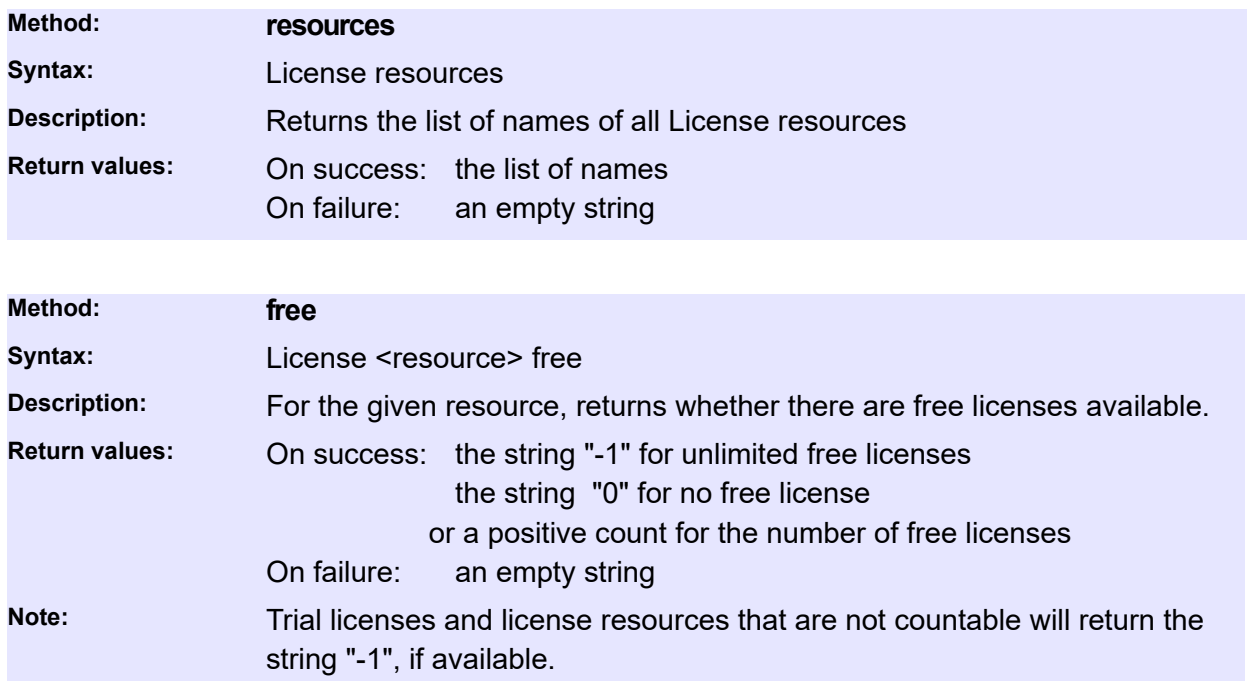

## **Account-Related Commands**

Starting with version 6, P5 uses internal passwords and password authentication during user login. In order to change a password in the GUI, the user preferences must be used. In addition, the CLI allows to change a user password, provided the current password for that user is known.

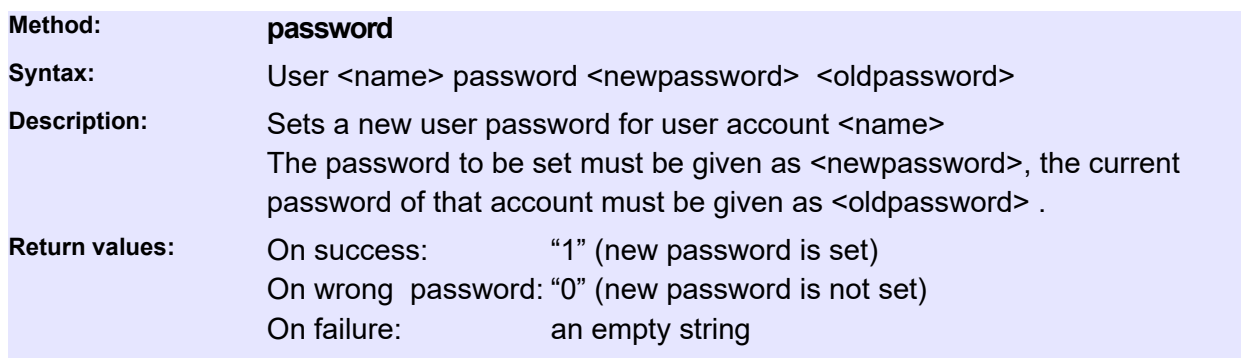

### **Backup2Go-Related Commands**

### **Backup2Go Templates / Workstation Groups**

Queries *Backup2Go* templates configured on the *Backup2Go Server* and queries and controls their parameters. These commands are to be executed on the *Backup2Go* server.

#### **Status and Information**

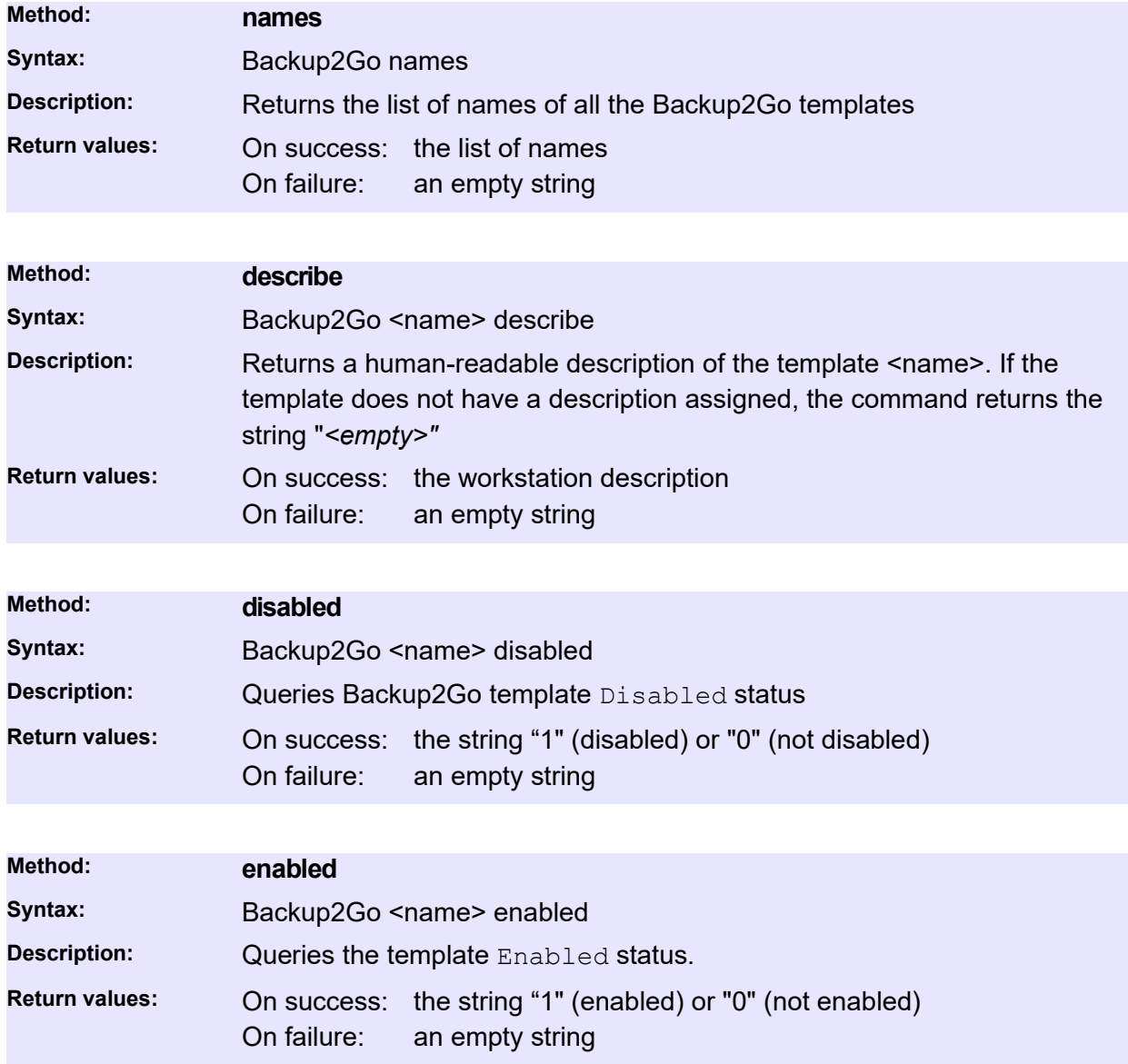

#### **Control Commands**

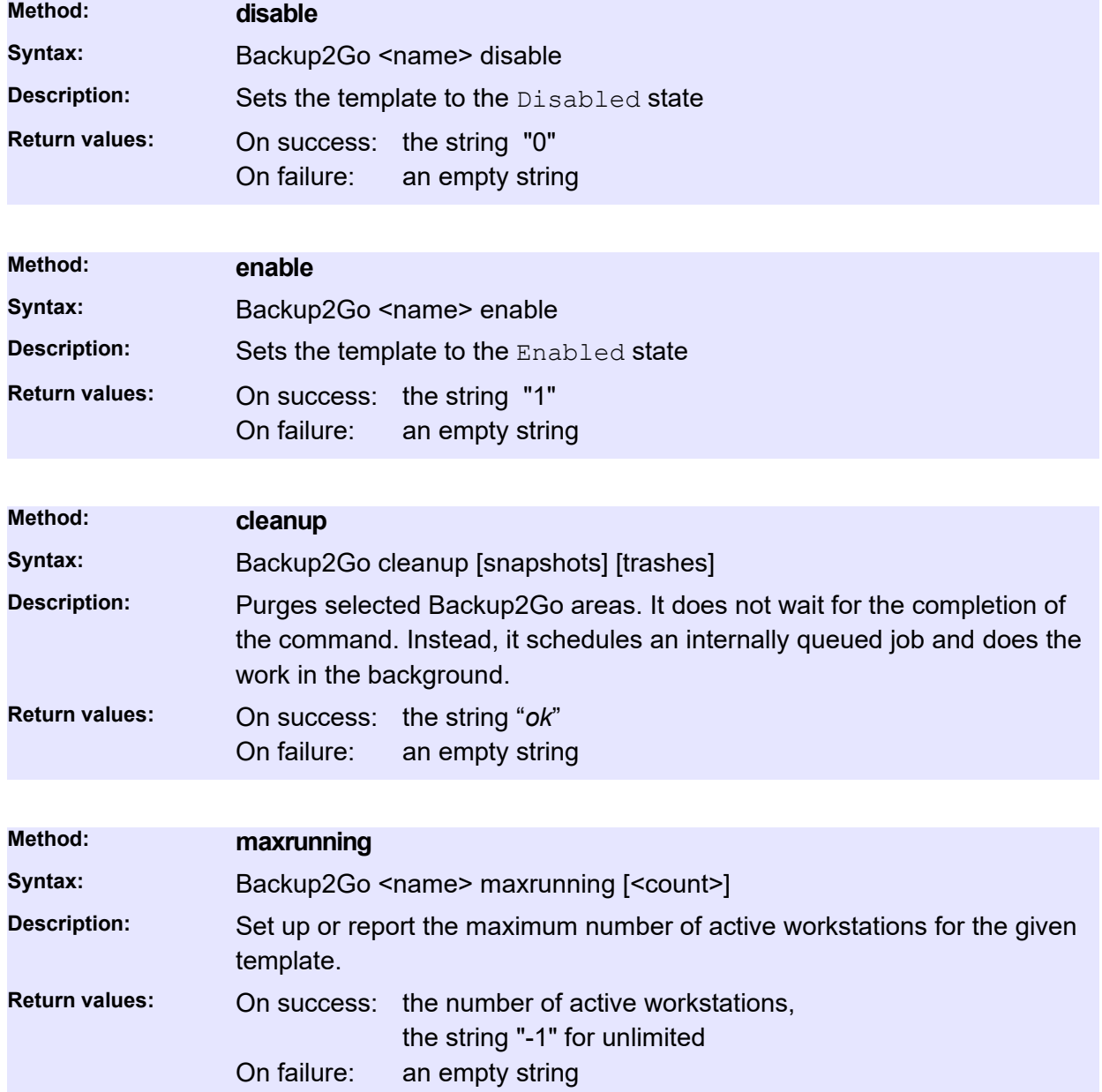

### **Workstation**

Queries *Backup2Go* workstation resources configured on the *Backup2Go Server* and queries and controls their parameters. These commands are to be executed on the *Backup2Go* server.

A P5 workstation is the computer running the P5 client software in a *Backup2Go* infrastructure. To configure and maintain workstation resources, use the standard system-administrator account in the P5 Web GUI

#### **Status and Information**

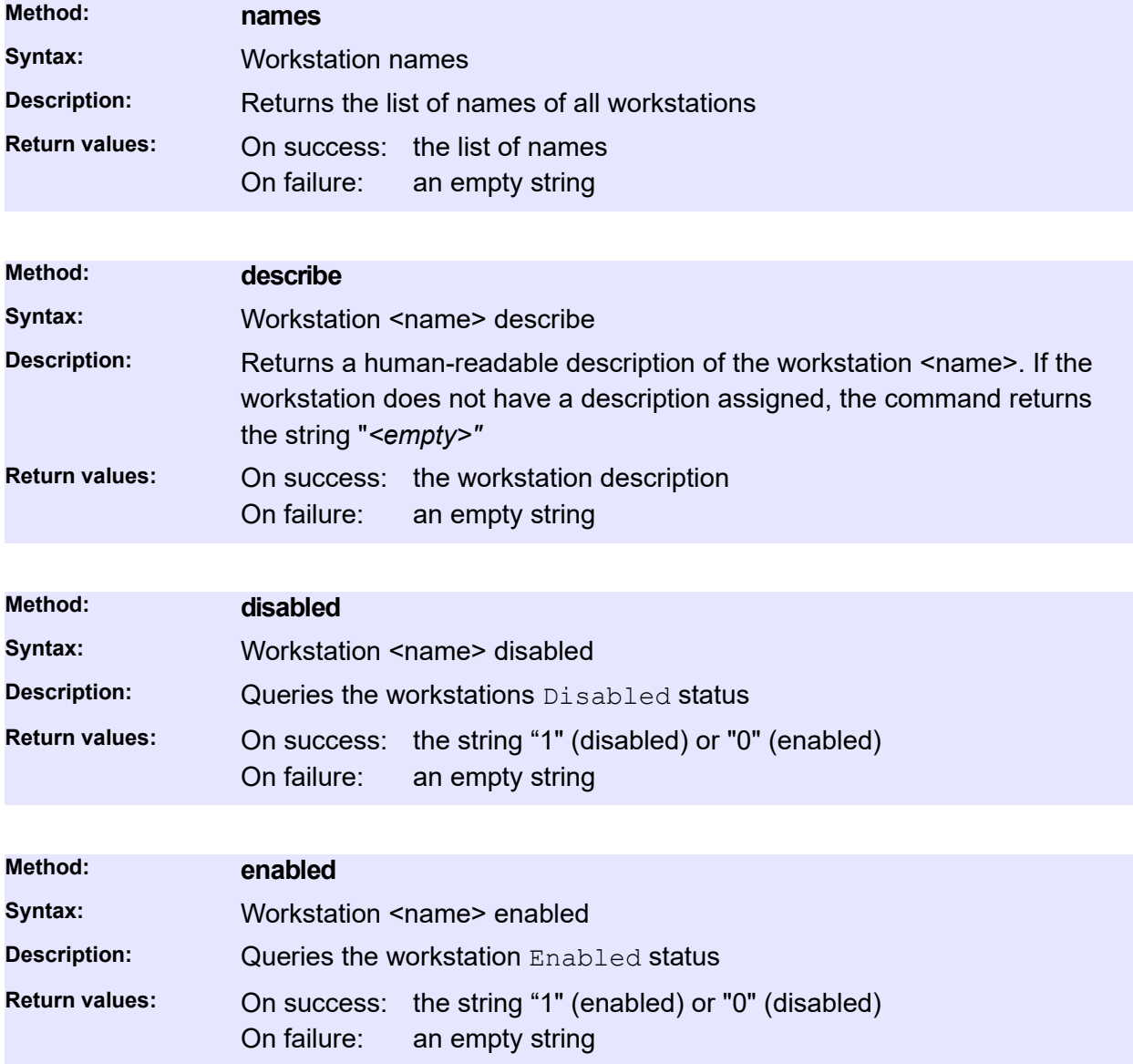

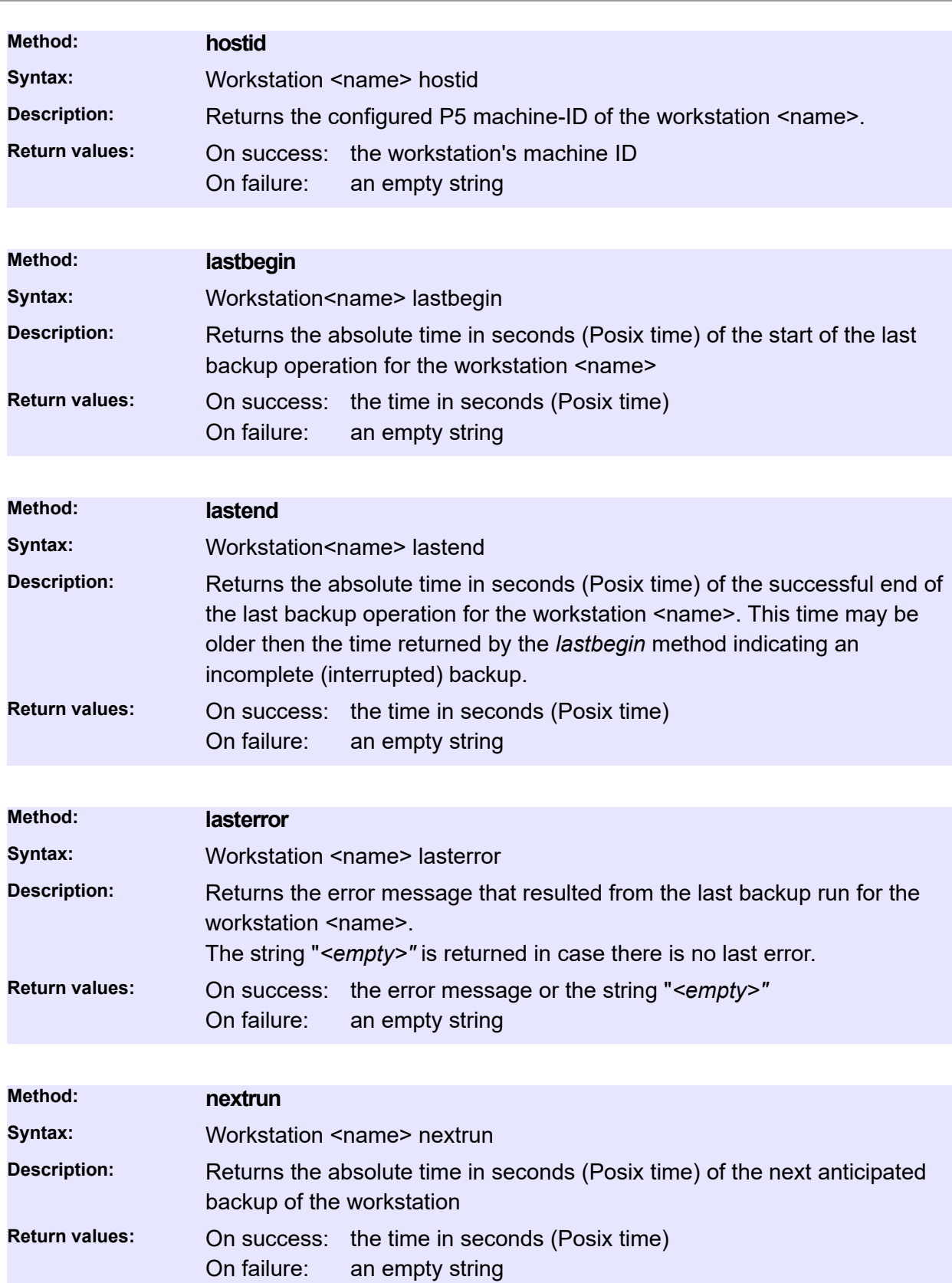

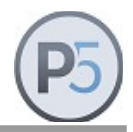

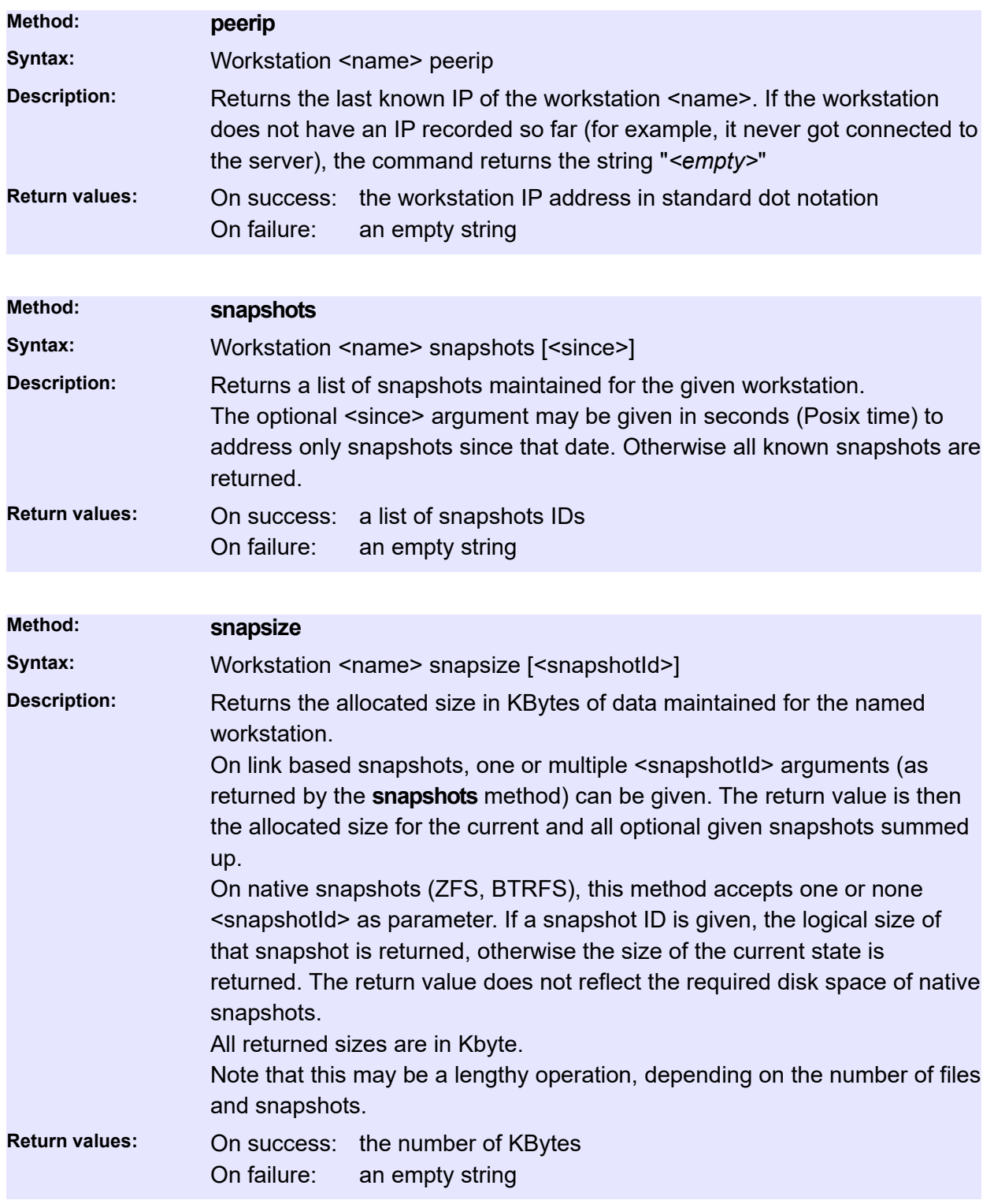

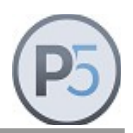

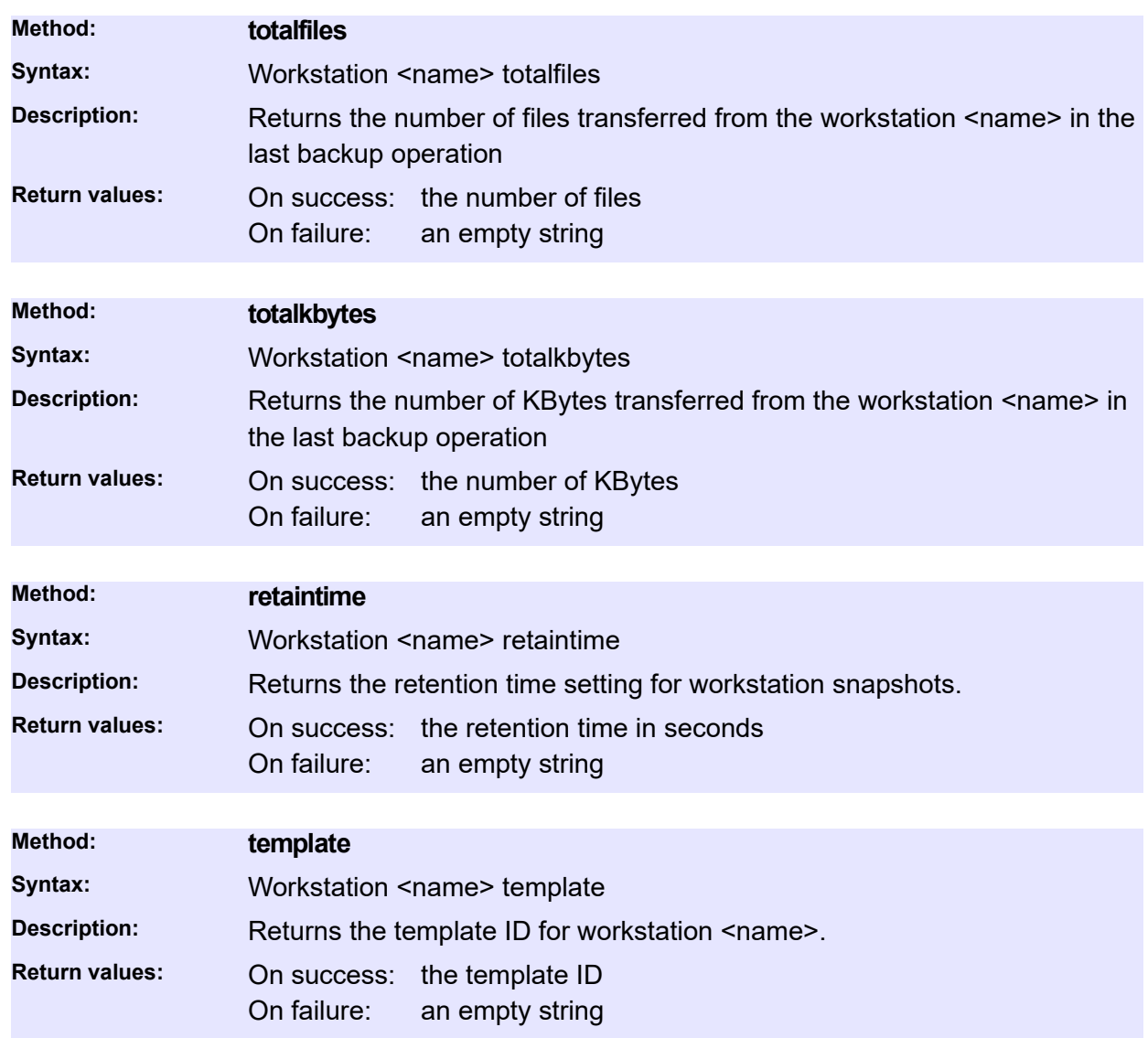

#### **Control Commands**

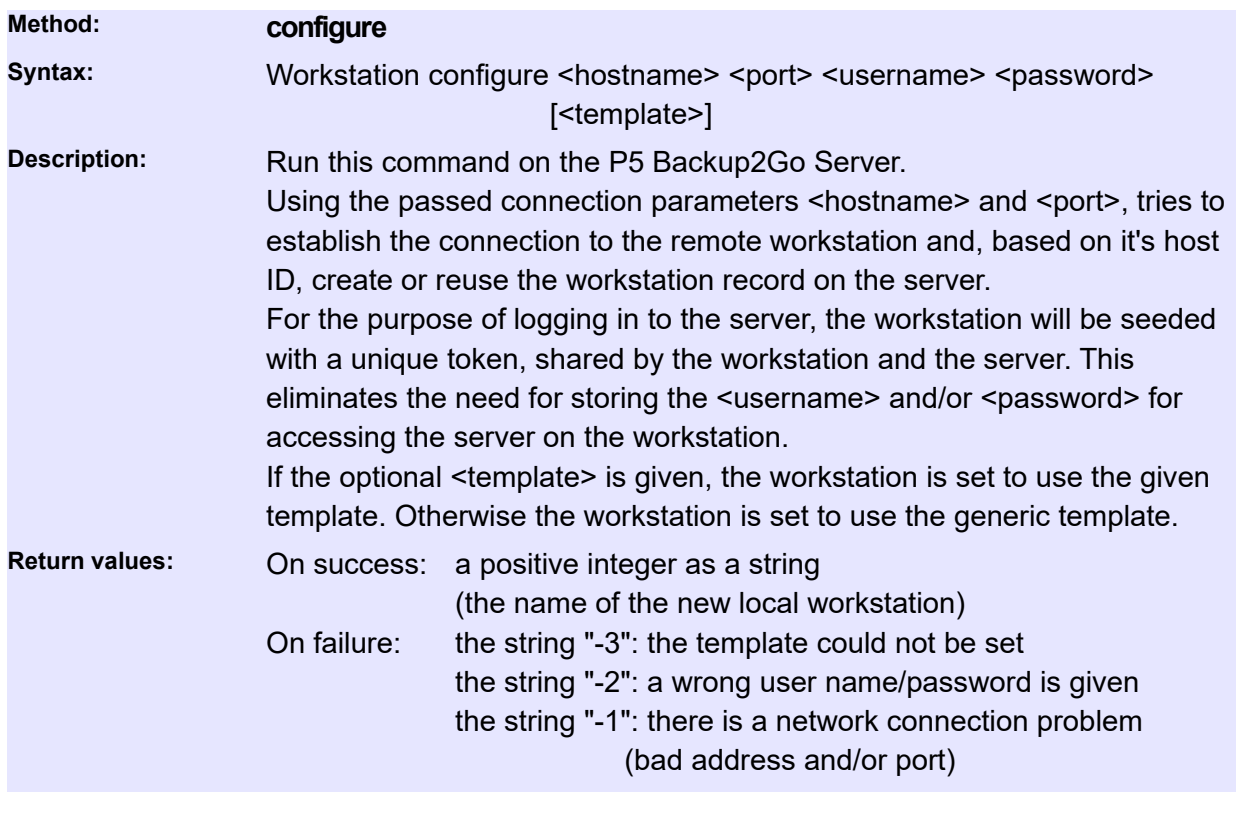

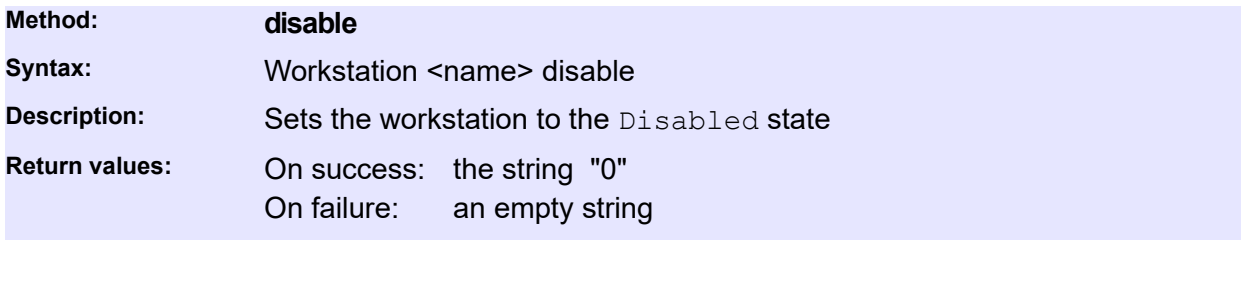

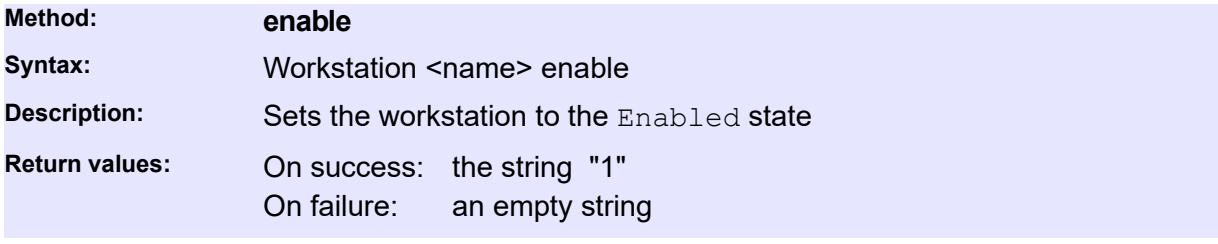

#### **To be executed on the Workstation**

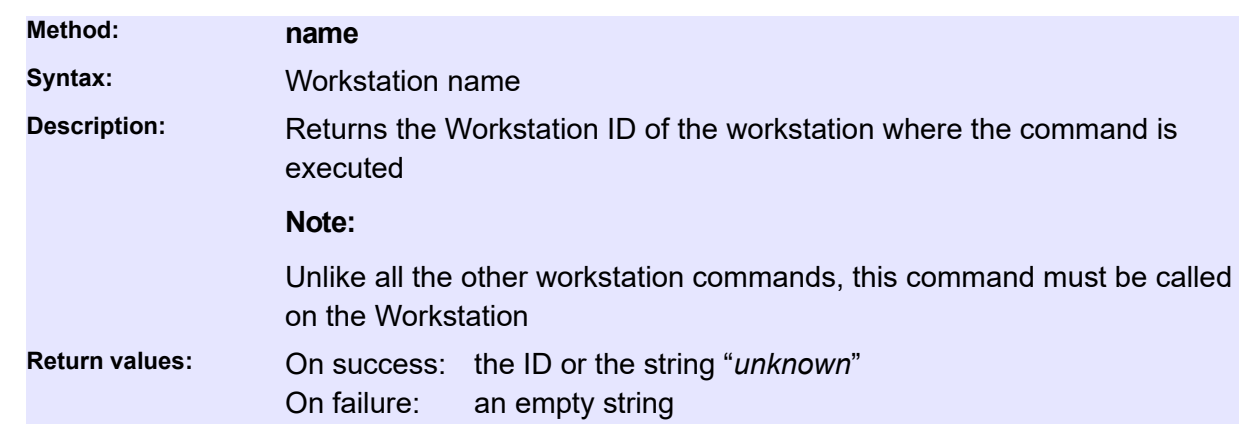

This command must be executed on the Backup2Go workstation.

### **Server**

Queries P5 *Backup2Go* server resources configured on the *Backup2Go* workstation and their parameters. A P5 server is the computer running the P5 server software and providing backup services to P5 workstation computers. These commands are to be executed on the *Backup2Go* workstation.

#### **General**

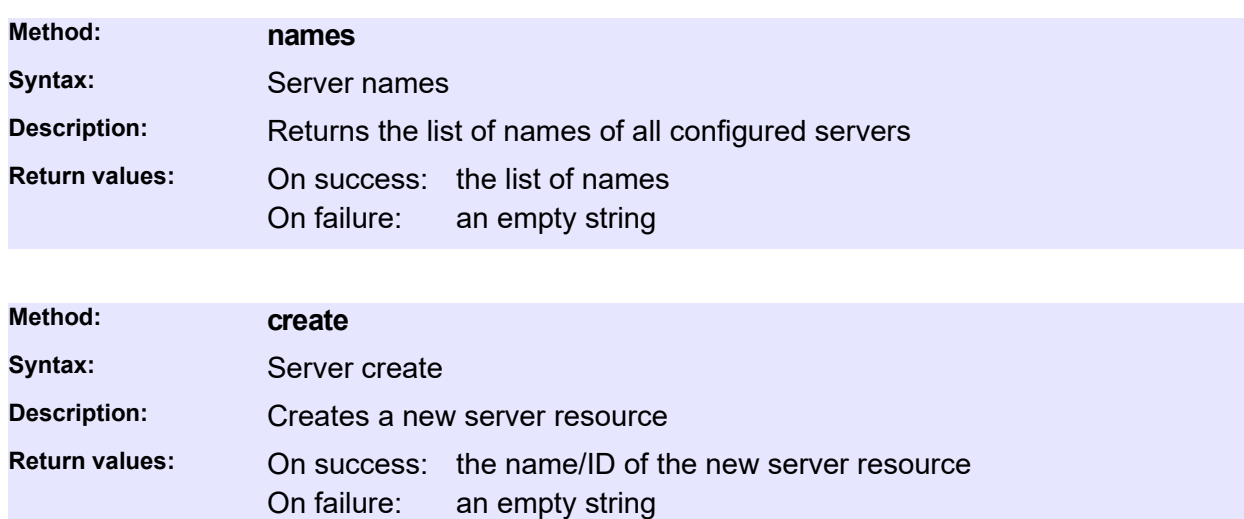

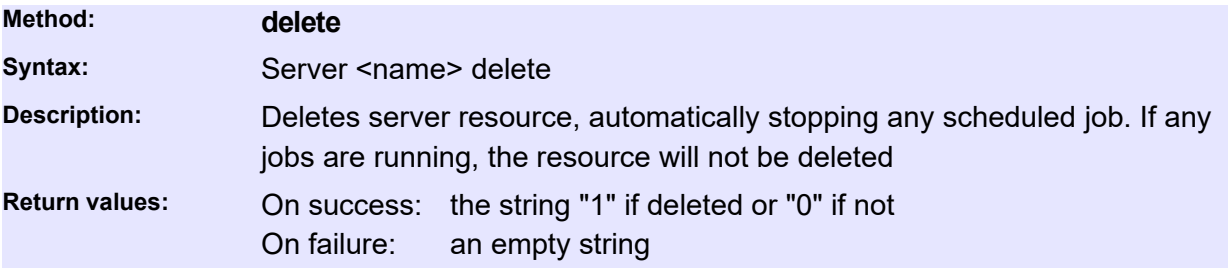

#### **Status and Information**

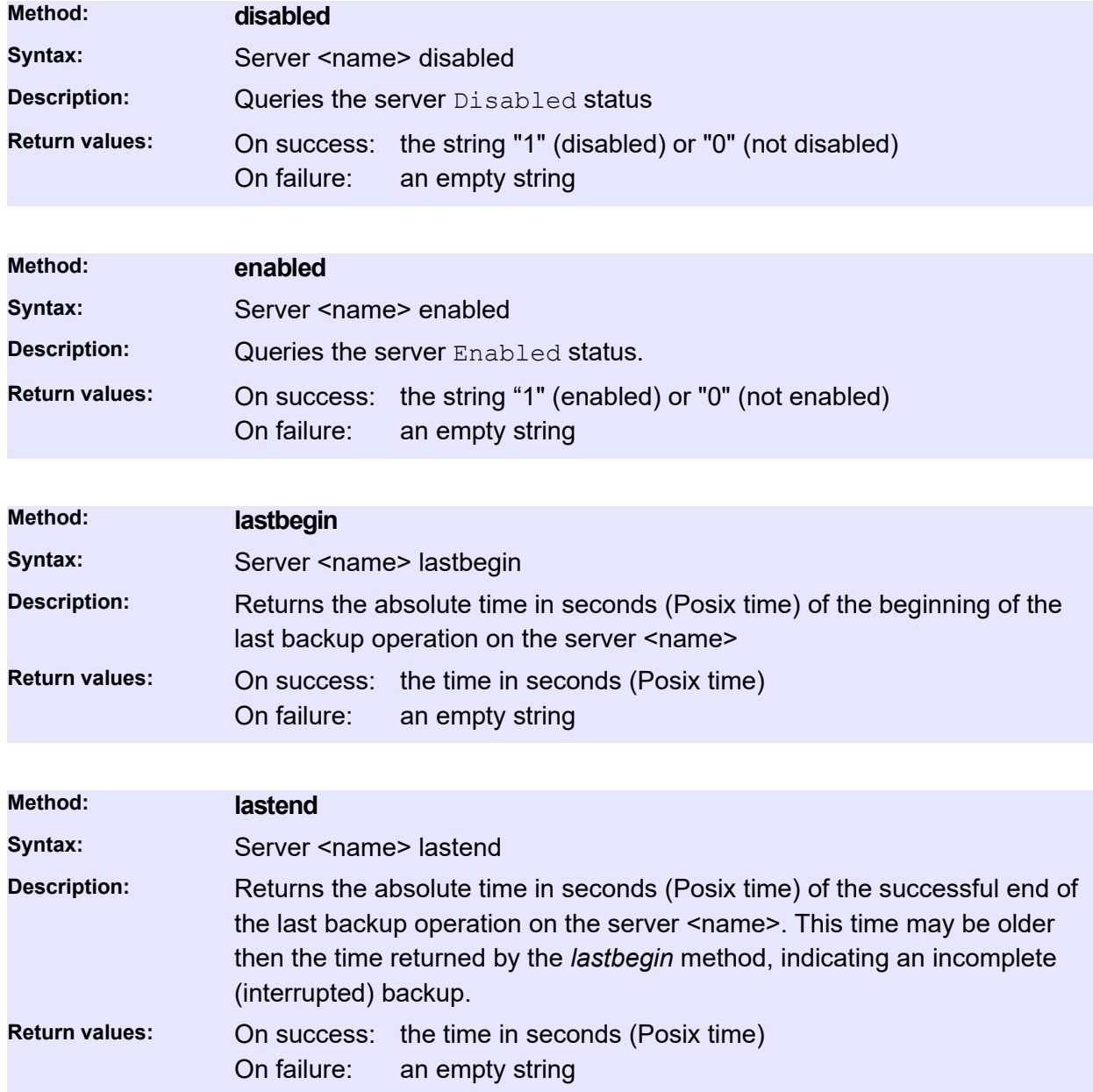

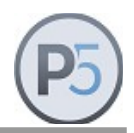

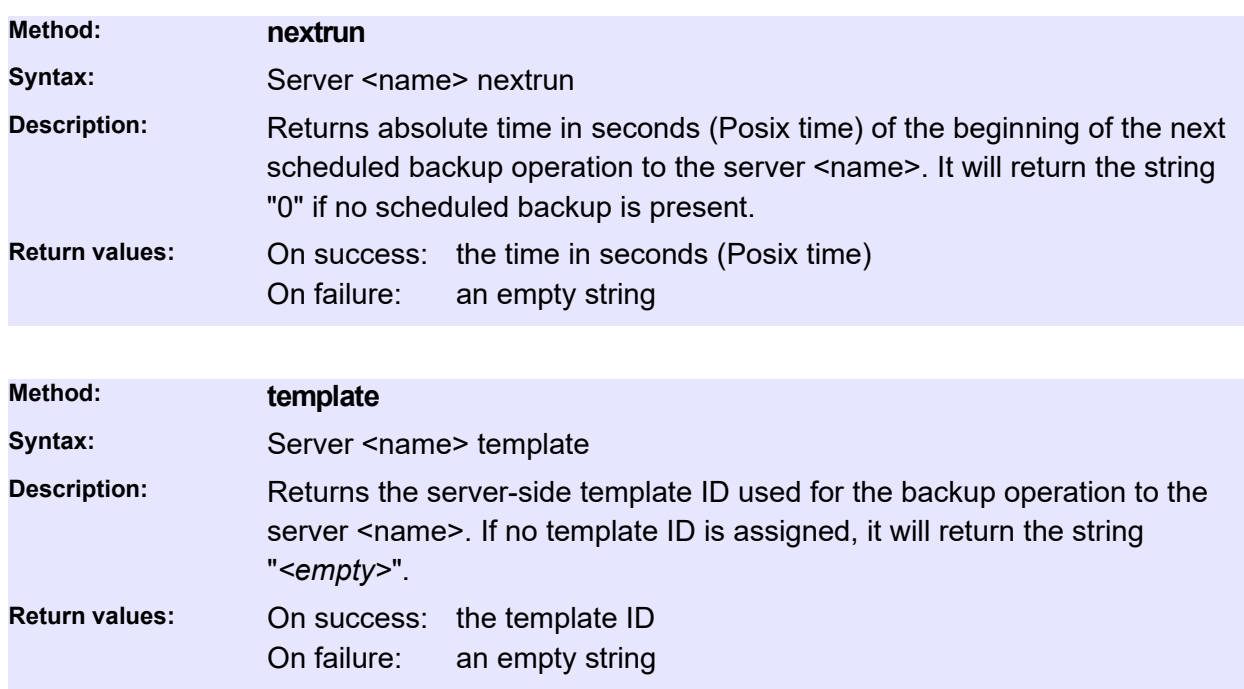

#### **Control Commands**

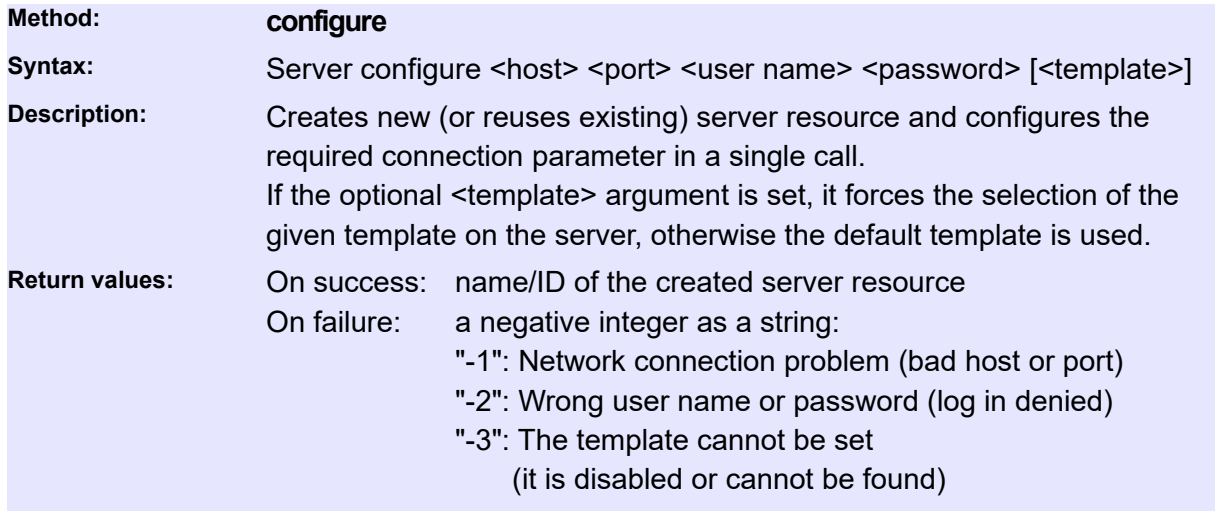

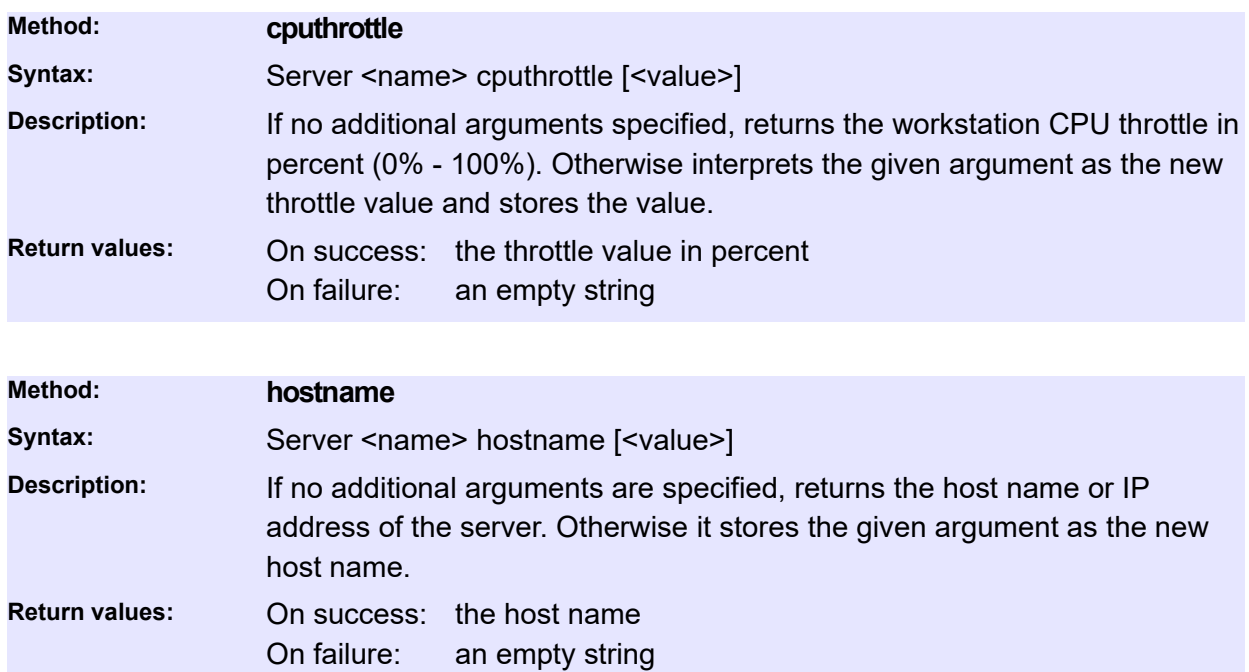

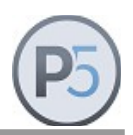

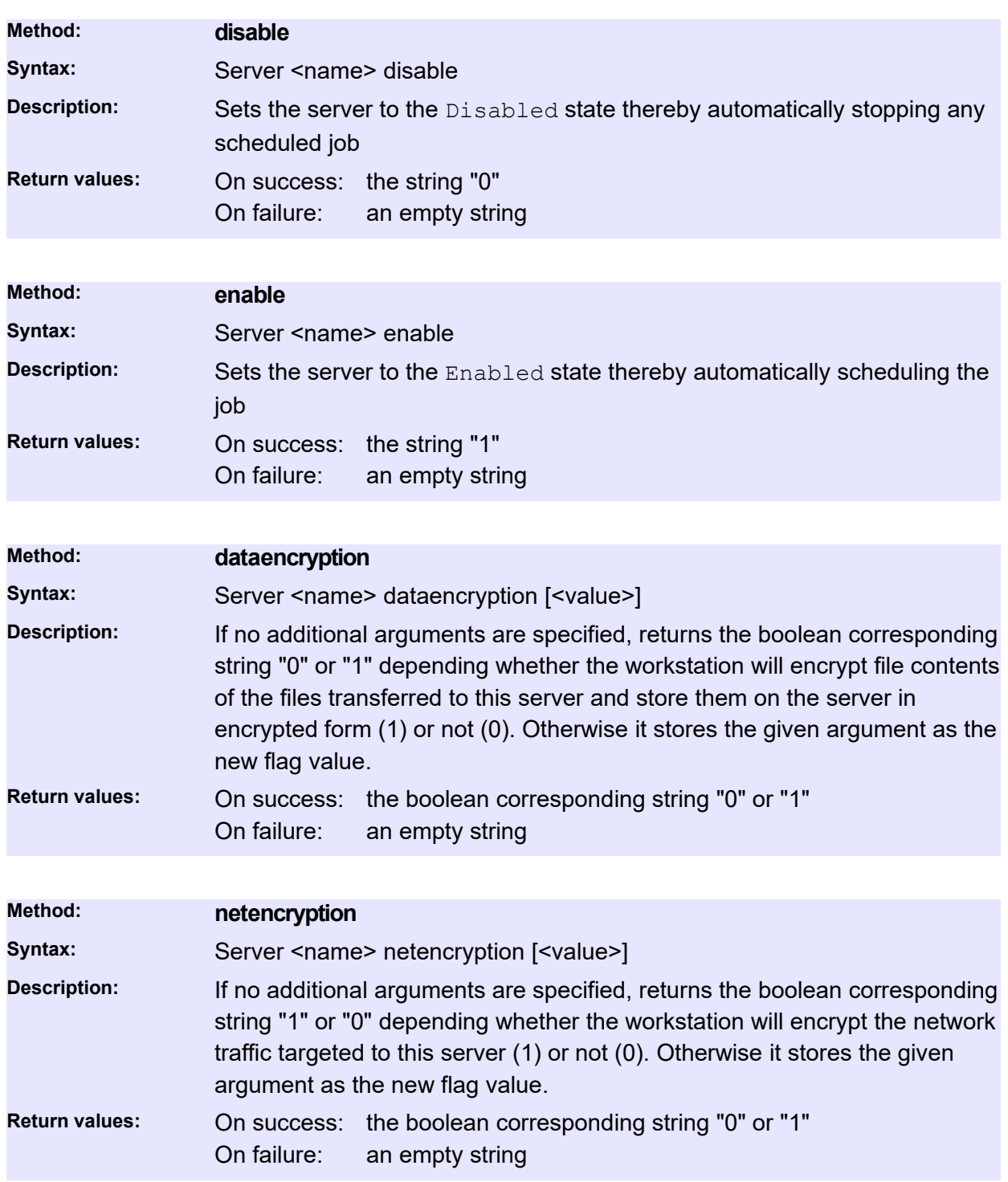

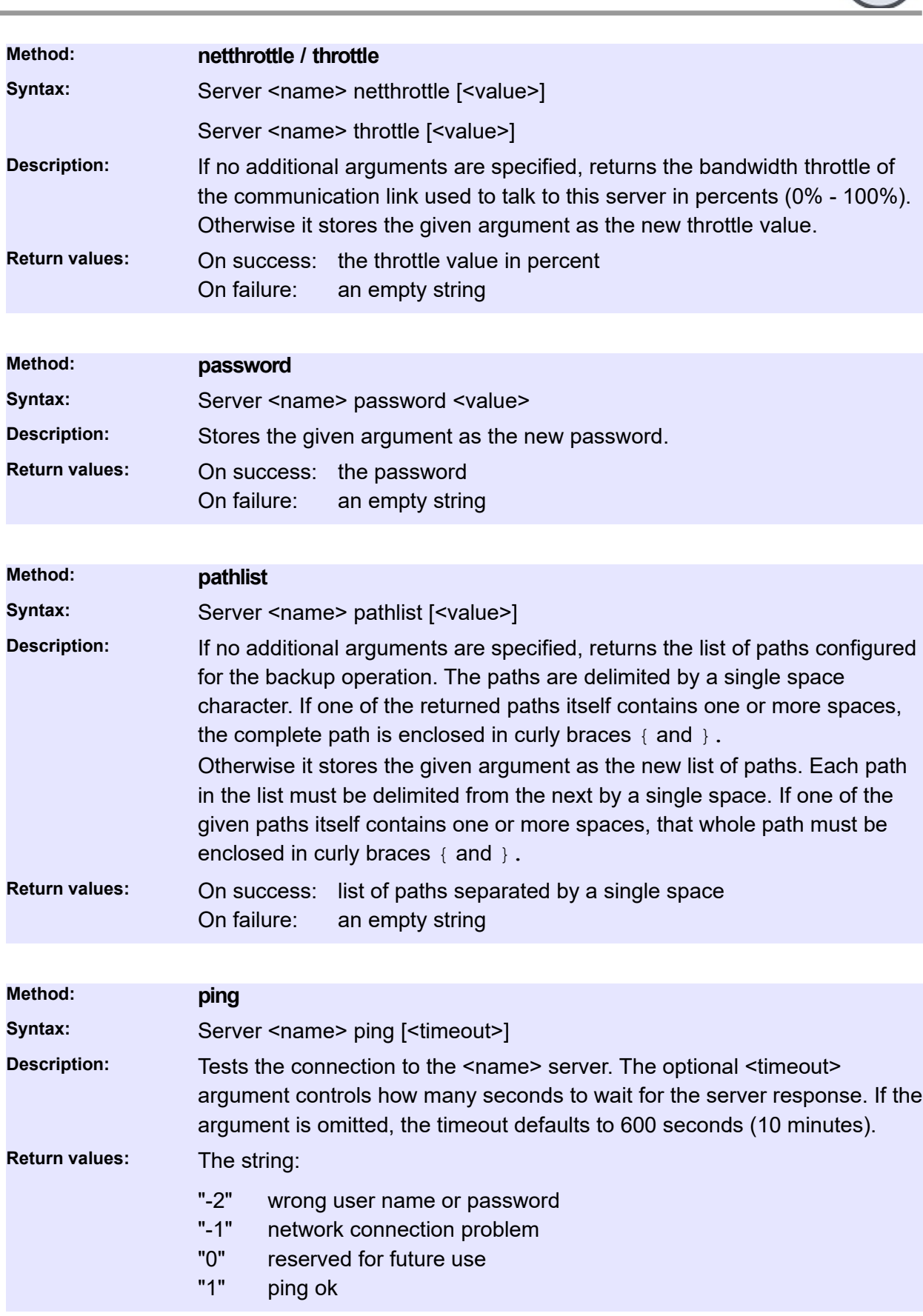

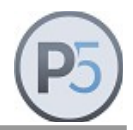

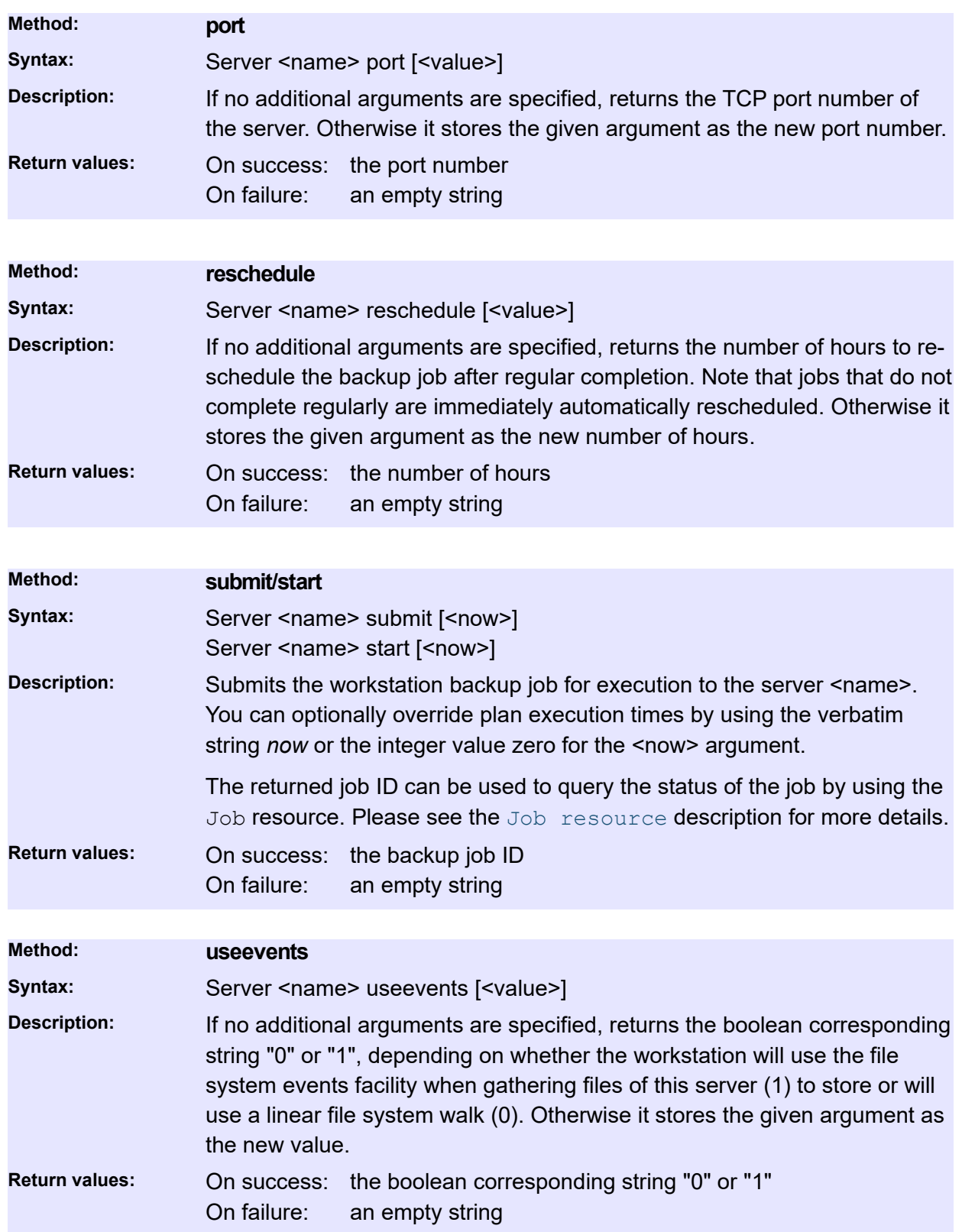

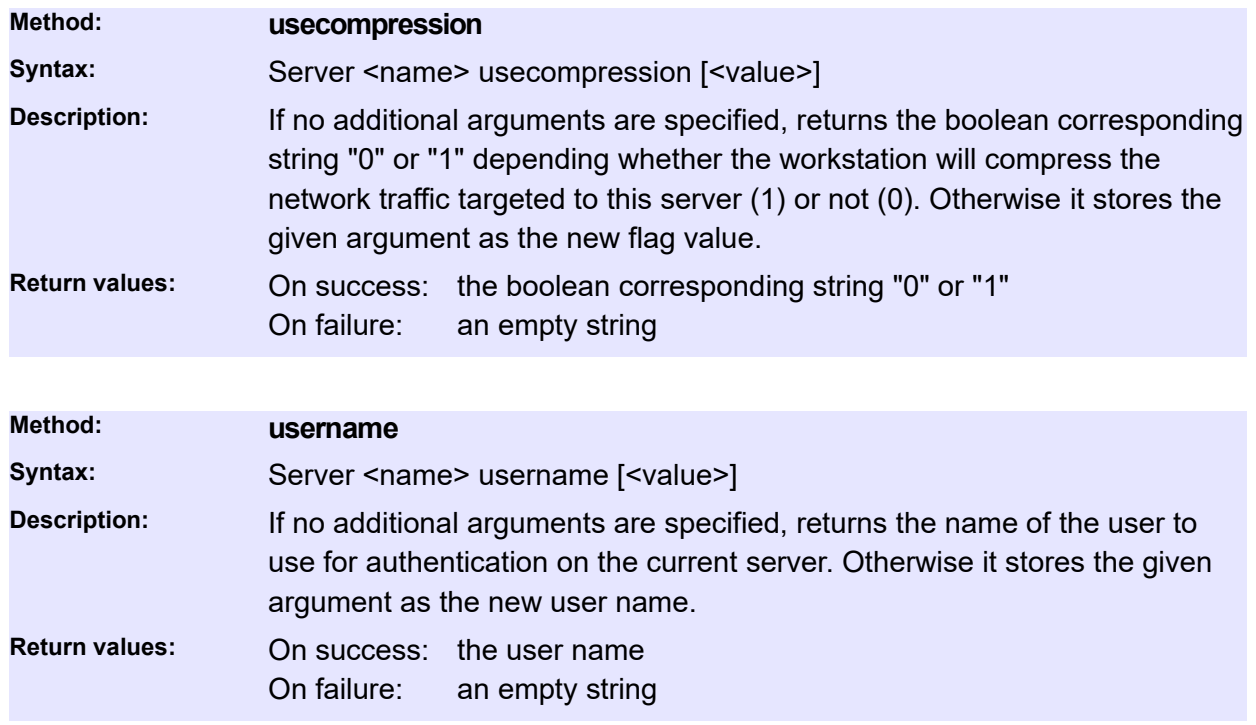

# **Plan- and Client-Related Commands**

### **ArchivePlan**

Manages P5 archive plan(s) and their parameters. Archive plans are used to group various parameters of the archive operation, like the selected index database, the pool of media, a time schedule and various other details. The P5 administrator defines archive plans according to the custom site policies. A user who wishes to archive files must select one of the predefined archive plans.

In the current version of the CLI, you only have limited write access to archive plans. You can modify some configuration details of existing plans and you can create new archive plans. If you need full control of ArchivePlan resources, please use the P5 Web GUI.

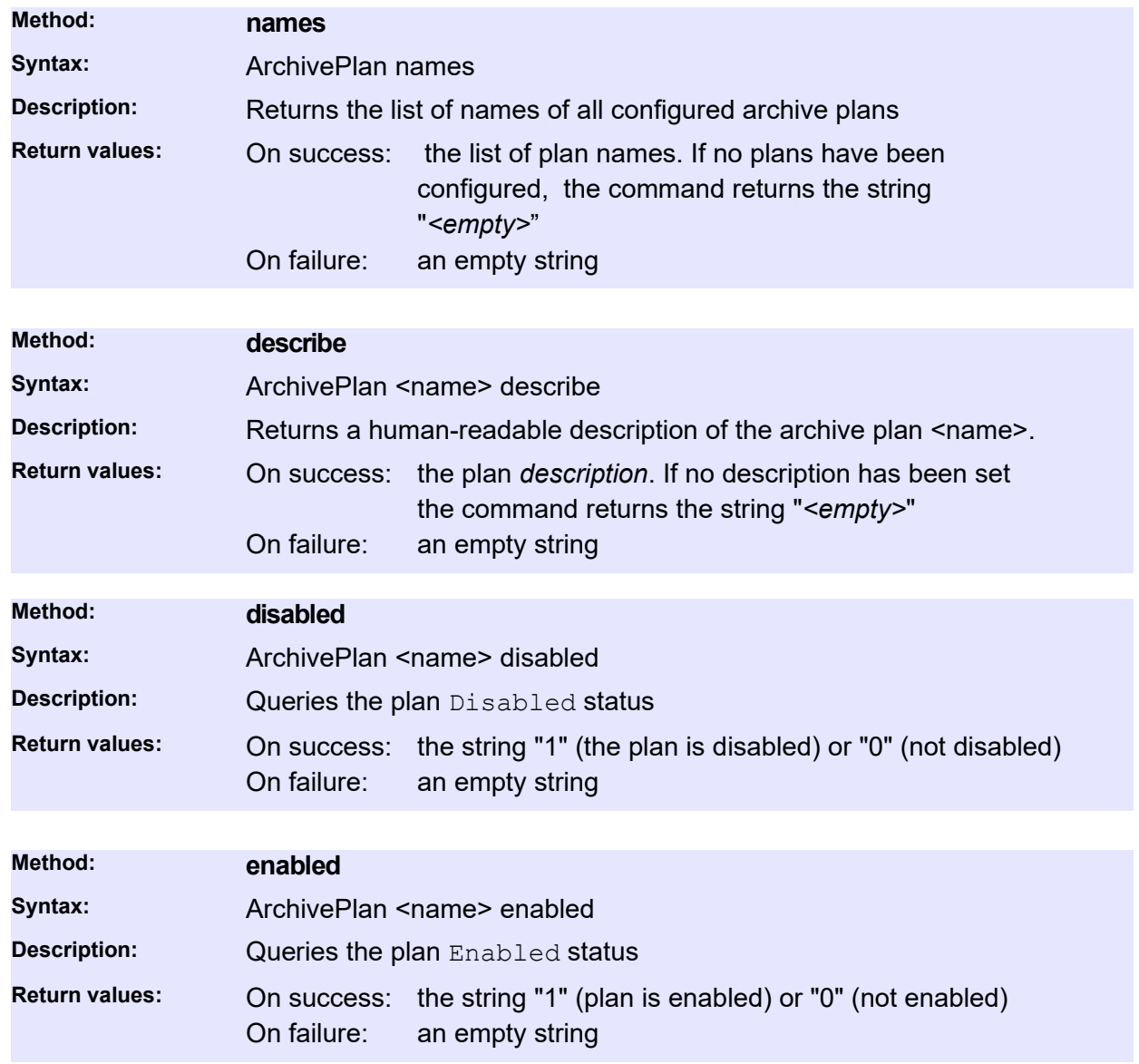

#### **Status and Information**

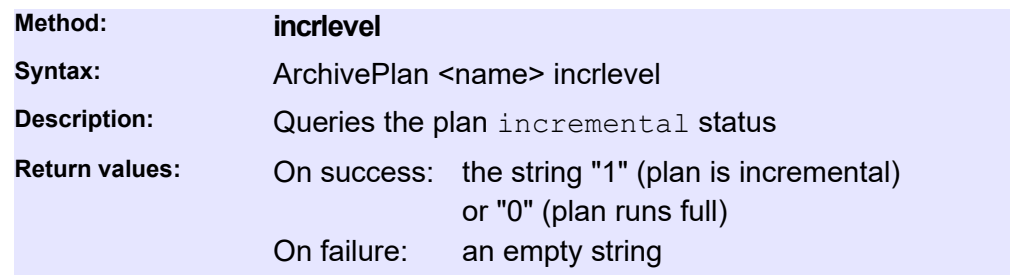

### **Control Commands**

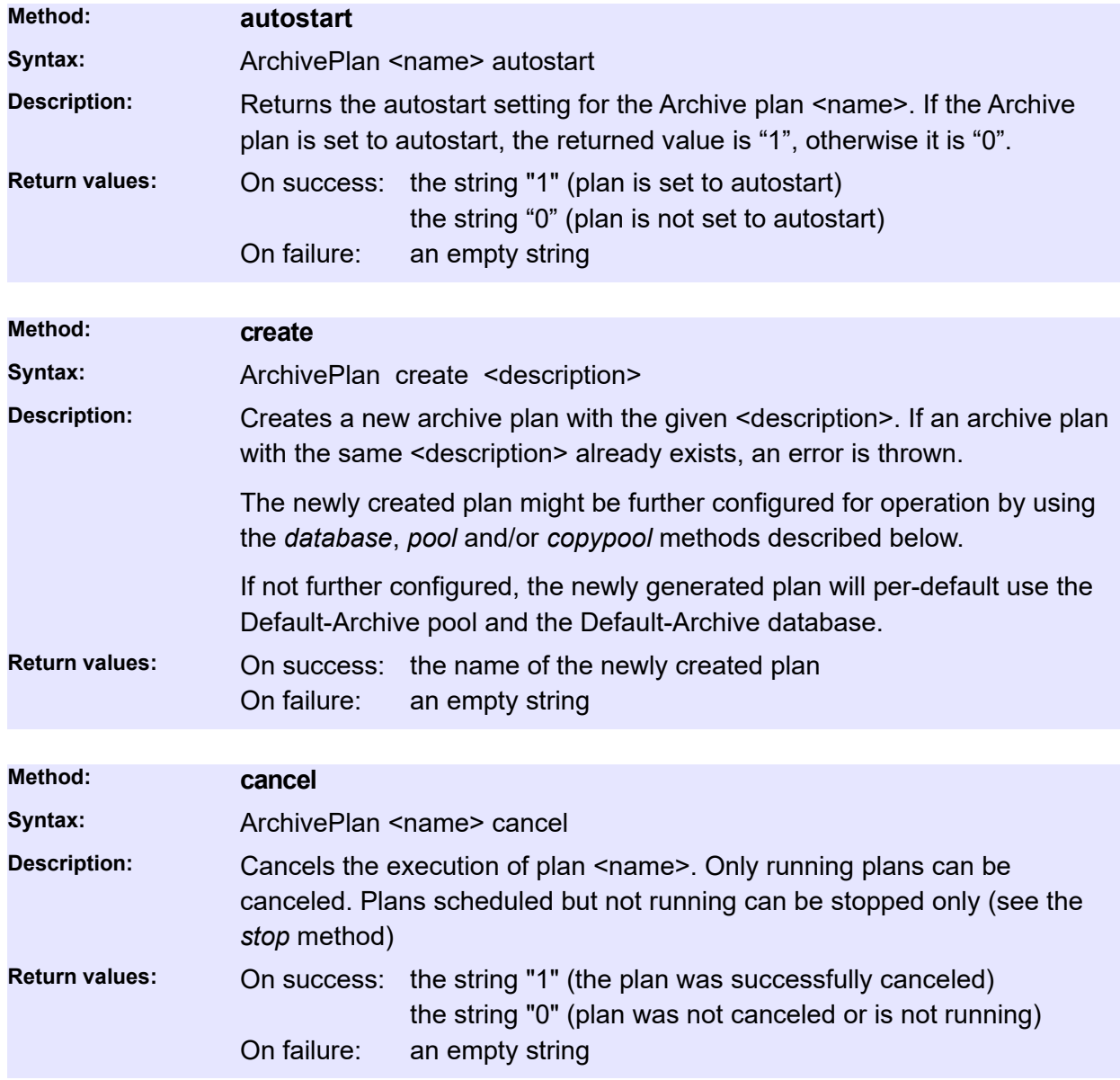

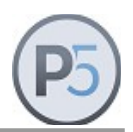

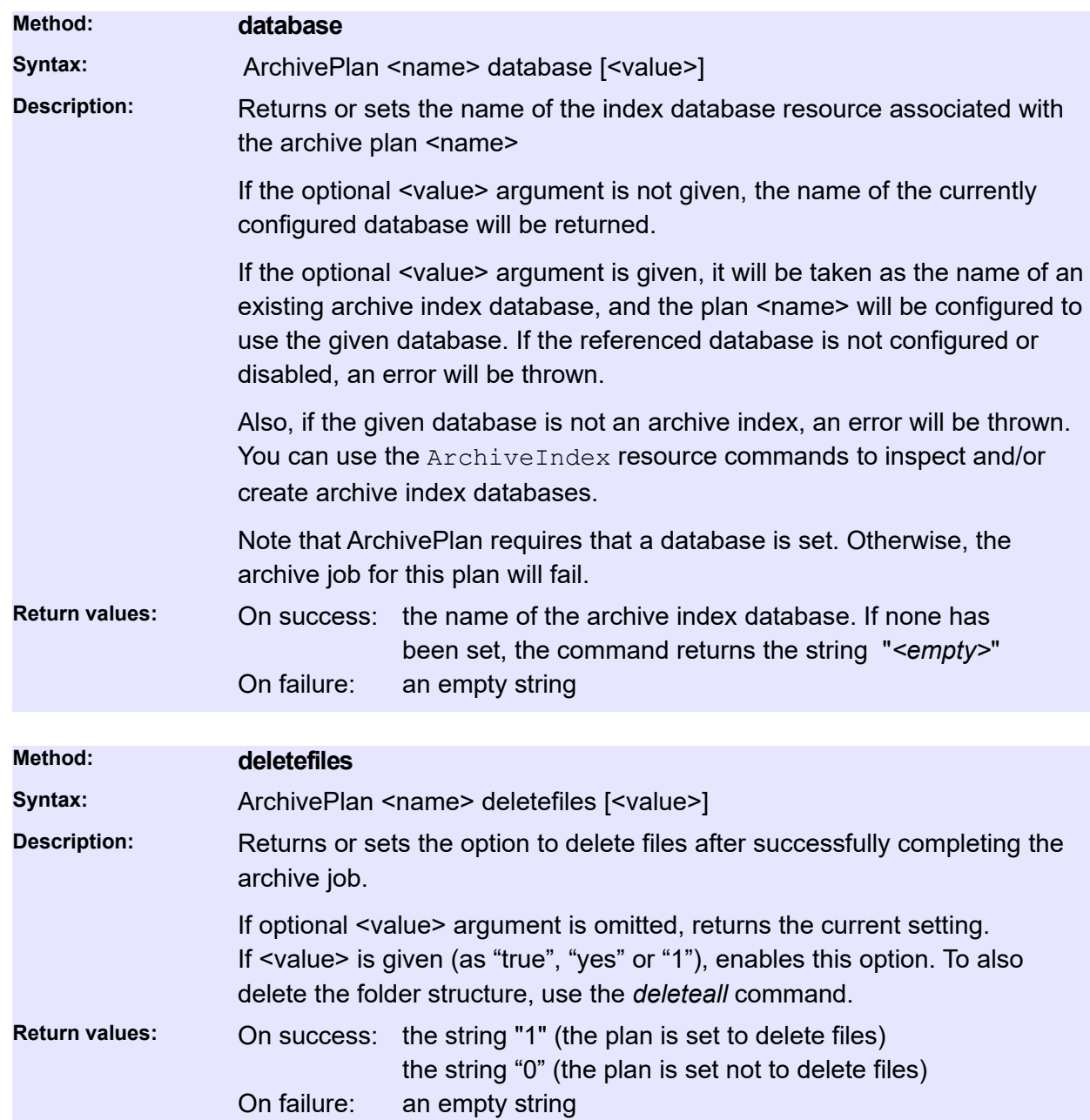

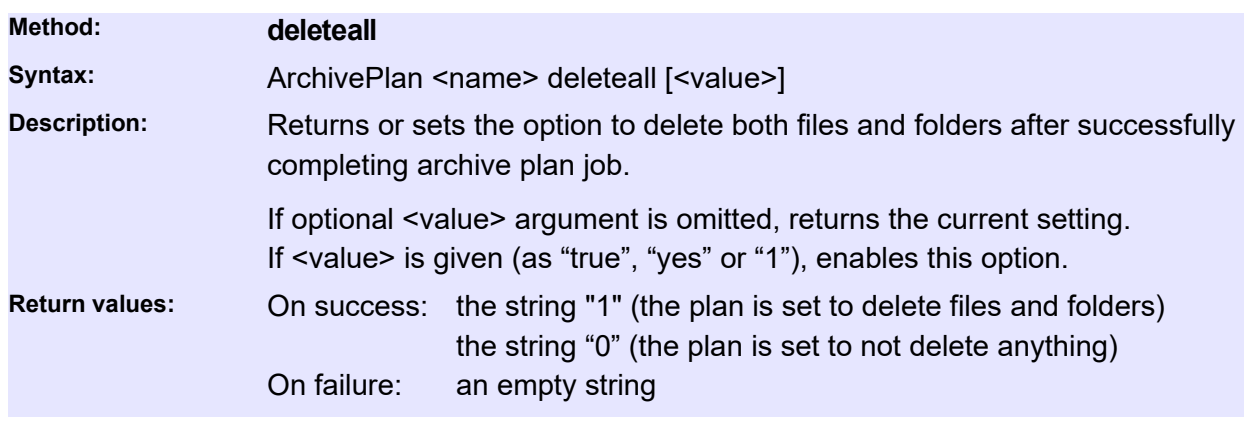

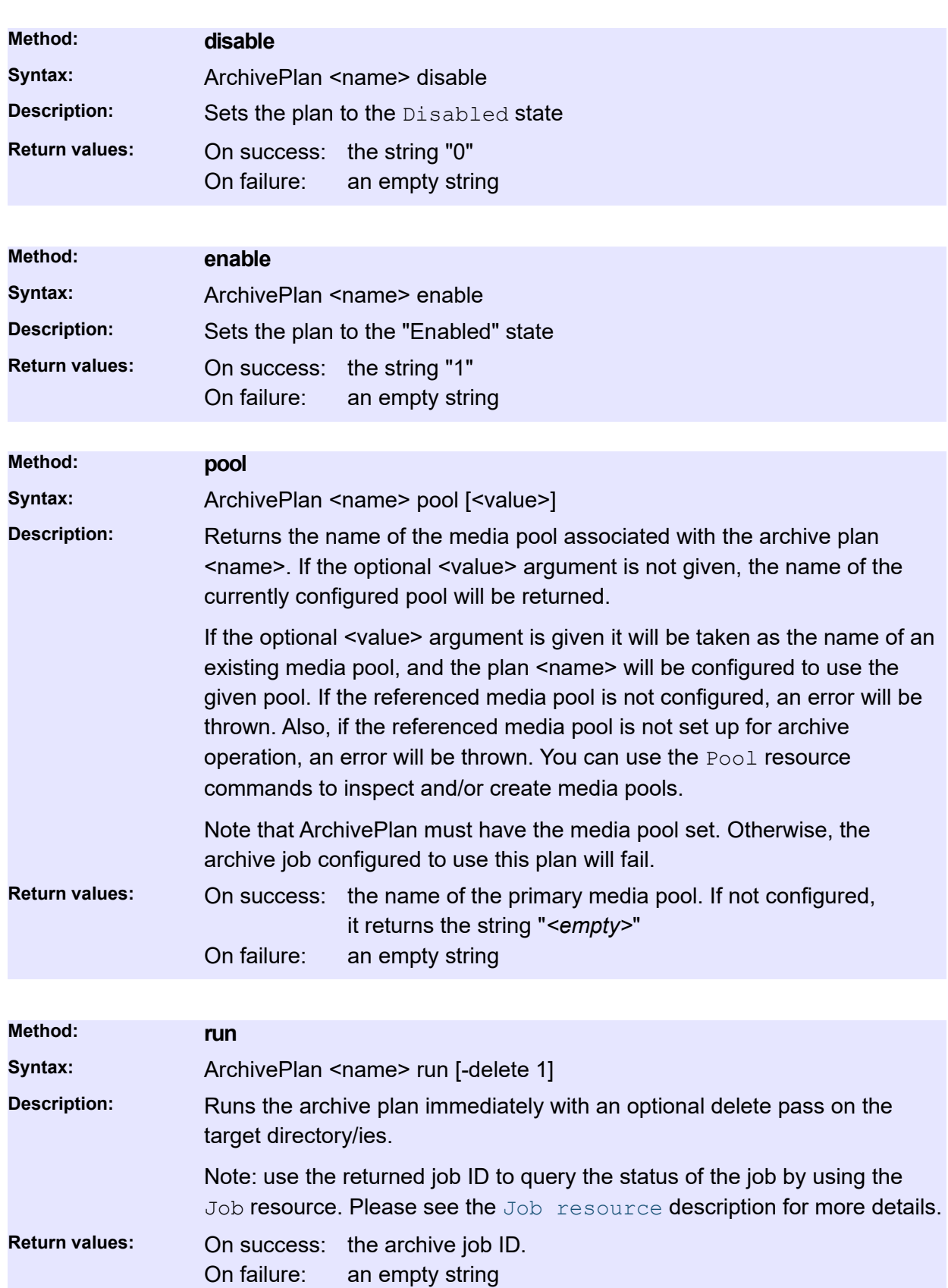

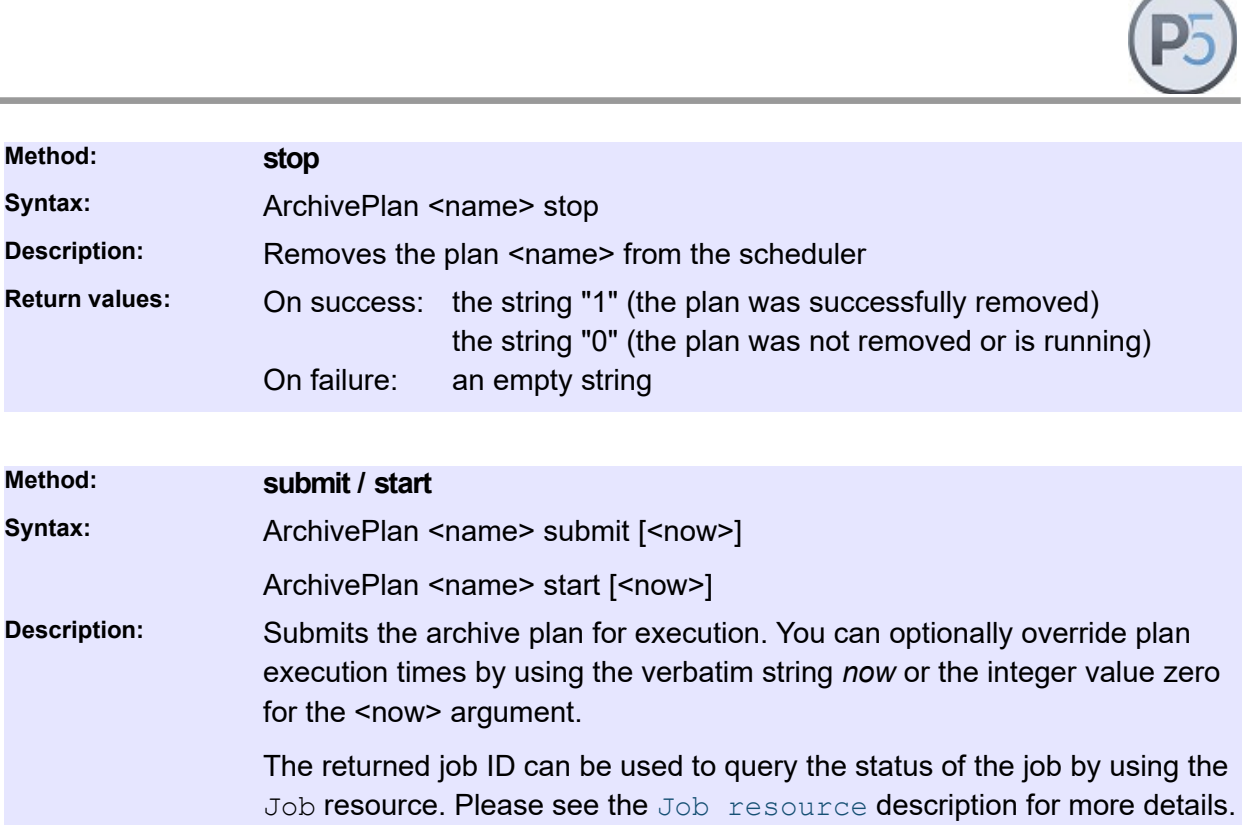

Note: In order to run an Archive plan, an archive event must be selected. The *start* method thus selects the next planned archive event to start the archive plan.

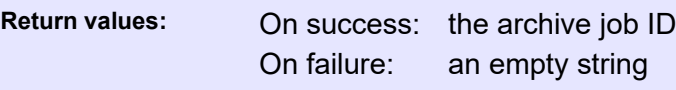

**Method: stop**

**Description:** Removes

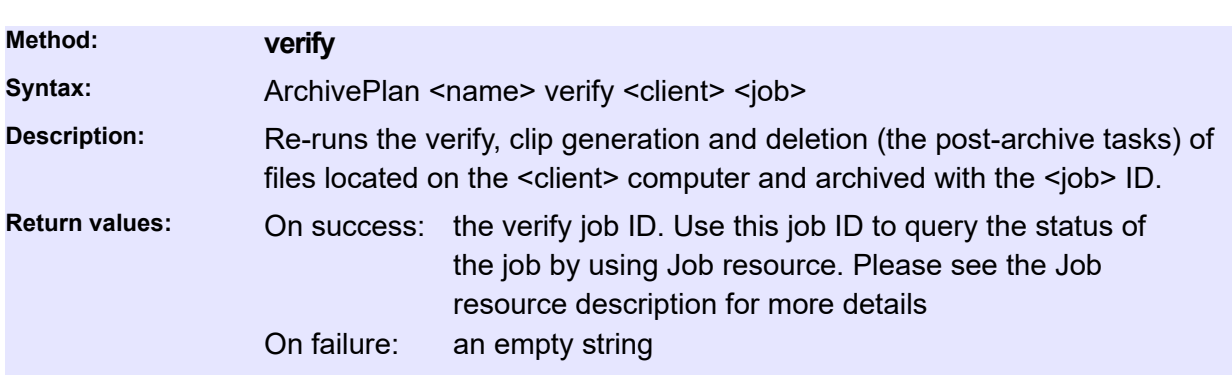

### **BackupPlan**

Queries P5 backup plans and their associated parameters. Backup plans are used to group various parameters of the backup operation, like the pool of media, time schedules and other details. The P5 administrator defines backup plans according to the custom site policies.

#### **General commands**

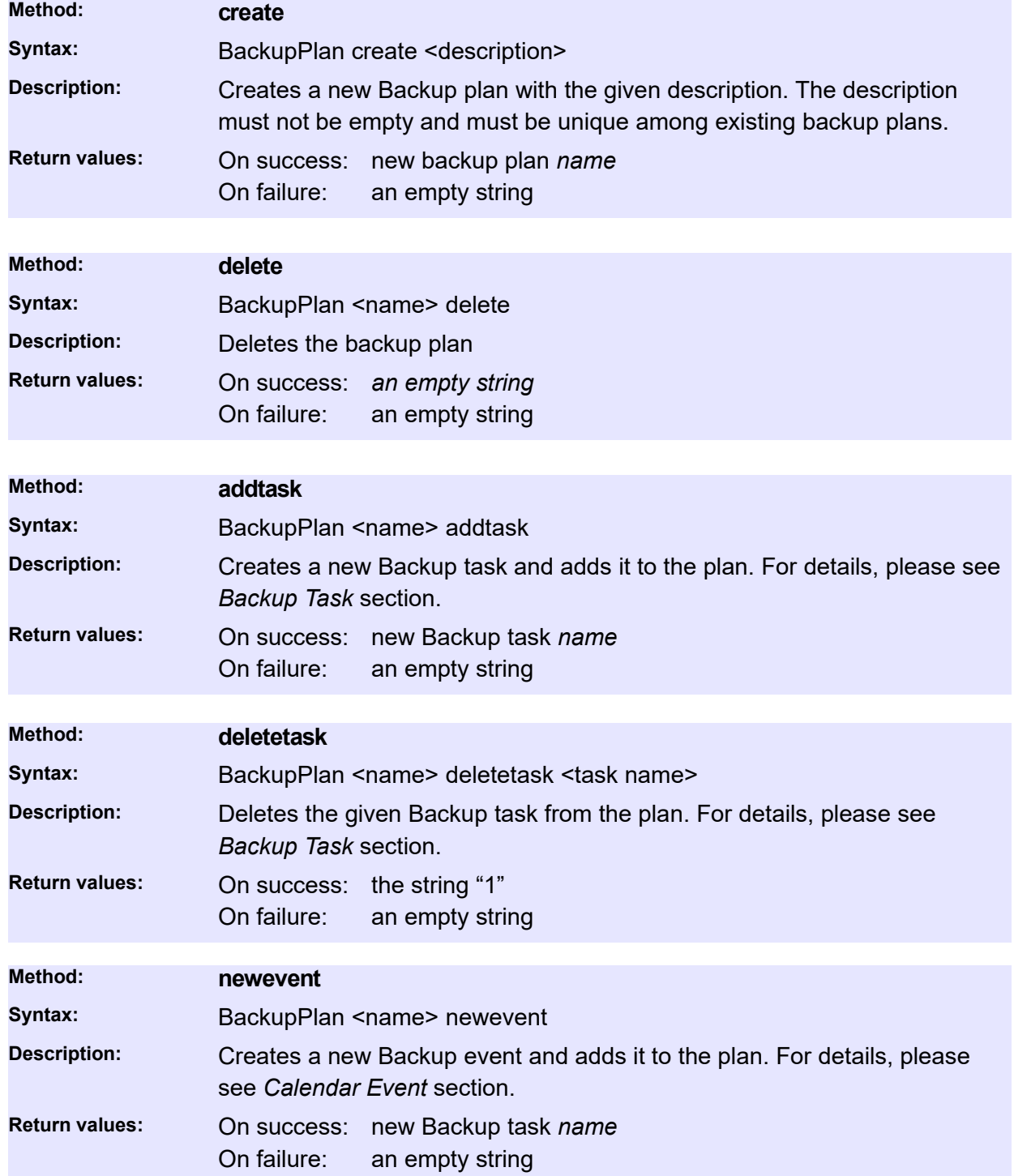
## **Status and Information**

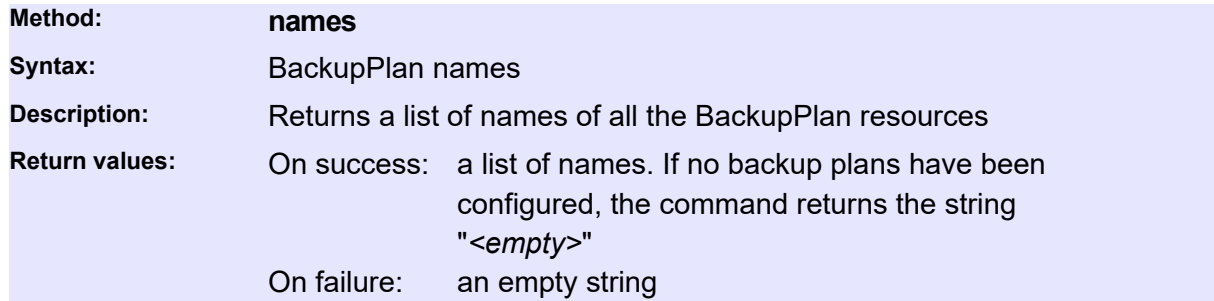

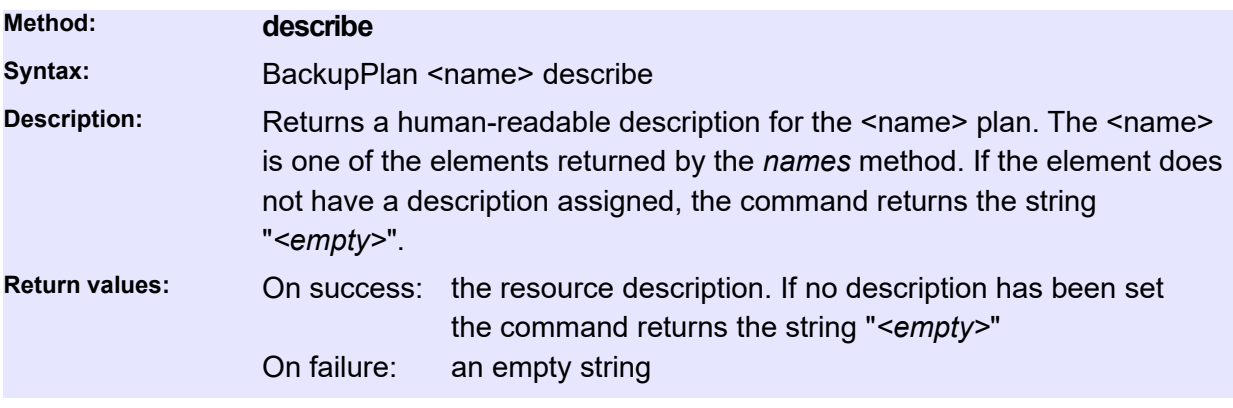

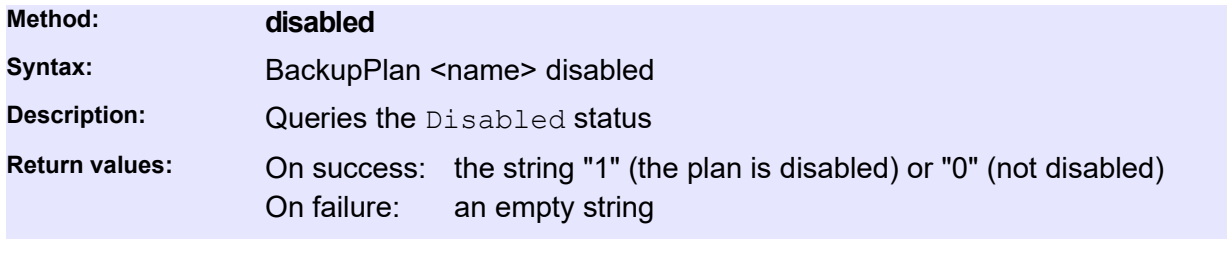

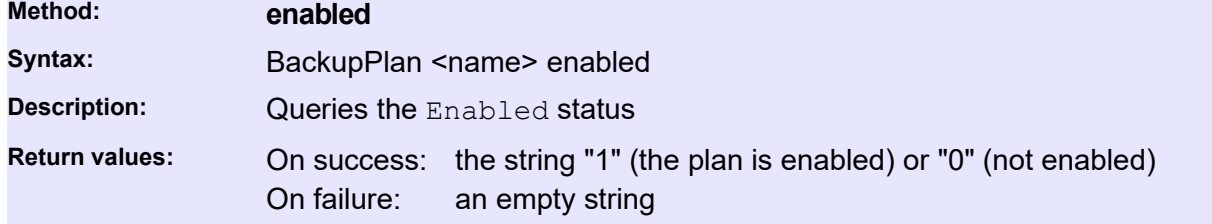

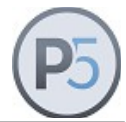

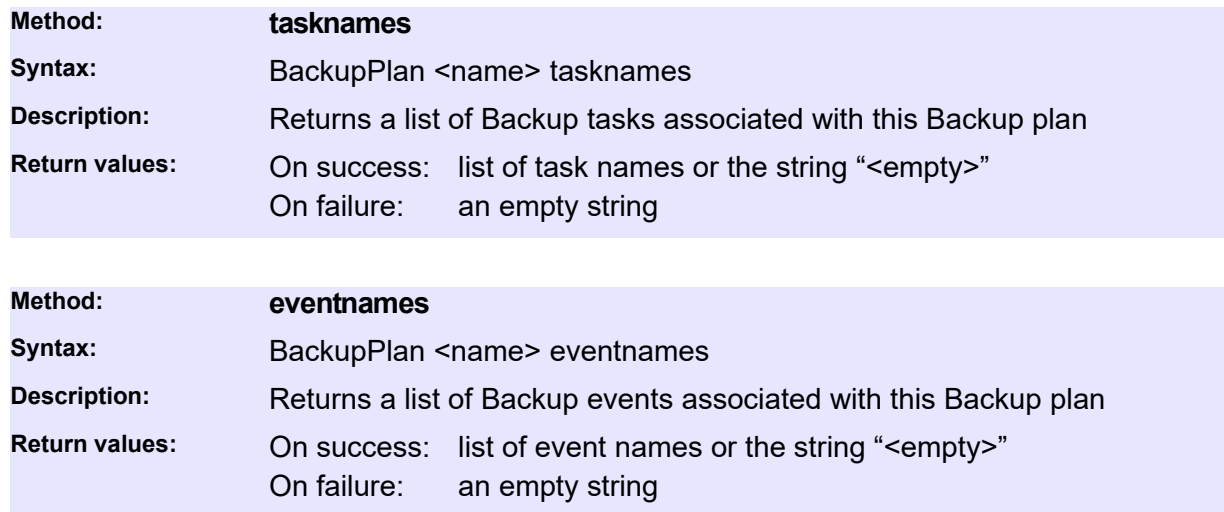

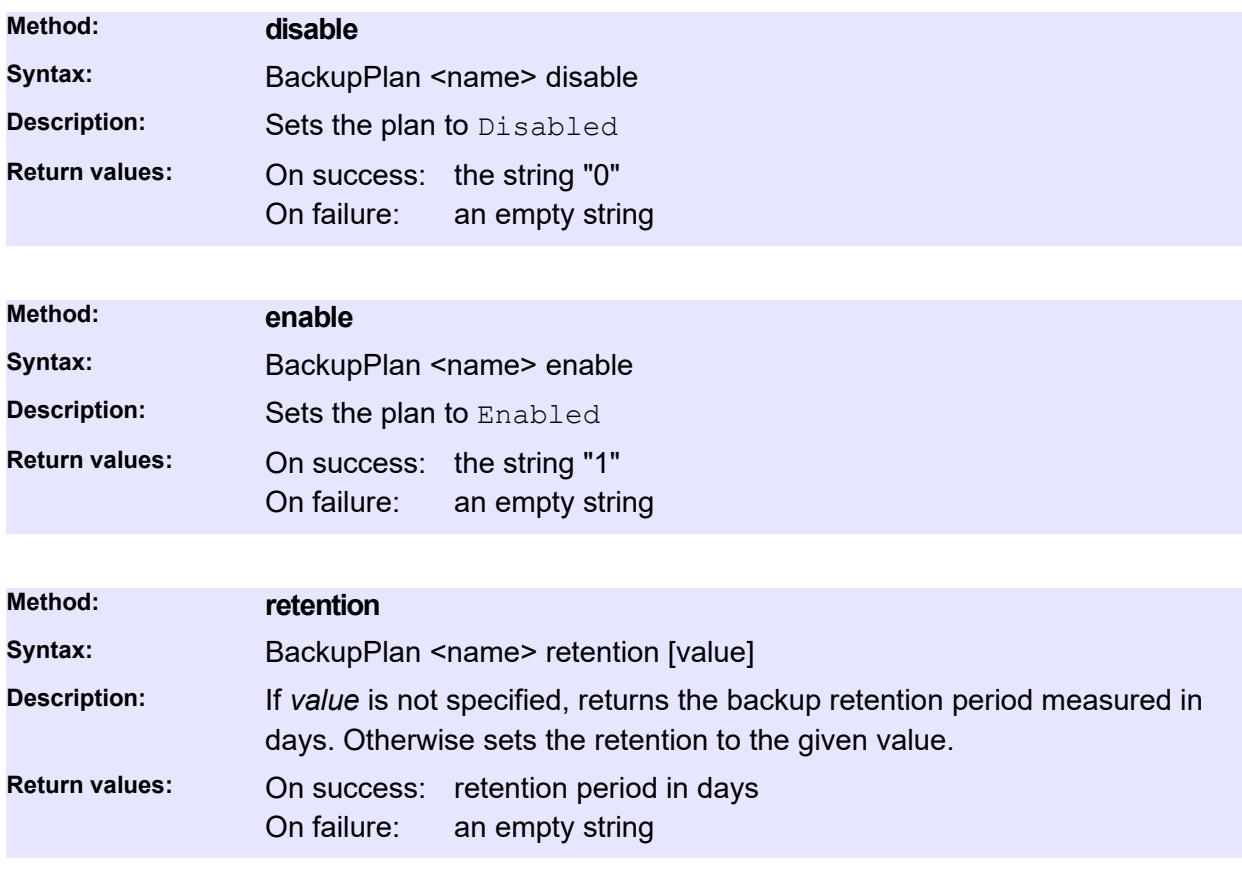

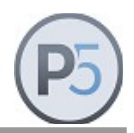

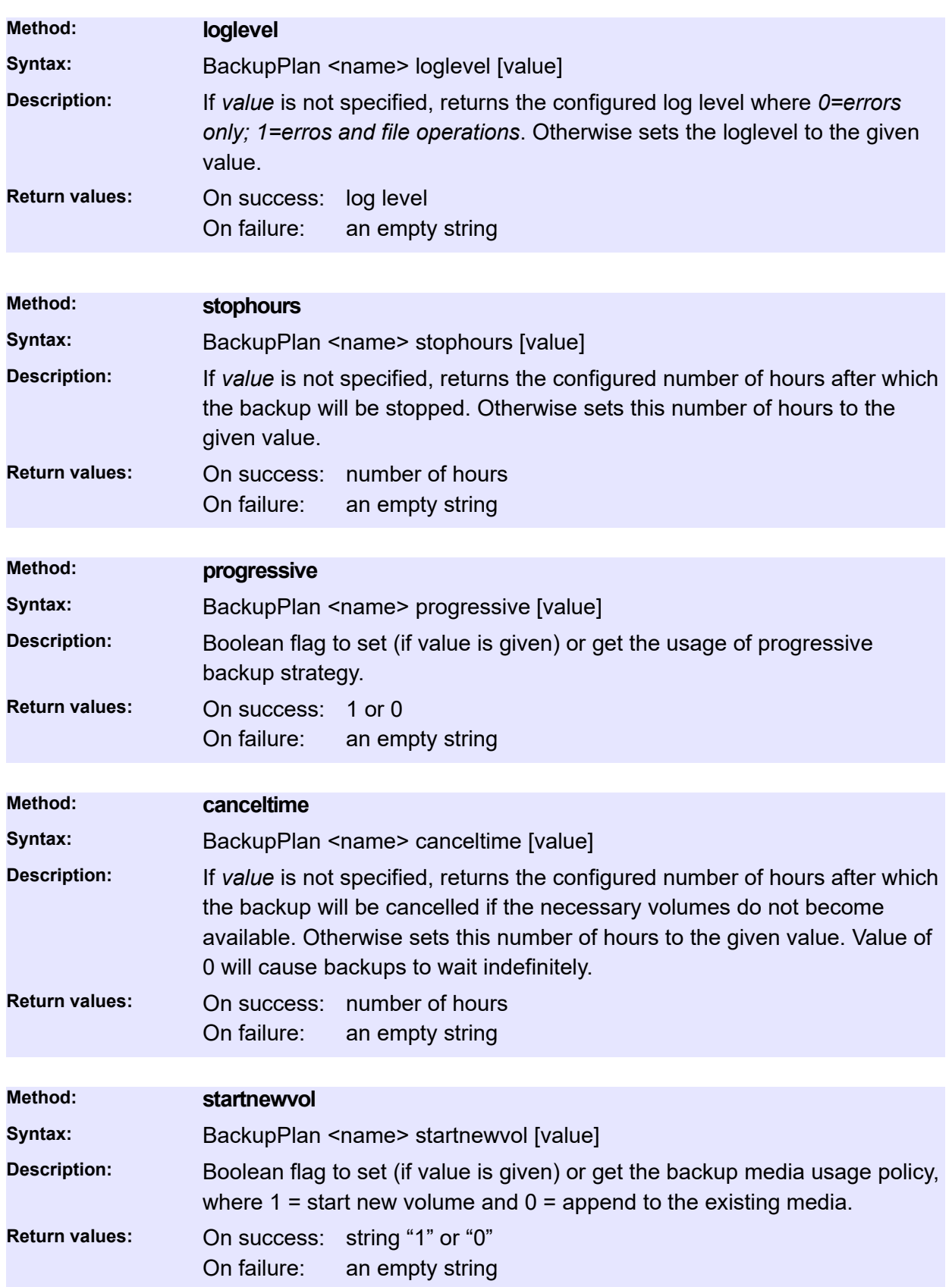

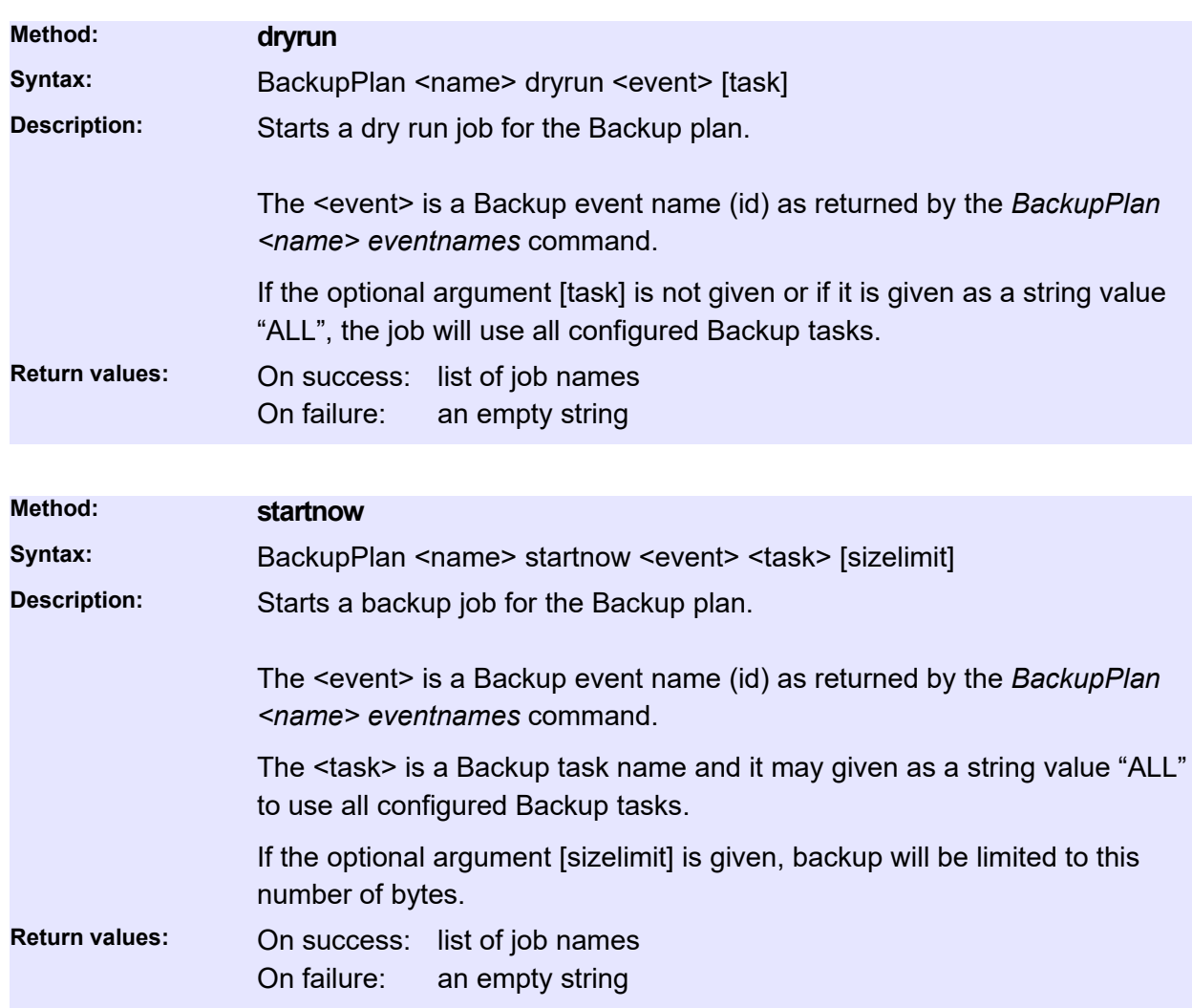

# **BackupTask**

Queries P5 backup tasks associated with backup plans. In order to get a task's name, please call the *BackupPlan tasknames* command first.

## **Status and Information**

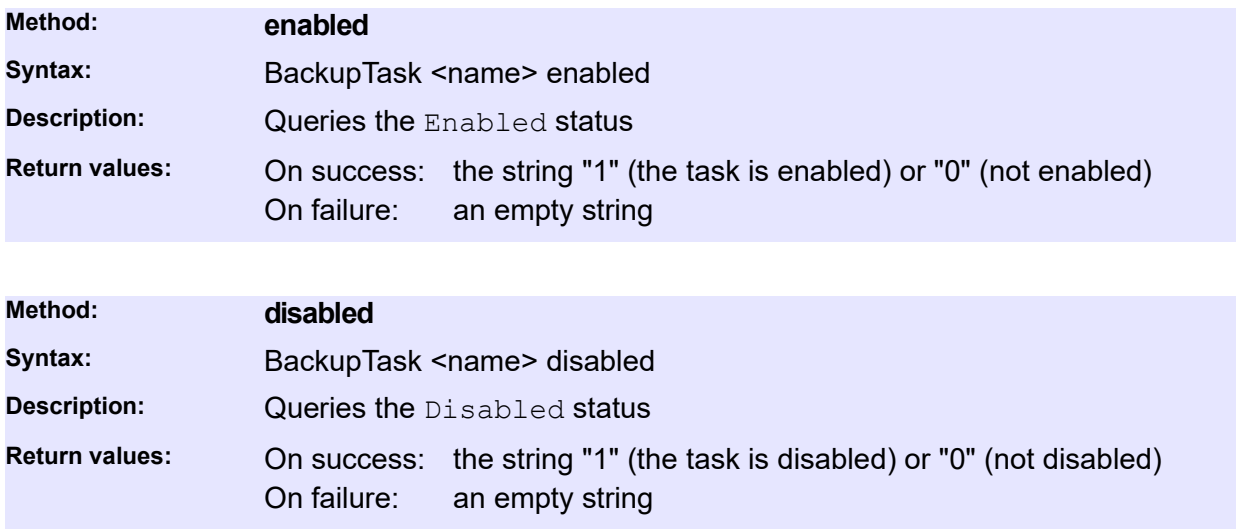

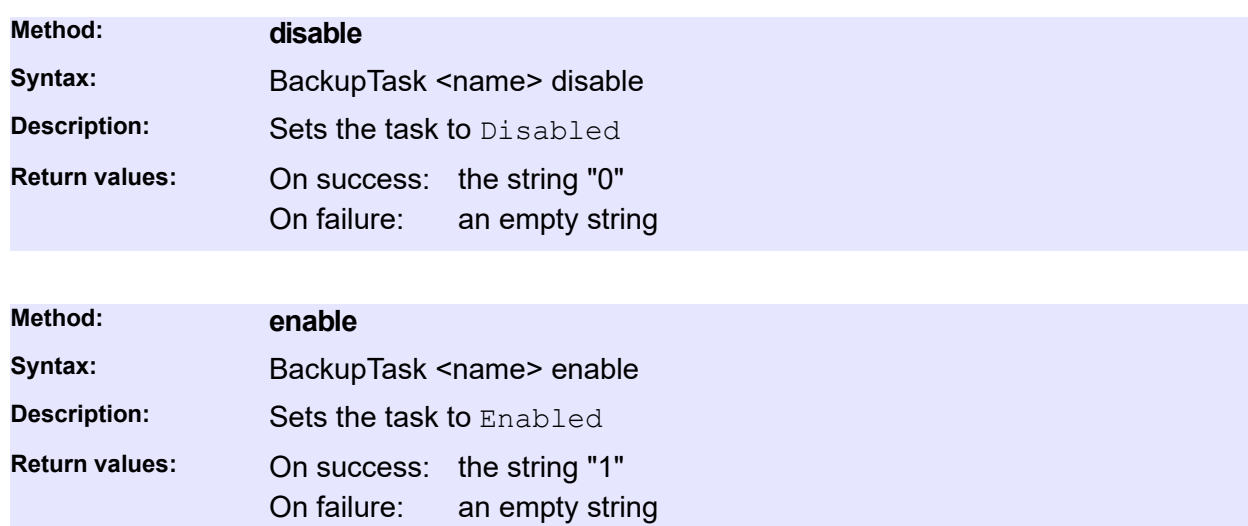

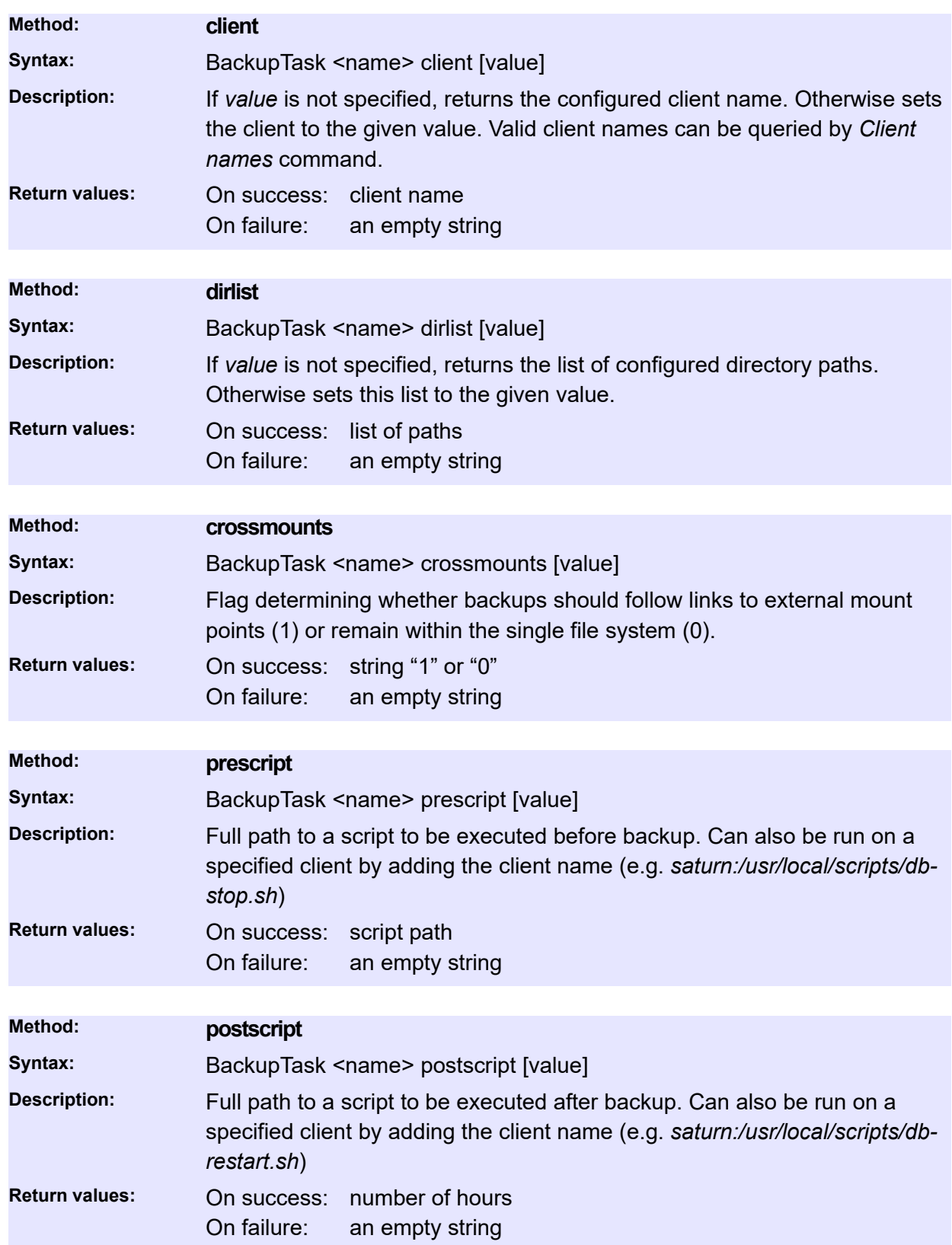

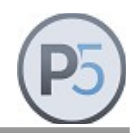

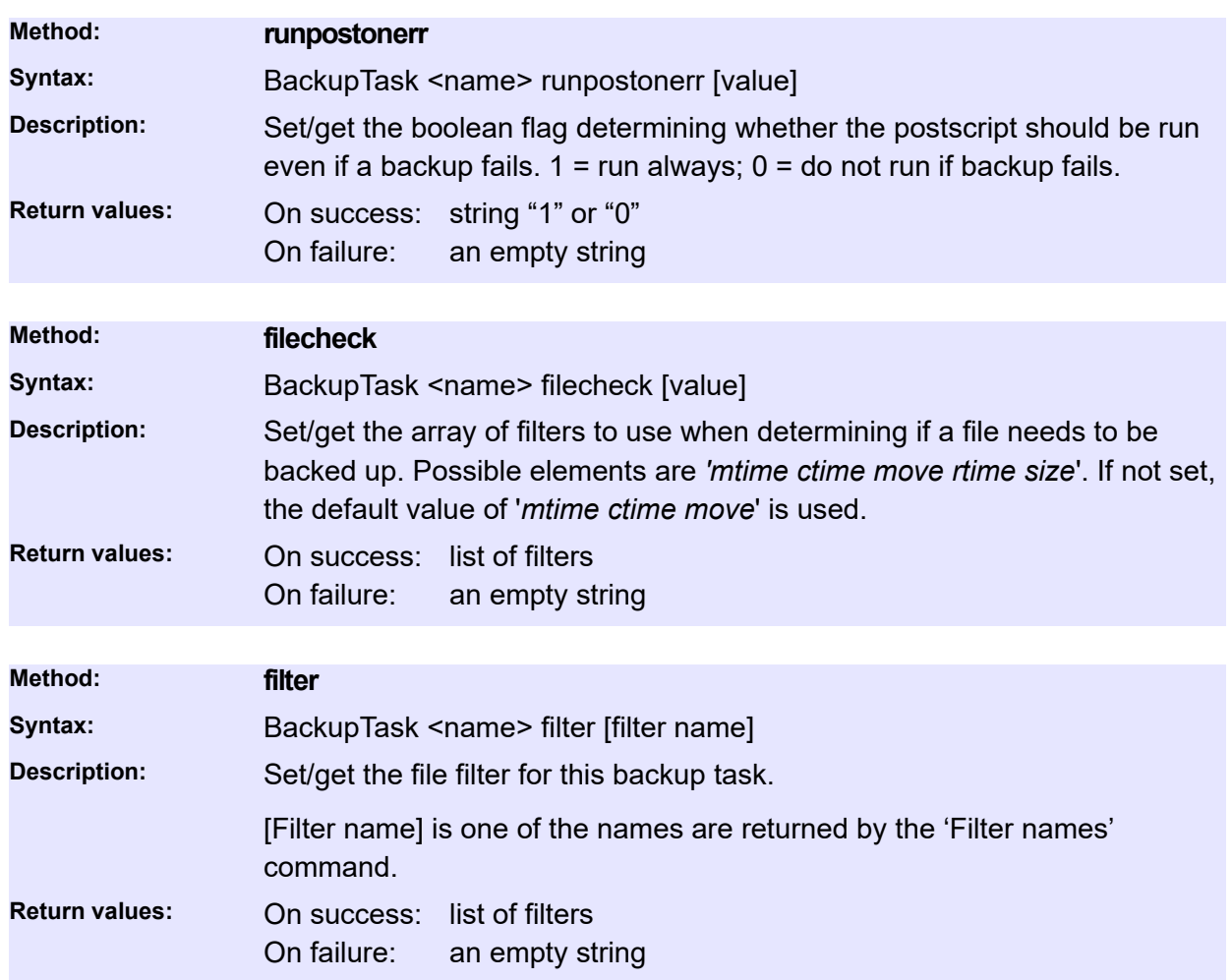

# **SyncPlan**

Queries P5 synchronize plans and their parameters. Sync plans are used to group various parameters of the synchronize operation, like time schedules and various other details. P5 administrator defines sync plans according to the custom site policies.

In the current version of the CLI, you only have read access to sync plans. You can't modify any of the existing plans nor can you create new or delete existing plans. SyncPlan resources are configured and maintained with P5 Web GUI by the system administrator.

## **Status and Information**

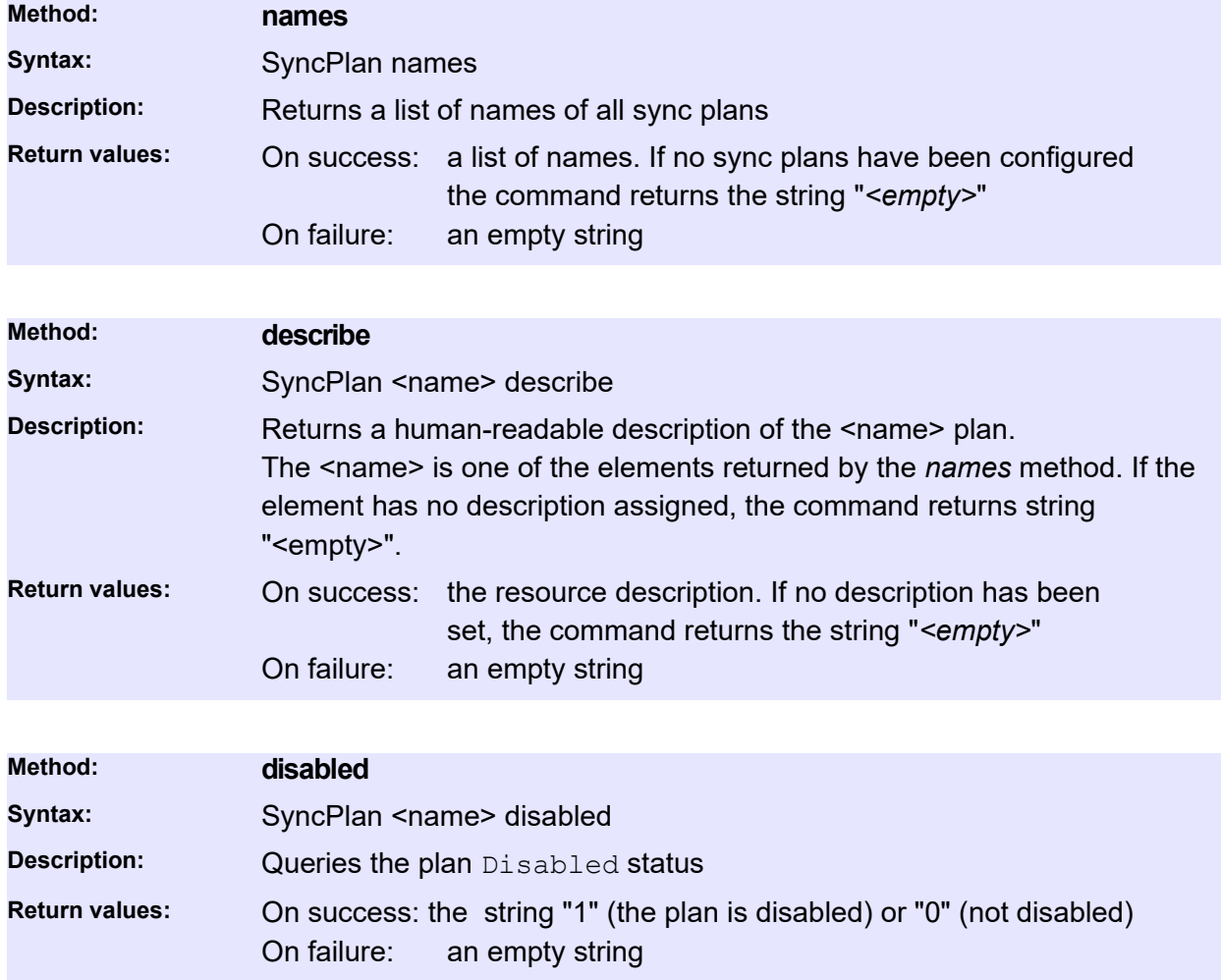

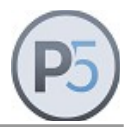

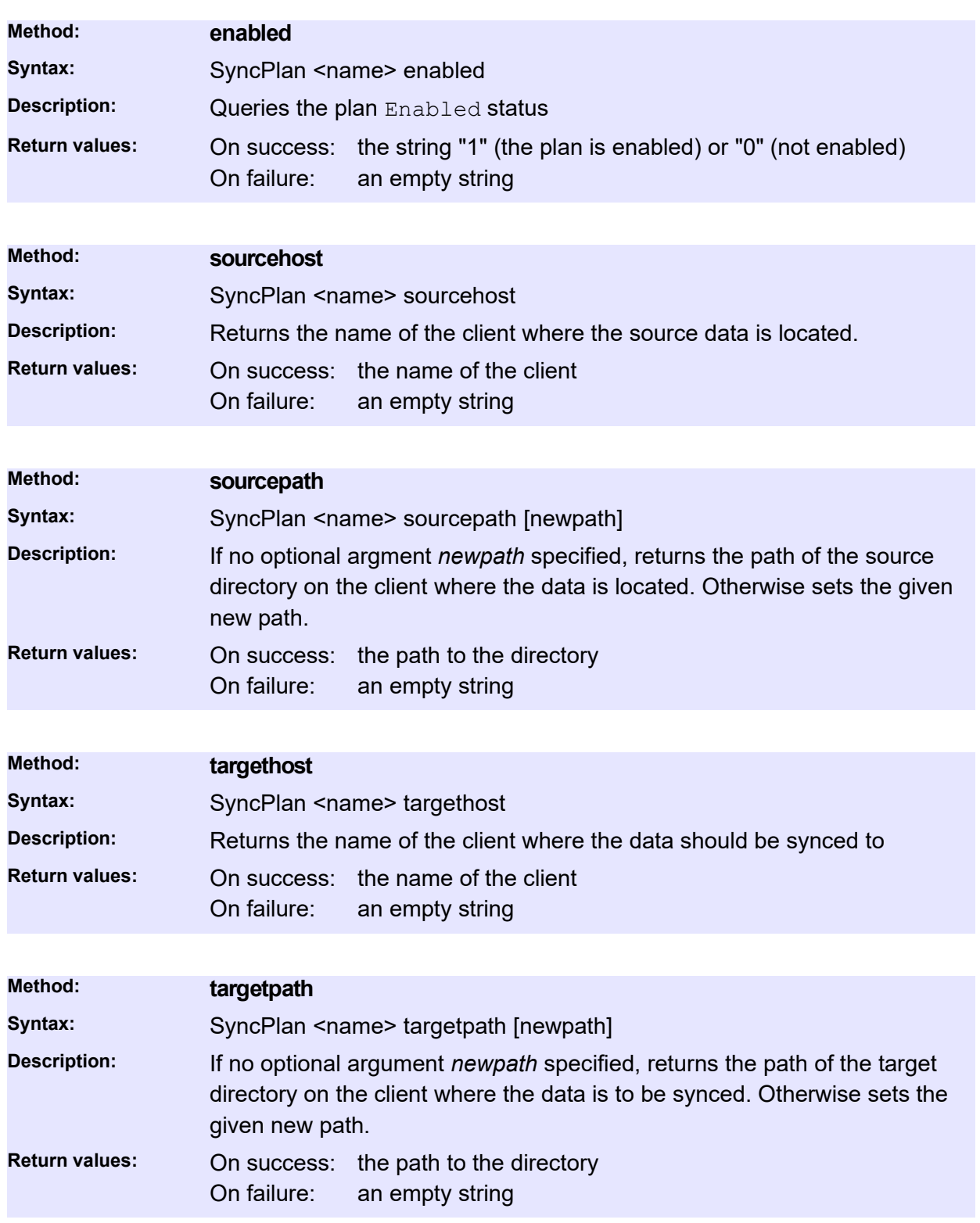

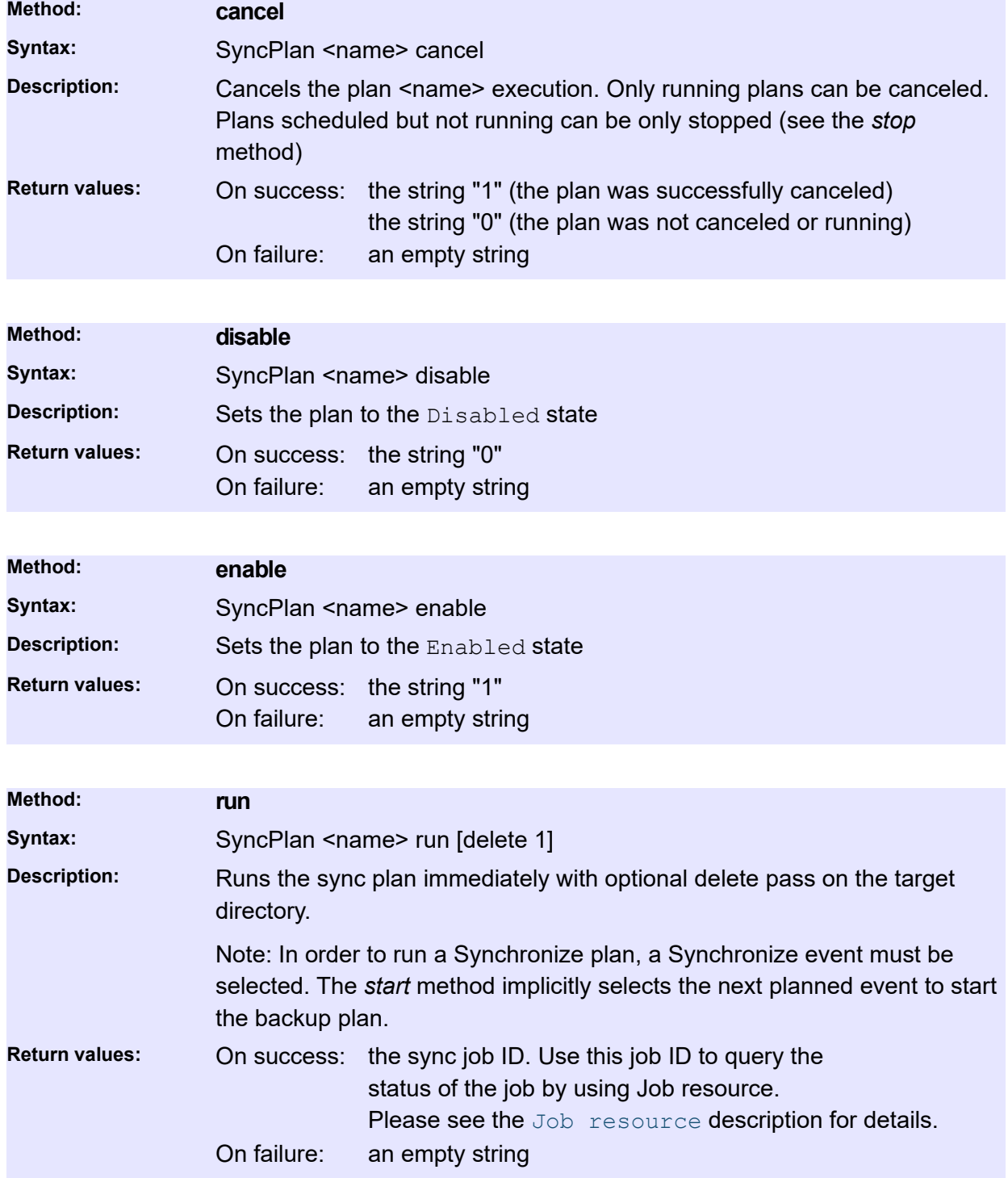

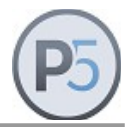

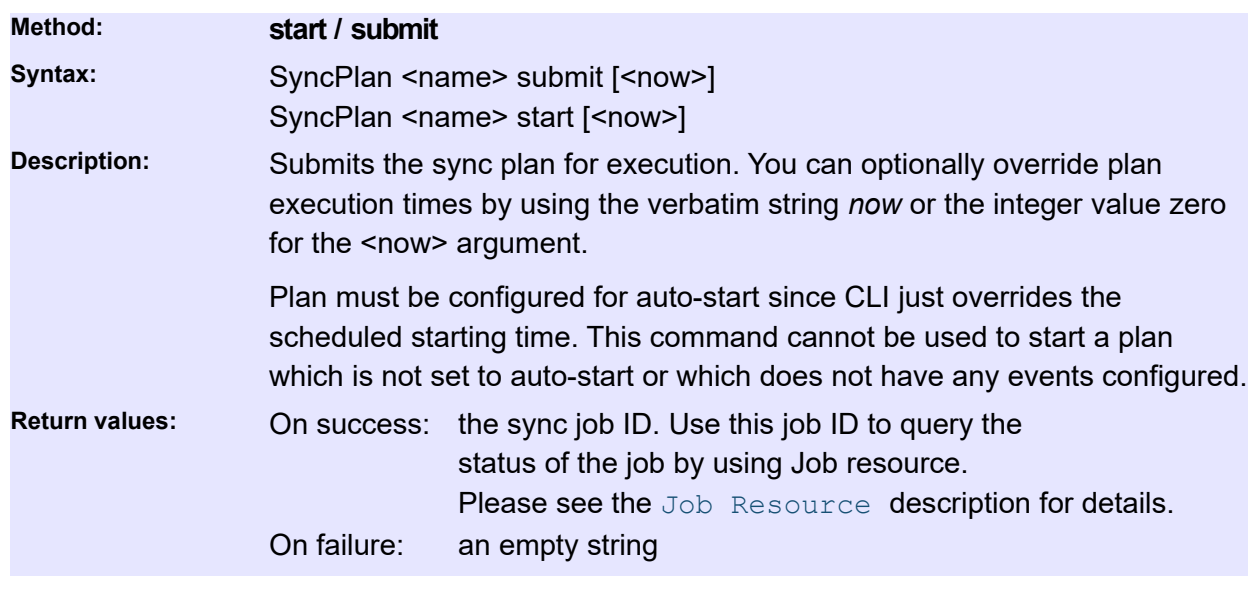

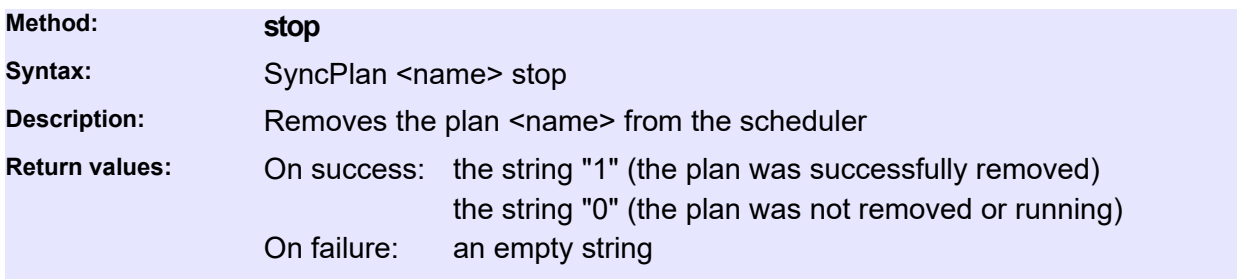

# **SyncSelection / Temporary Syncplan**

The sync selection is used to prepare one or more directories for the sync operation. You can use the resource methods to populate the selection (i.e. add directories) and then submit the entire selection for immediate or scheduled execution.

The sync selection is a temporary resource. It does not survive system crashes and server shutdowns, nor does it need to be explicitly destroyed by the caller. It goes out of scope by invoking the *submit* method, which effectively passes the control to the Job manager. The owner of the sync selection resource is thus the P5 system, so the caller does not need (nor should) perform any other task with the same resource.

#### **Usage:**

To use the SyncSelection resource, you must first use the *create* method to create a new instance. Having created an instance, use the *adddirectory* method to fill-in the selection with directories to synchronize. Finally, submit the selection for immediate or scheduled execution. After submission, the resource goes out of scope and should not be used any more.

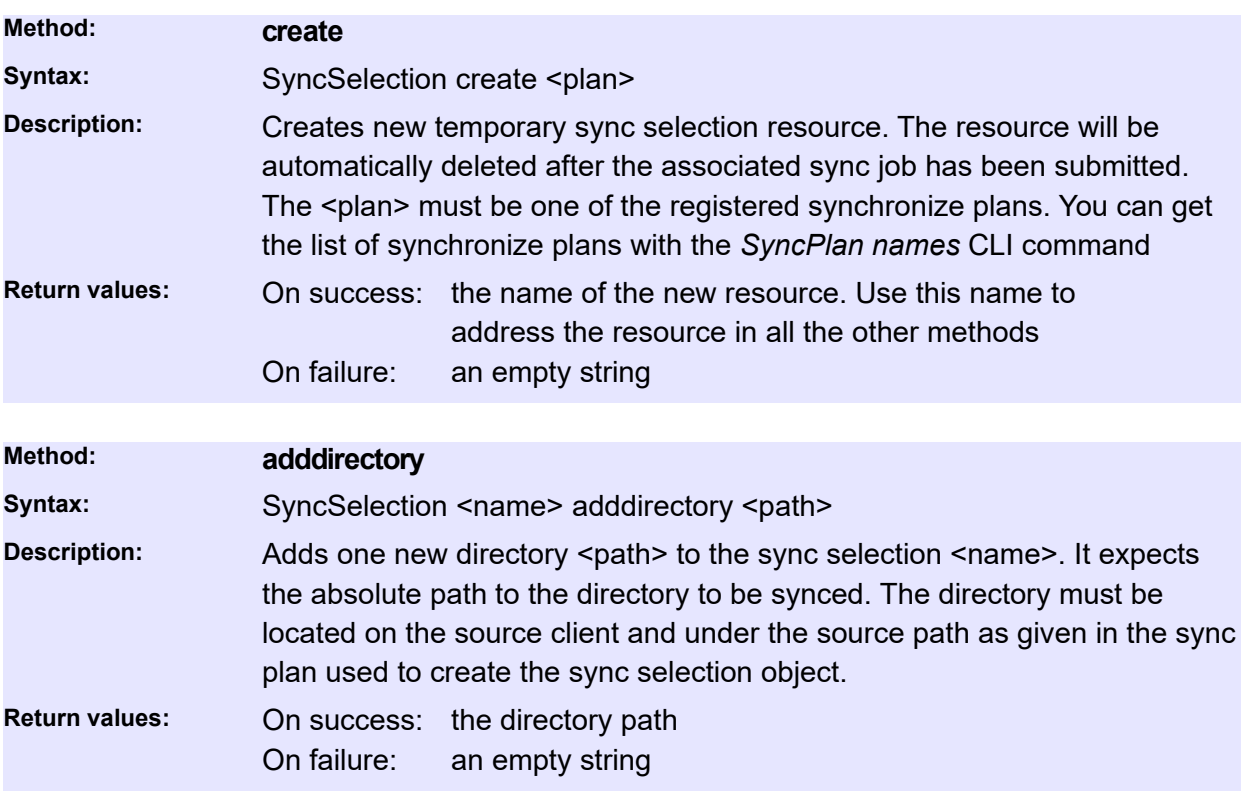

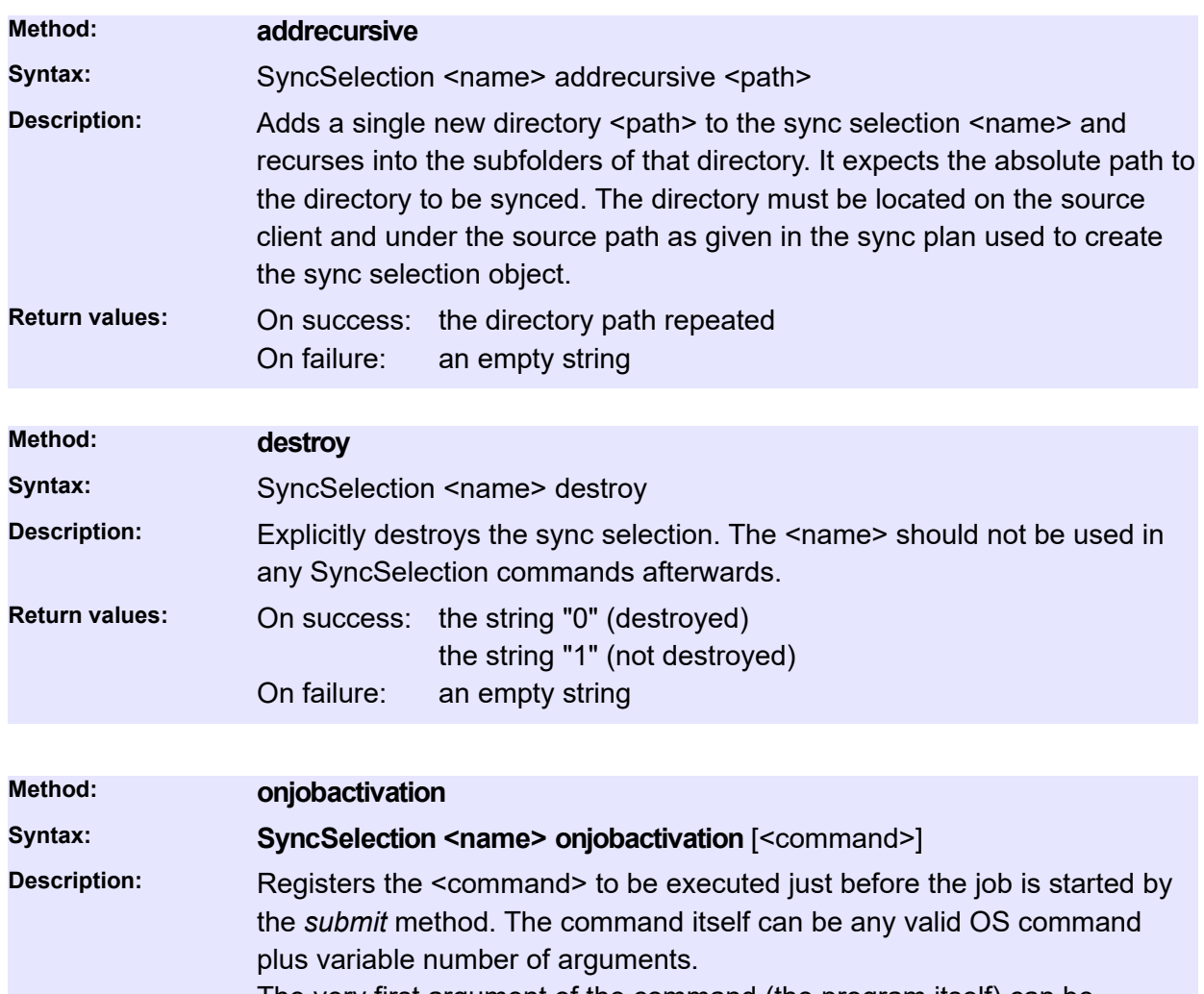

The very first argument of the command (the program itself) can be prepended with the name of the P5 client where the command is to be executed on. If omitted, the command will be executed on the client which the SyncSelecttion object is created for.

#### **Examples**:

SyncSelection SyncSelection.0 onjobactivation "mickey:/var/myscript arg"

will execute /var//myscript on the client "mickey" regardless what client the SyncSelection is created for. The program will be passed one argument: arg.

SyncSelection SyncSelection.0 onjobactivation "/var/scripts/myscript"

will execute /var/scripts/myscript on the client the SyncSelection is created for.

SyncSelection SyncSelection.0 onjobactivation

"localhost:/var/scripts/myscript"

will execute /var/scripts/myscript on the P5 server.

**Return values:** On success: the command string On failure: an empty string

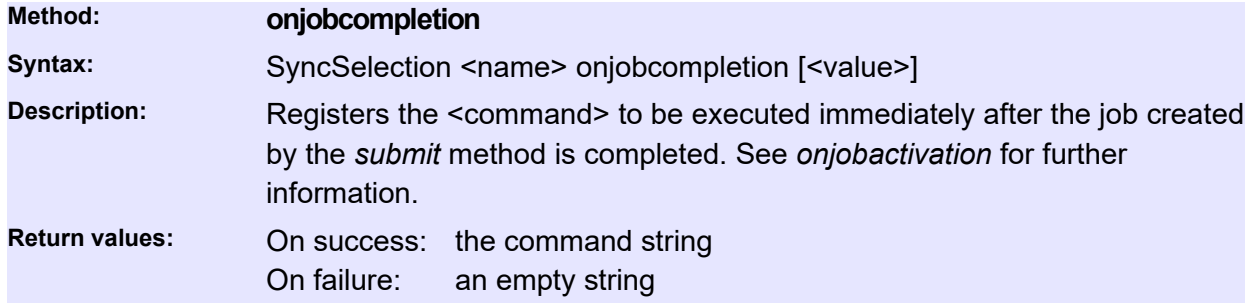

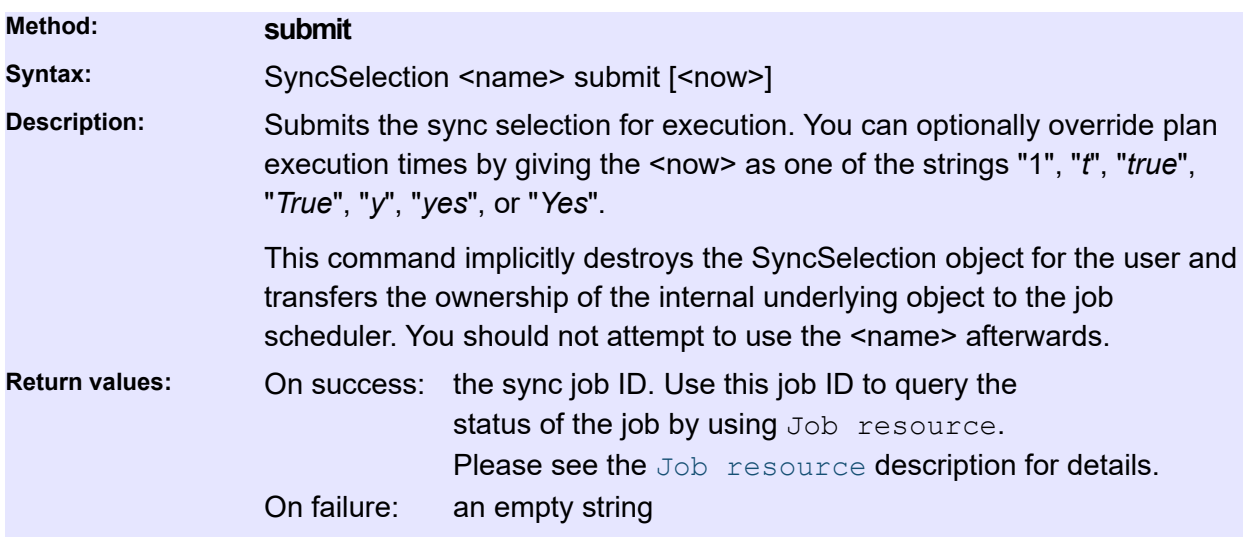

## **Client**

Queries configured P5 client resources and their parameters. A P5 client is the computer running the P5 client software. A P5 server is the computer running the P5 server software. A server can archive, backup, restore and synchronize files to and from any registered client.

In the current version of the CLI, there is only read access to client data. You can't modify any of the existing client resources nor can you create new or delete existing clients. To configure and maintain client resources, use the standard system administrator account in the P5 Web GUI.

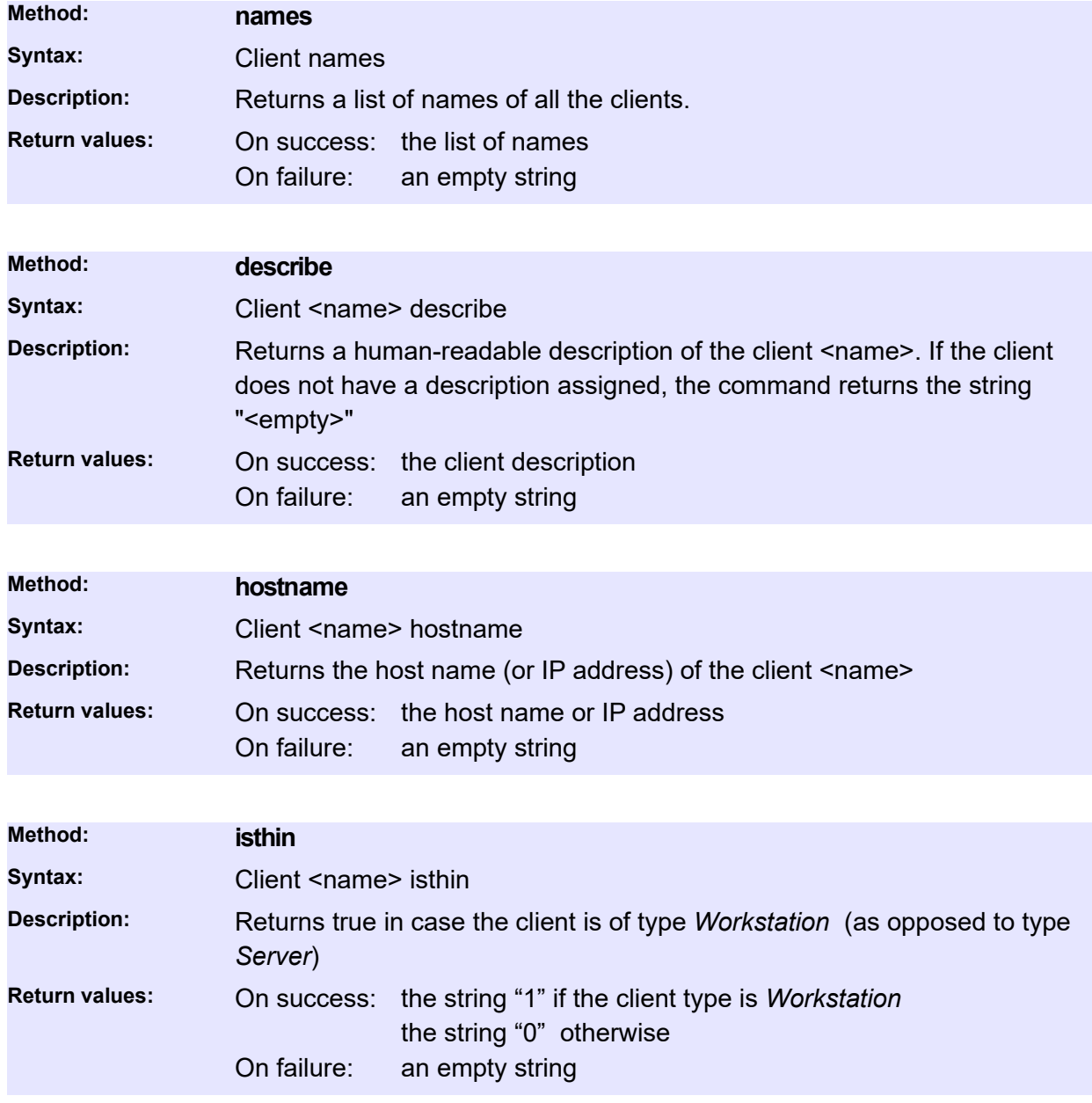

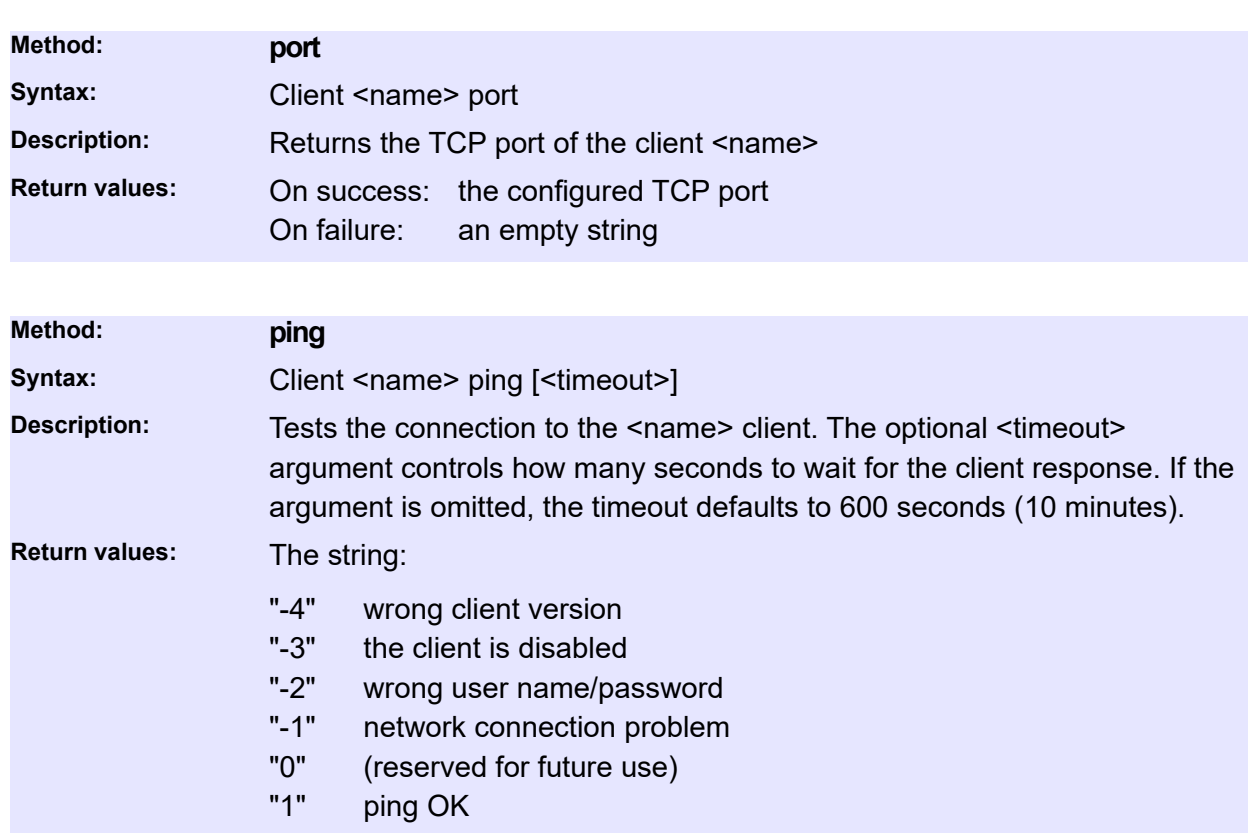

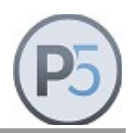

## **CalendarEvent**

Various operations in P5 are scheduled to run automatically at certain points in time. This scheduling is governed by a calendar comprising one or more *Events*, each one with its own recurrence and other job related settings.

### **Time description string**

Event frequency and exceptions use a specially formatted string to represent their scheduling rules. String is formatted as: *<type> <count> [subset].* There are three recurrence types: Daily, Weekly and Monthly:

Daily:

- $ltvpe$  = "D"
- <count> = repeat every <count> days
- example: " $D 3$ " = run every three days

#### Weekly:

- $lt; type$  = "W"
- <count> = repeat every <count> weeks
- $\leq$  days> = run on these days (1=Monday, 2=Tuesday... 7=Sunday)
- example: "W 2 1 2 3 4 5" = run every second week on Mon  $-$  Fri

#### Monthly:

- $lt; type$  = "M"
- <count> = repeat every <count> months
- <week> = run in week number <week> (1=first, 2=second...5=last)
- <day> = run on this day (single value, 1=Monday...7=Sunday)
- example: "M 1 3  $7$ " = run every month in the thirds week on Sunday

## **Backup related events**

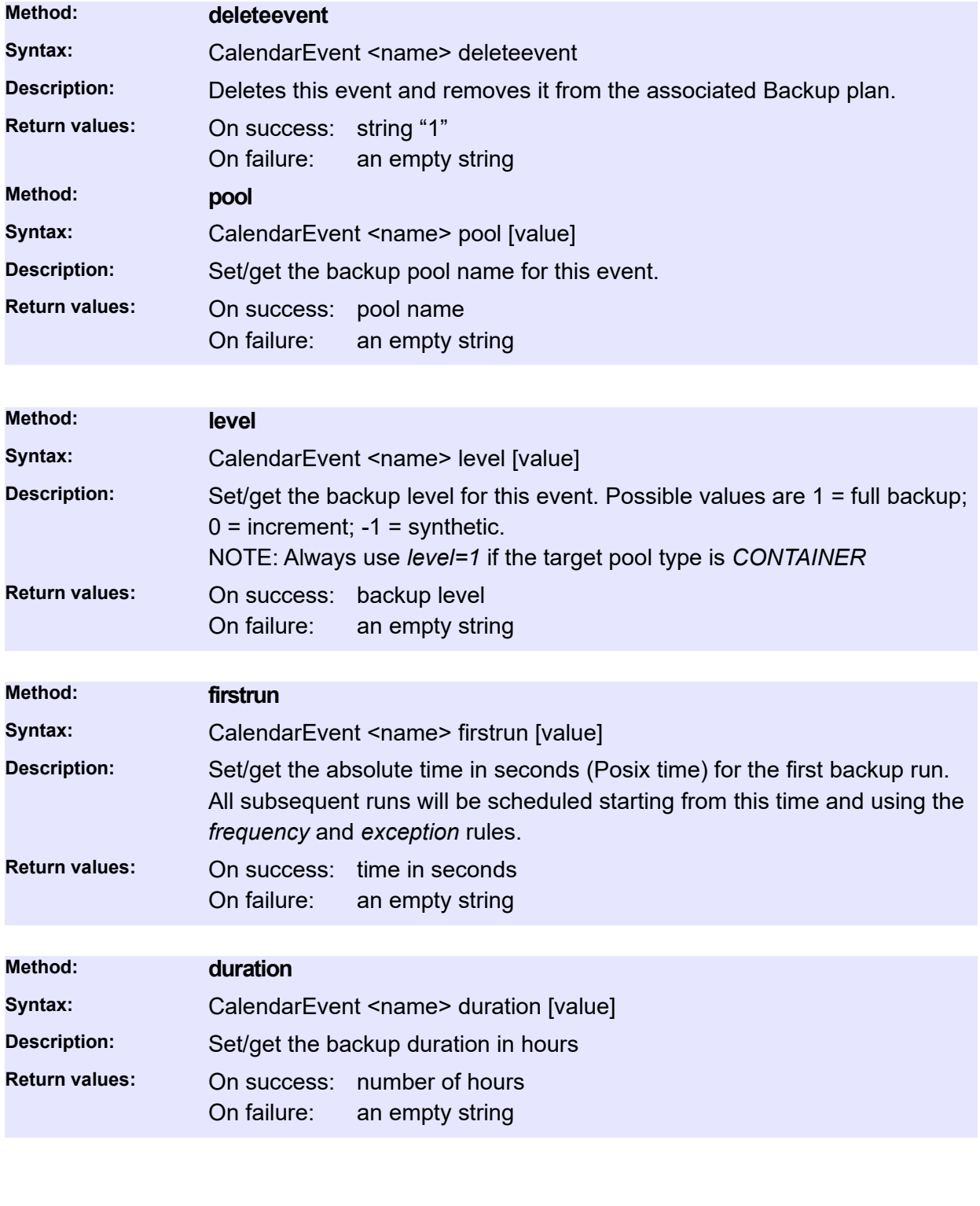

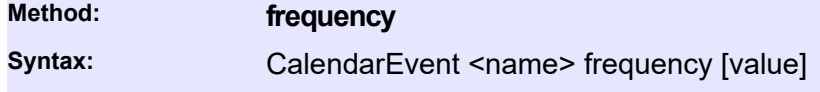

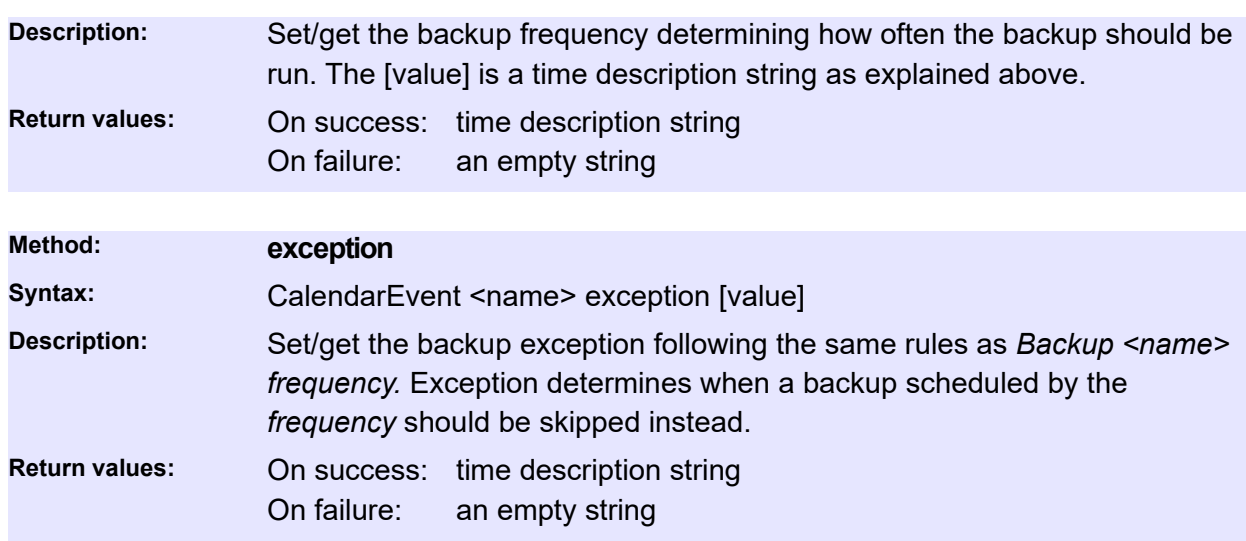

File filter commands allow configuration of independent file filtering rules that can be applied to a backup plan to precisely manage which files should be included in the operation.

## **General commands**

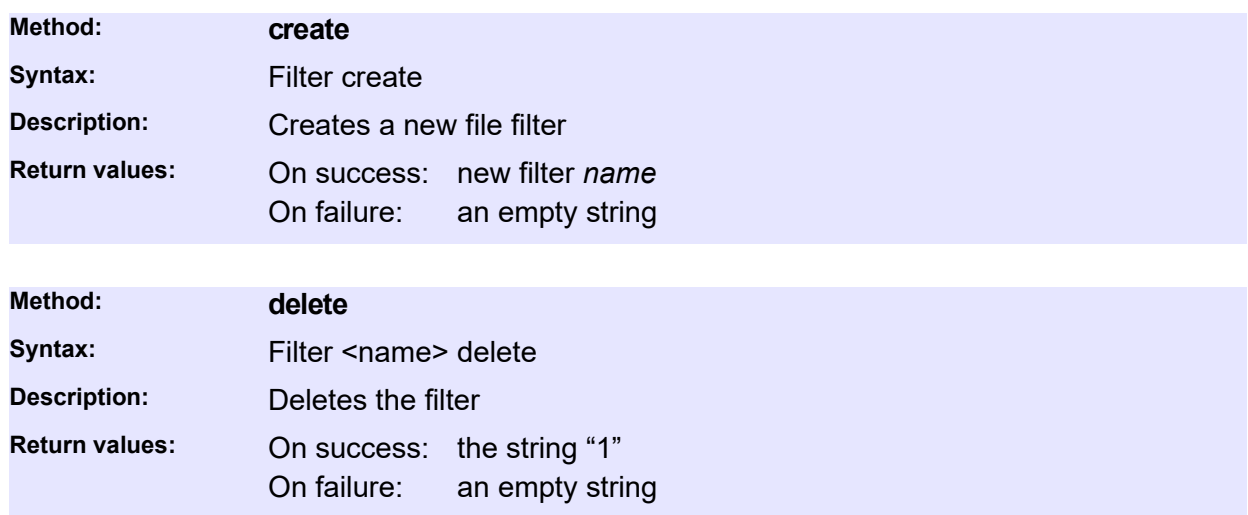

## **Status and Information**

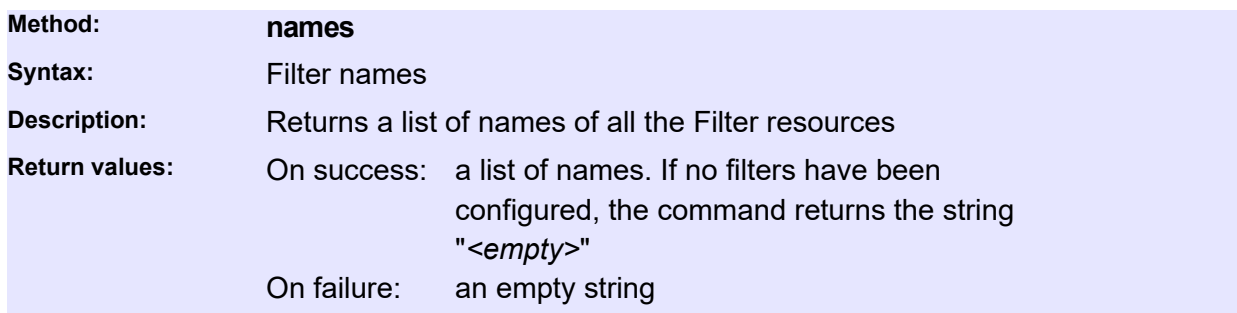

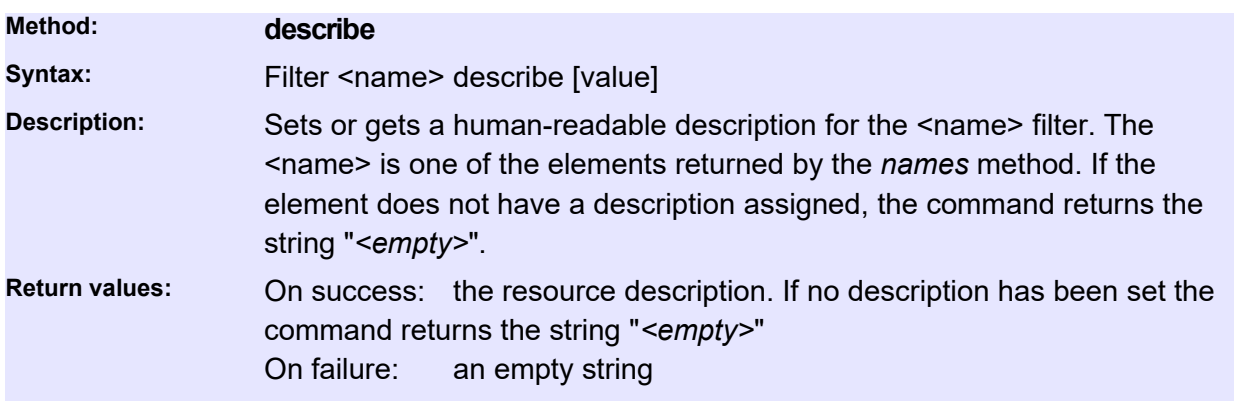

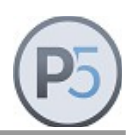

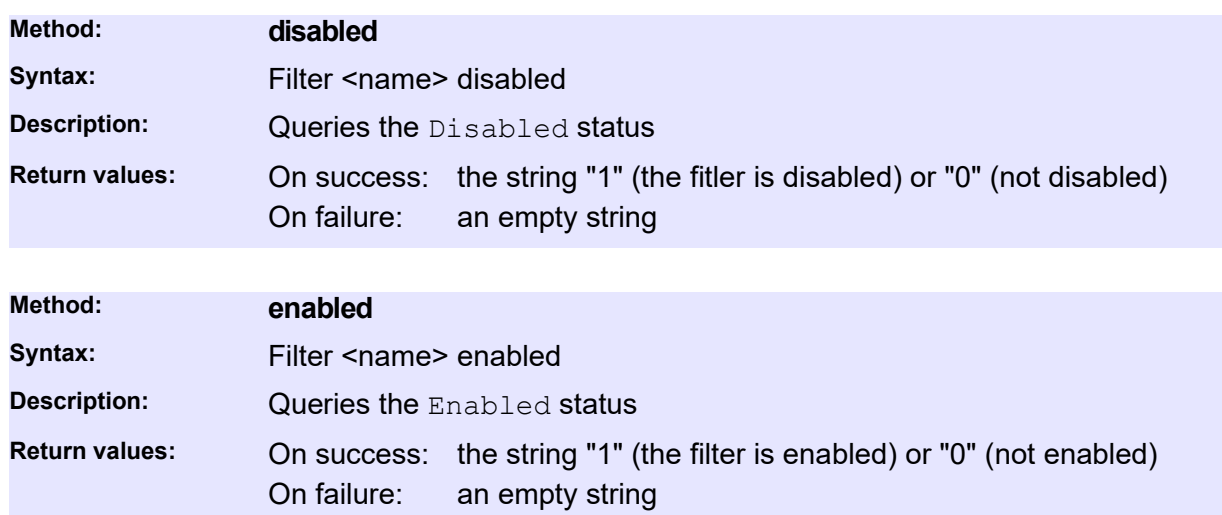

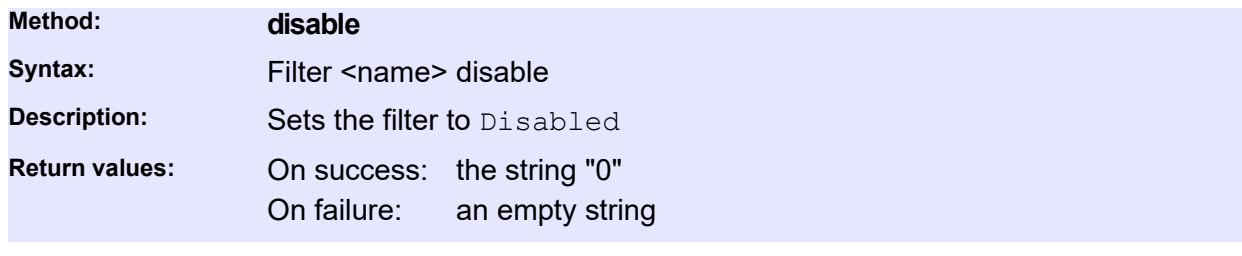

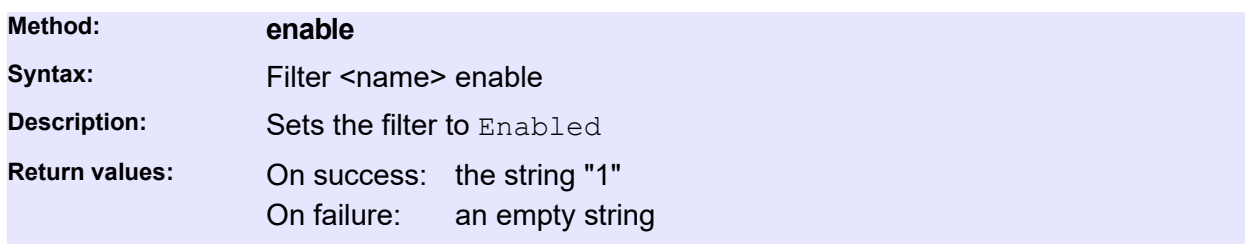

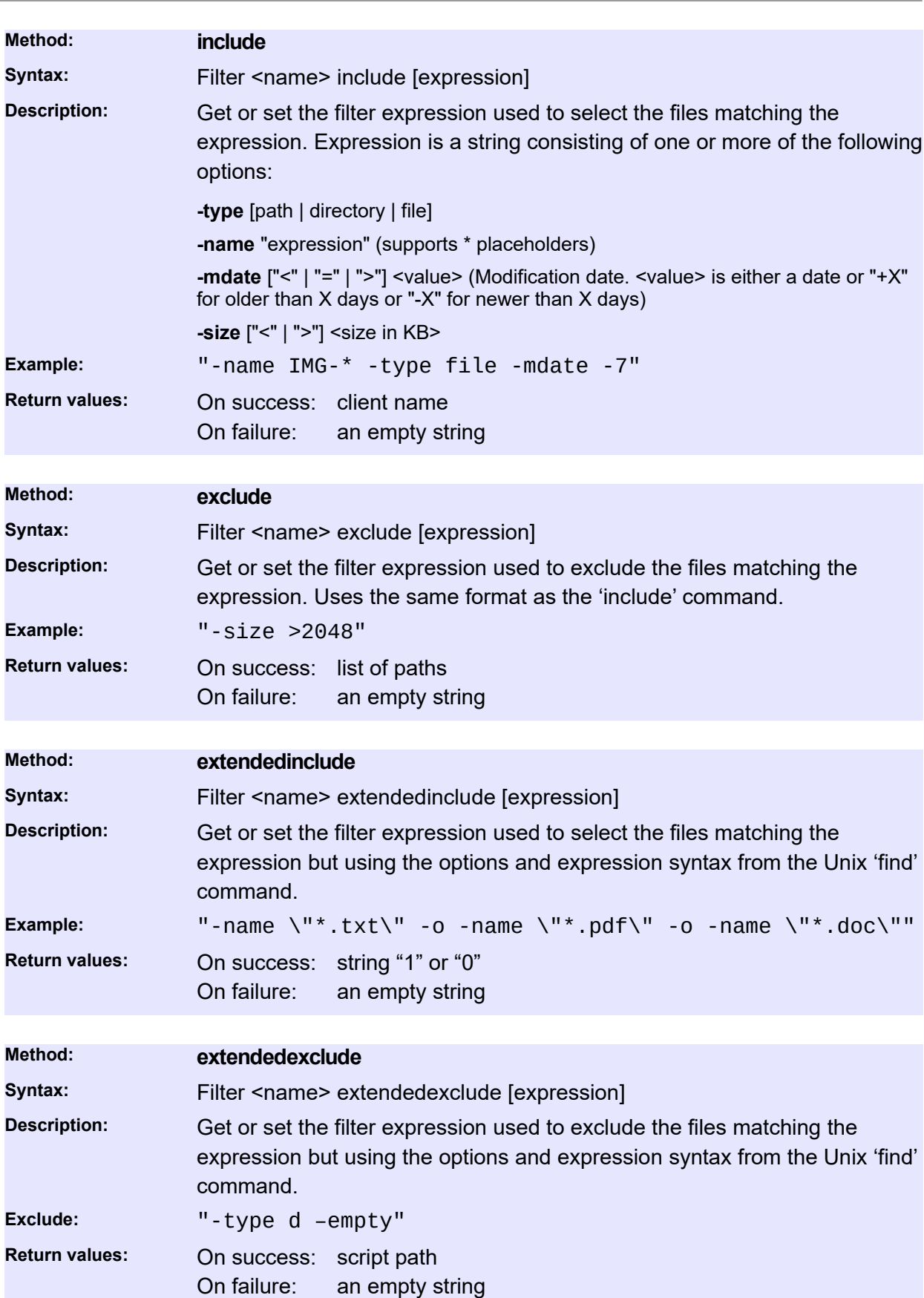

# **Archiving and Restoring**

## **ArchiveEntry**

<span id="page-58-0"></span>The archive entry represents one archived file. It is an opaque handle which P5 uses to quickly locate the file on the archive media and it's metadata in the archive index database.

The archive entry is generated for each file added to the archive selection. Please see the [ArchiveSelection](#page-62-0) resource description for details upon creation.

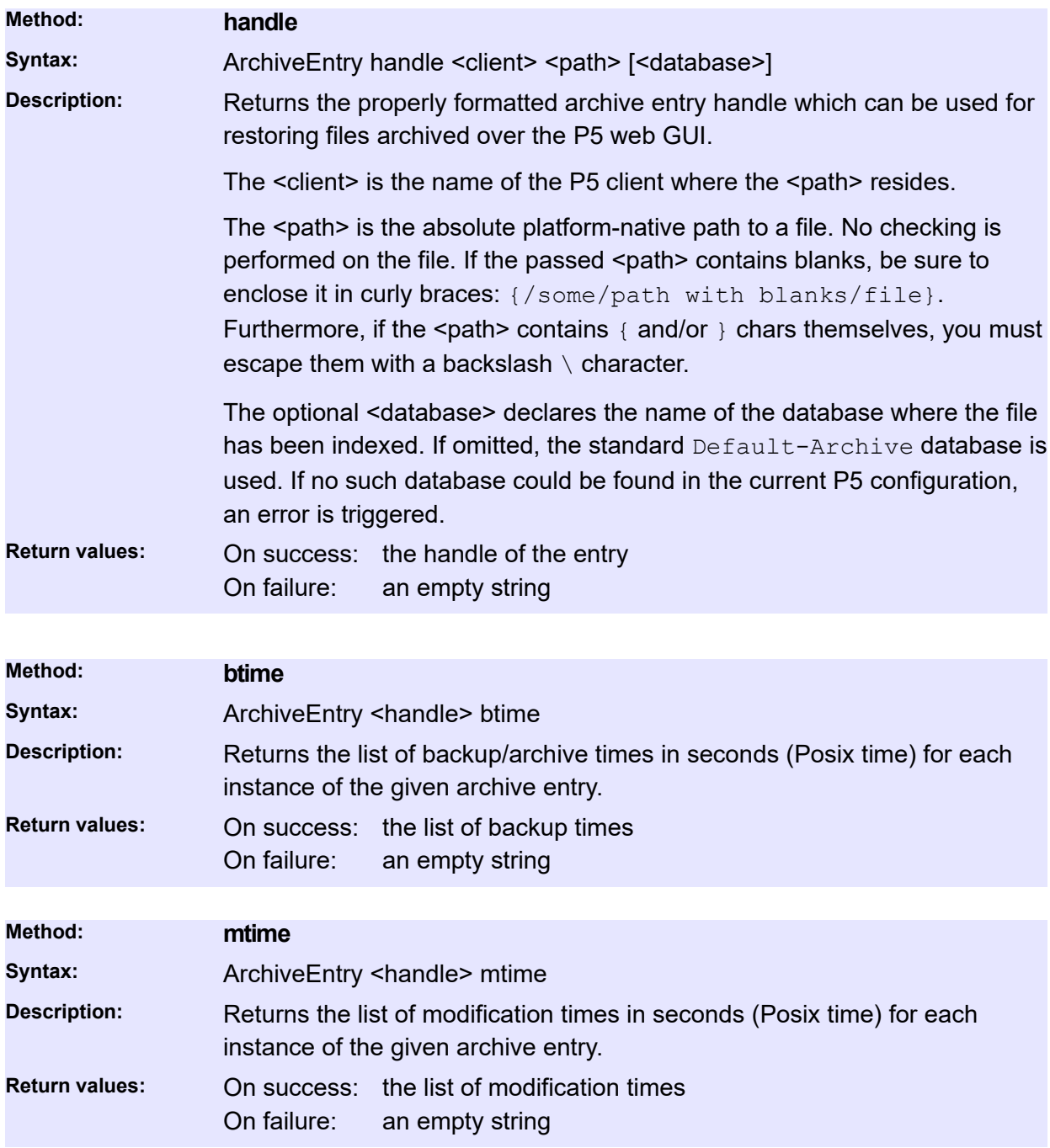

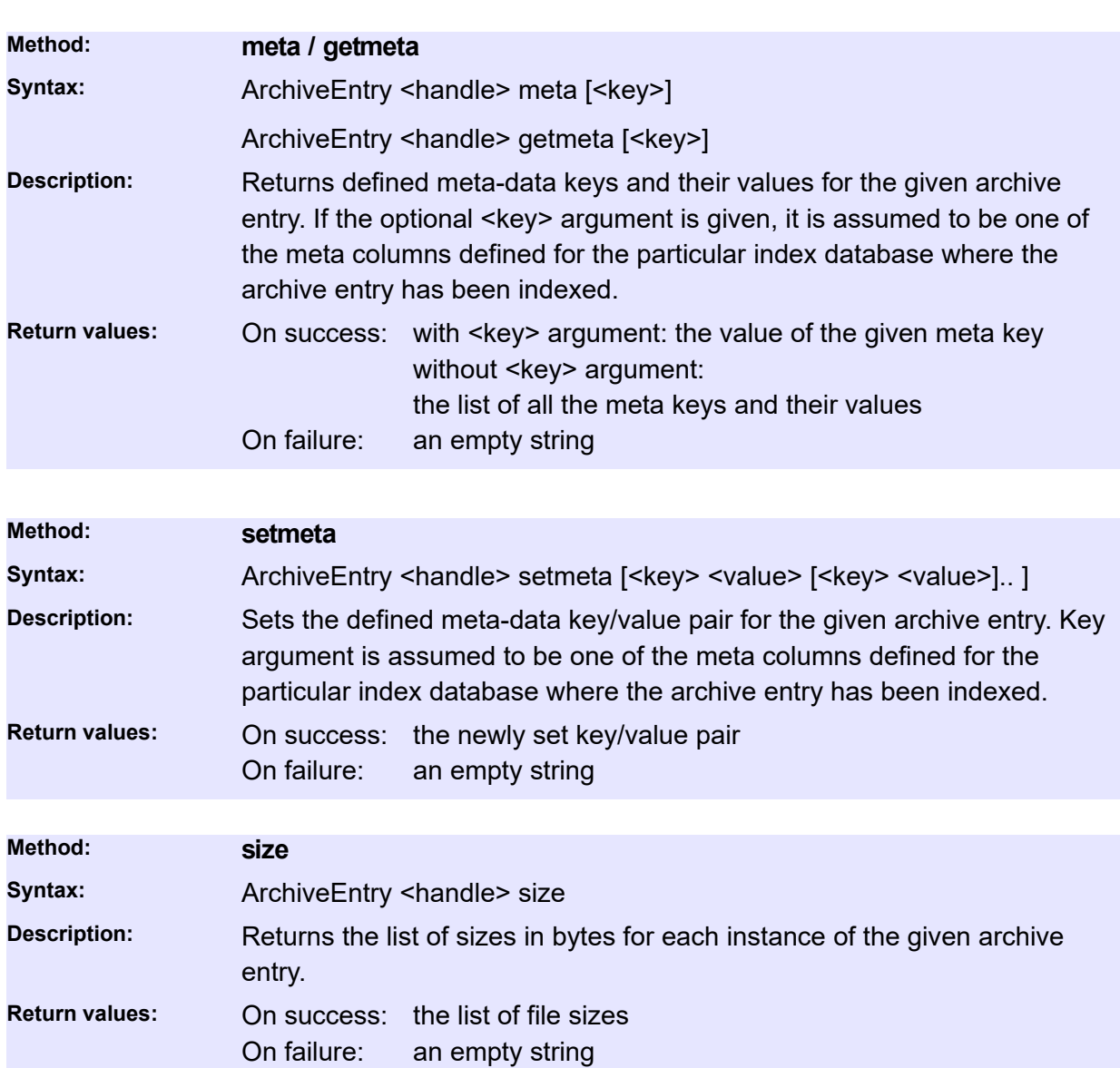

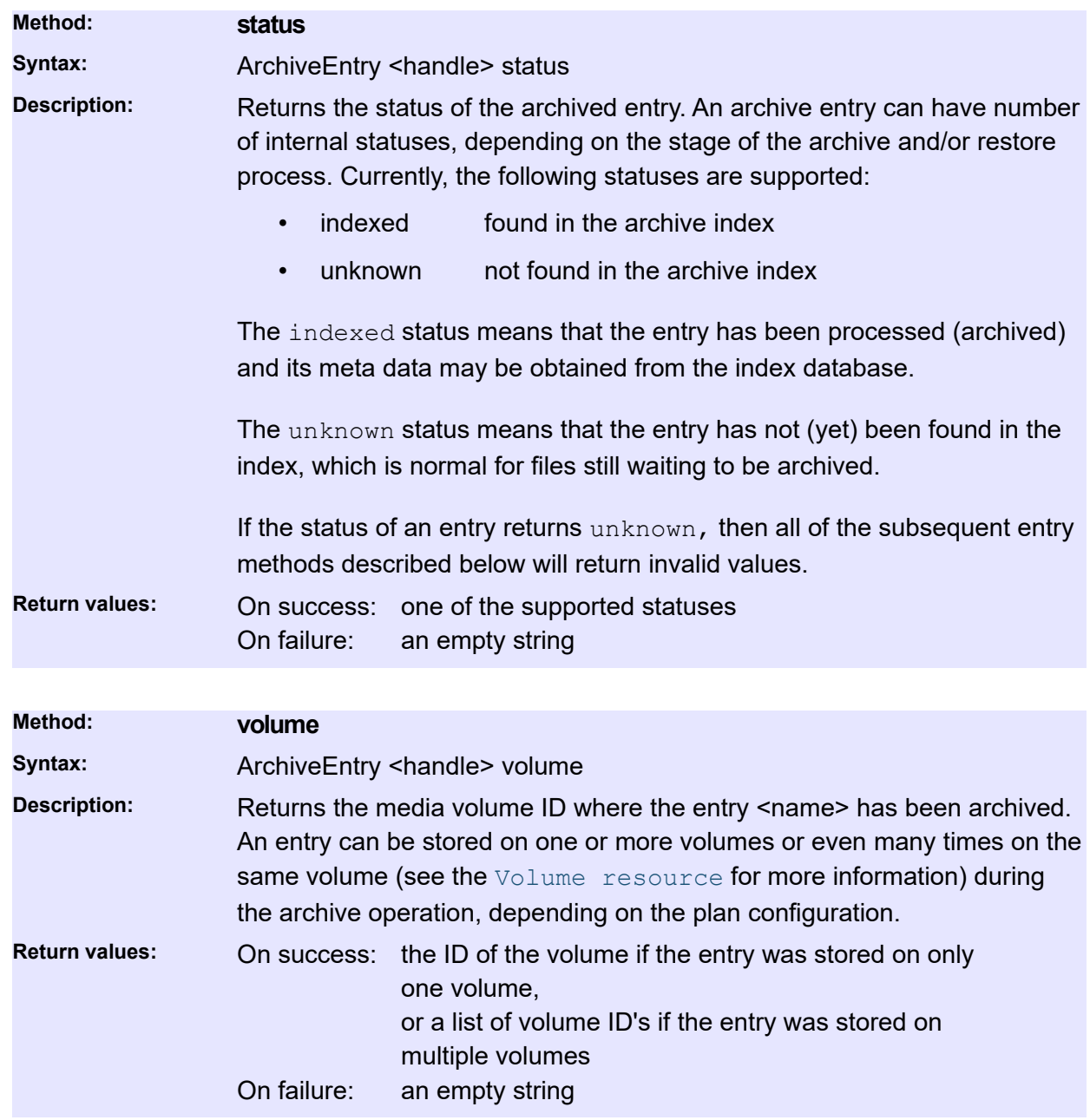

## **Preview/clip related**

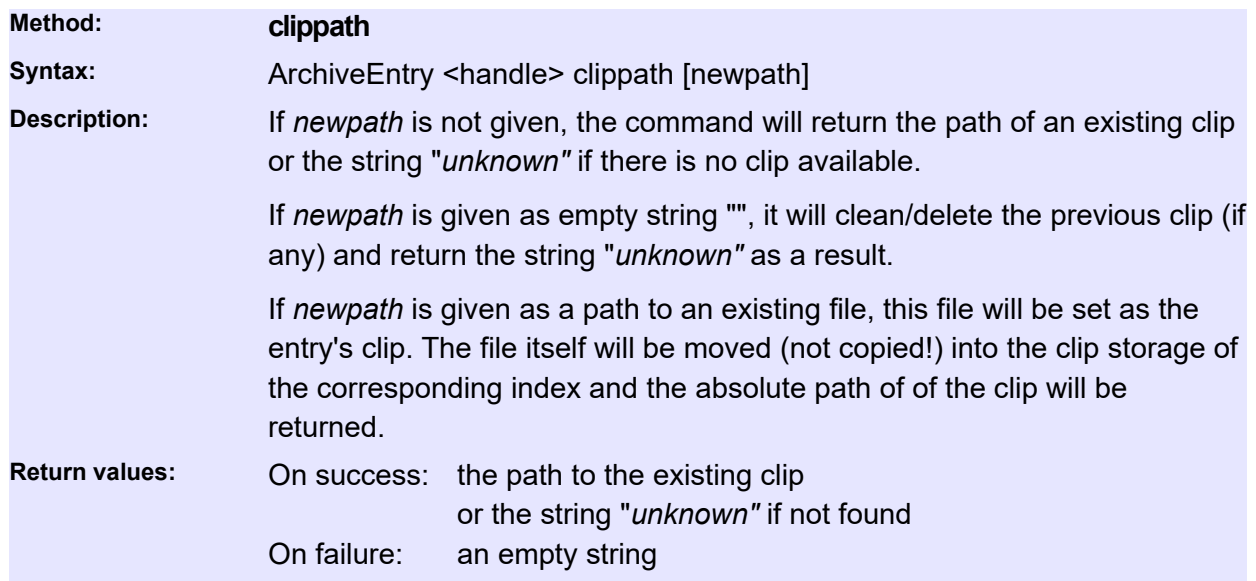

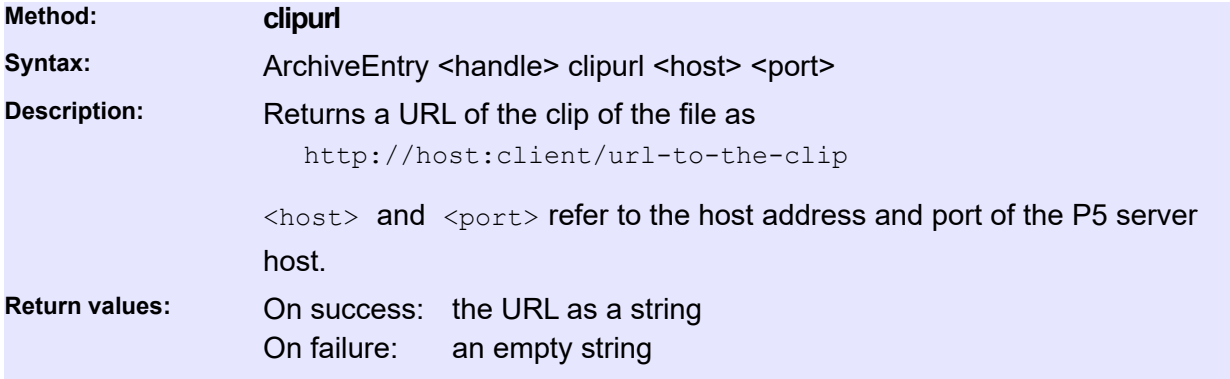

# **ArchiveSelection**

<span id="page-62-0"></span>The archive selection is used to prepare one or more files and/or directories for the archive operation. You must create new archive selection resource for each archive session. You can use the resource methods to populate the selection (i.e. add files) and then submit the entire selection for immediate or scheduled execution. The archive selection is a temporary resource. It does not survive system crashes and server shutdowns, nor it needs to be explicitly destroyed by the caller. It goes out of scope by invoking the "submit" method, which effectively passes the control to the Job manager. The owner of the archive selection resource is thus the P5 system, so the caller needs not (nor it should) perform any other task with the same resource.

## **Usage:**

To use the ArchiveSelection resource, use the *create* method to create a new instance. After creation, use the *addentry* and/or *adddirectory* methods to fill-in the selection with files and/or directories to archive. Finally, submit the selection for immediate or scheduled execution. After submission, the resource goes out of scope and should not be used any more.

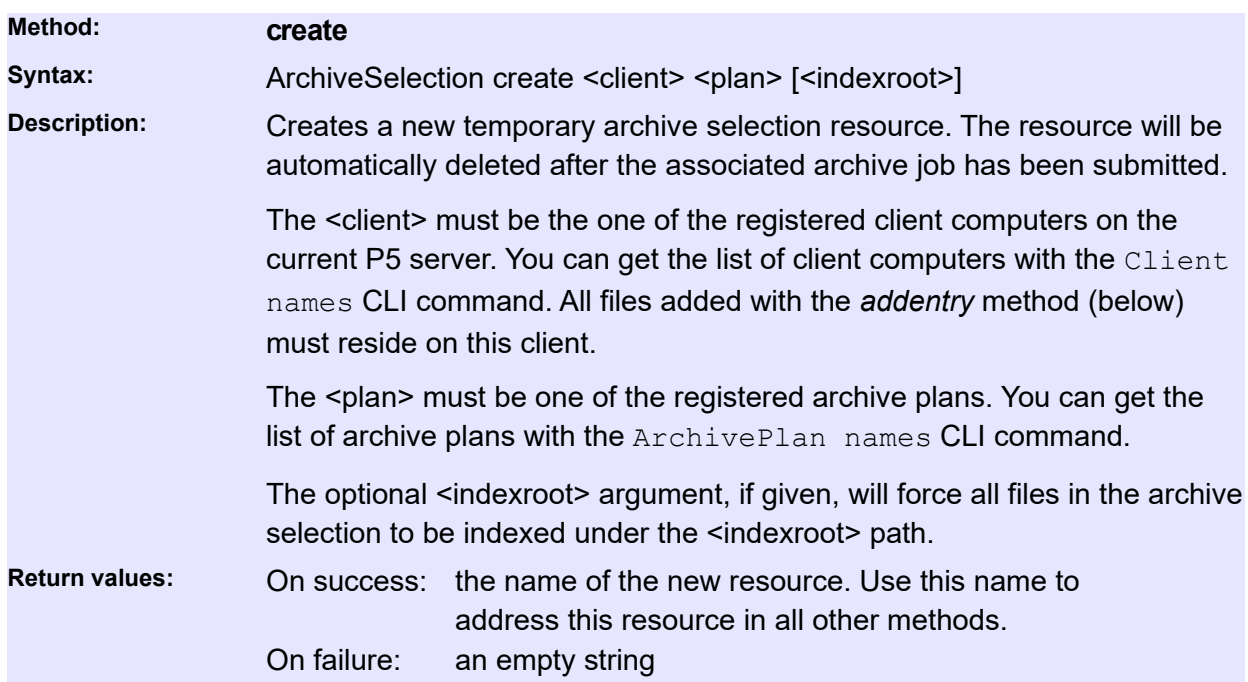

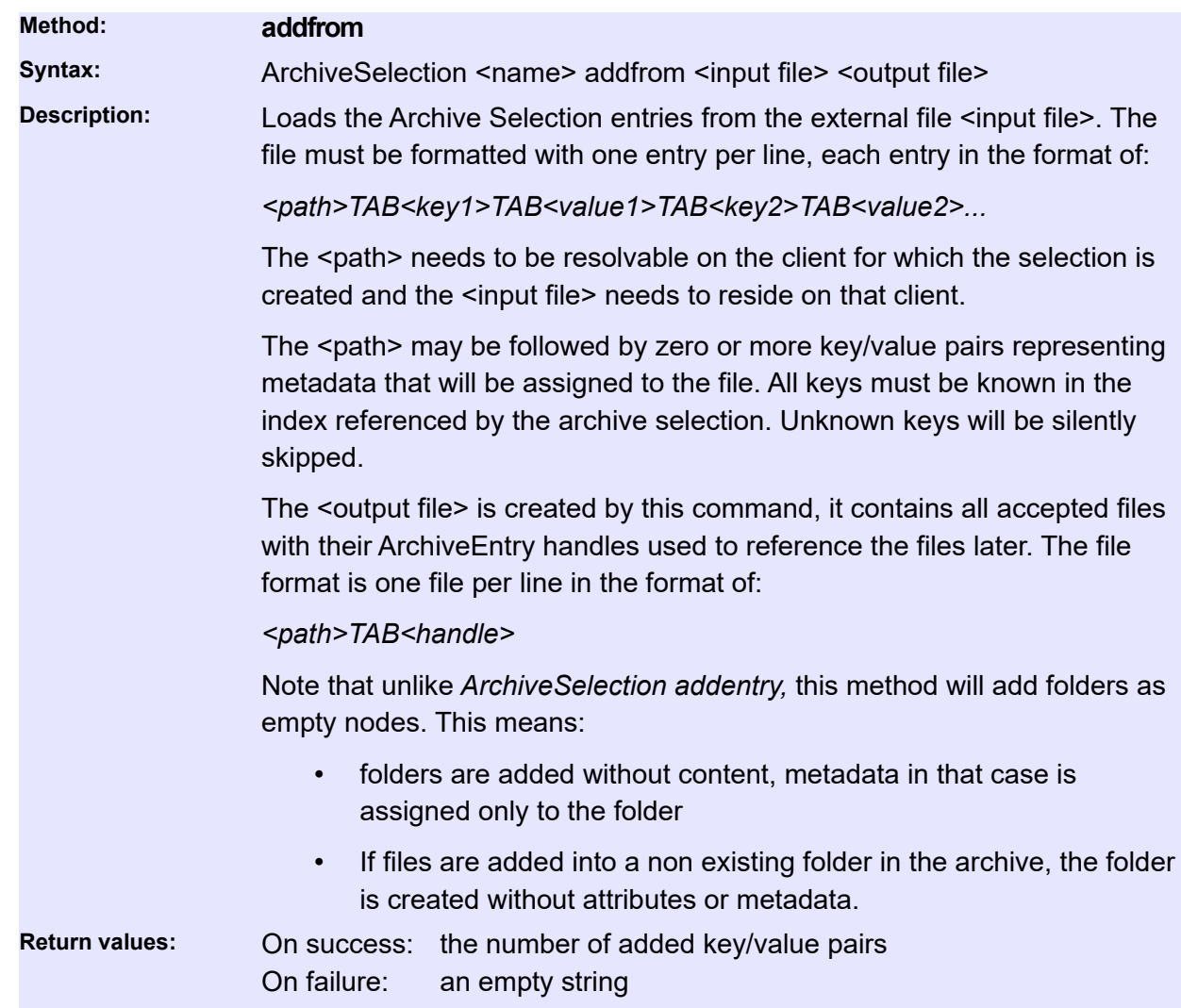

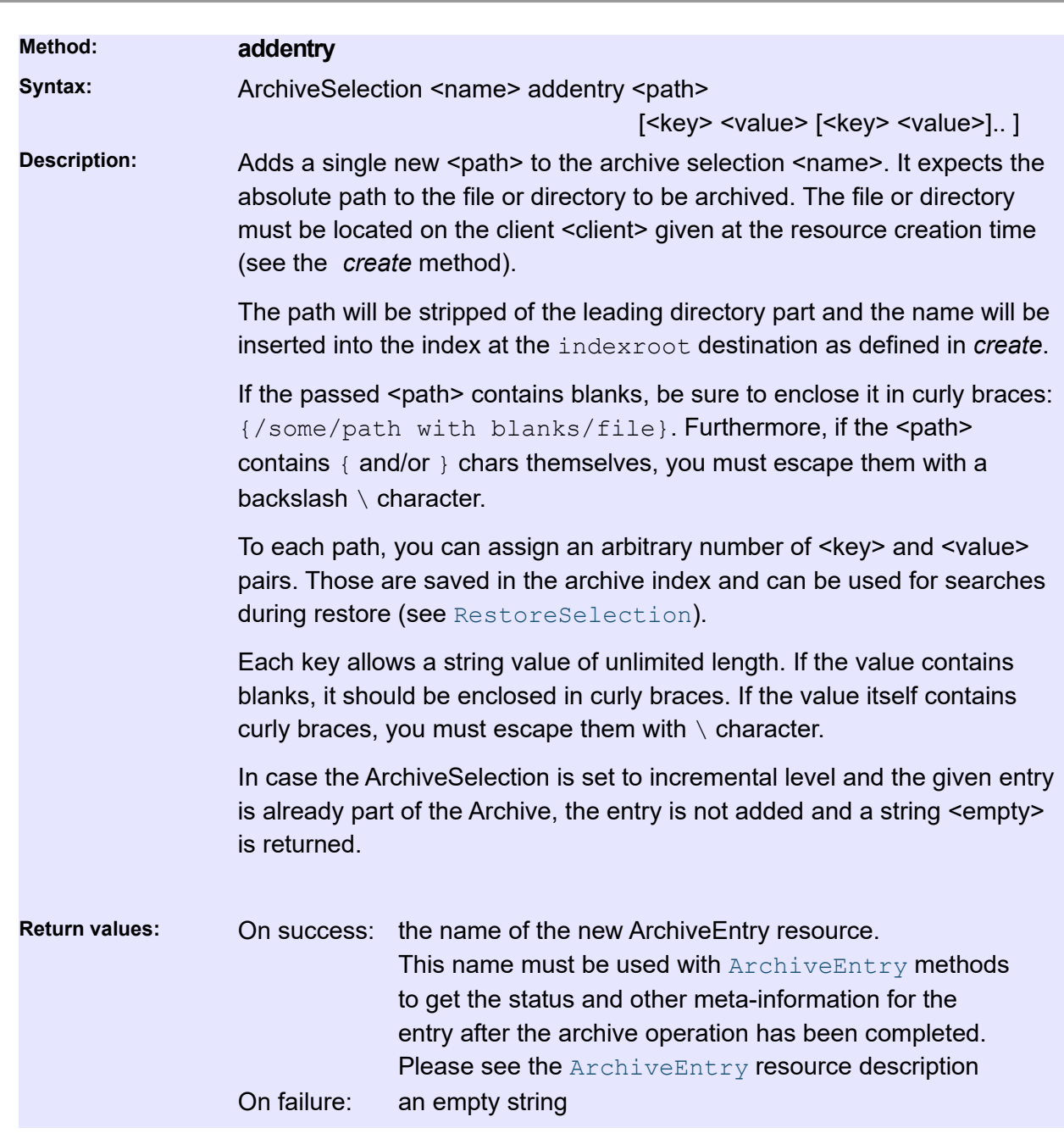

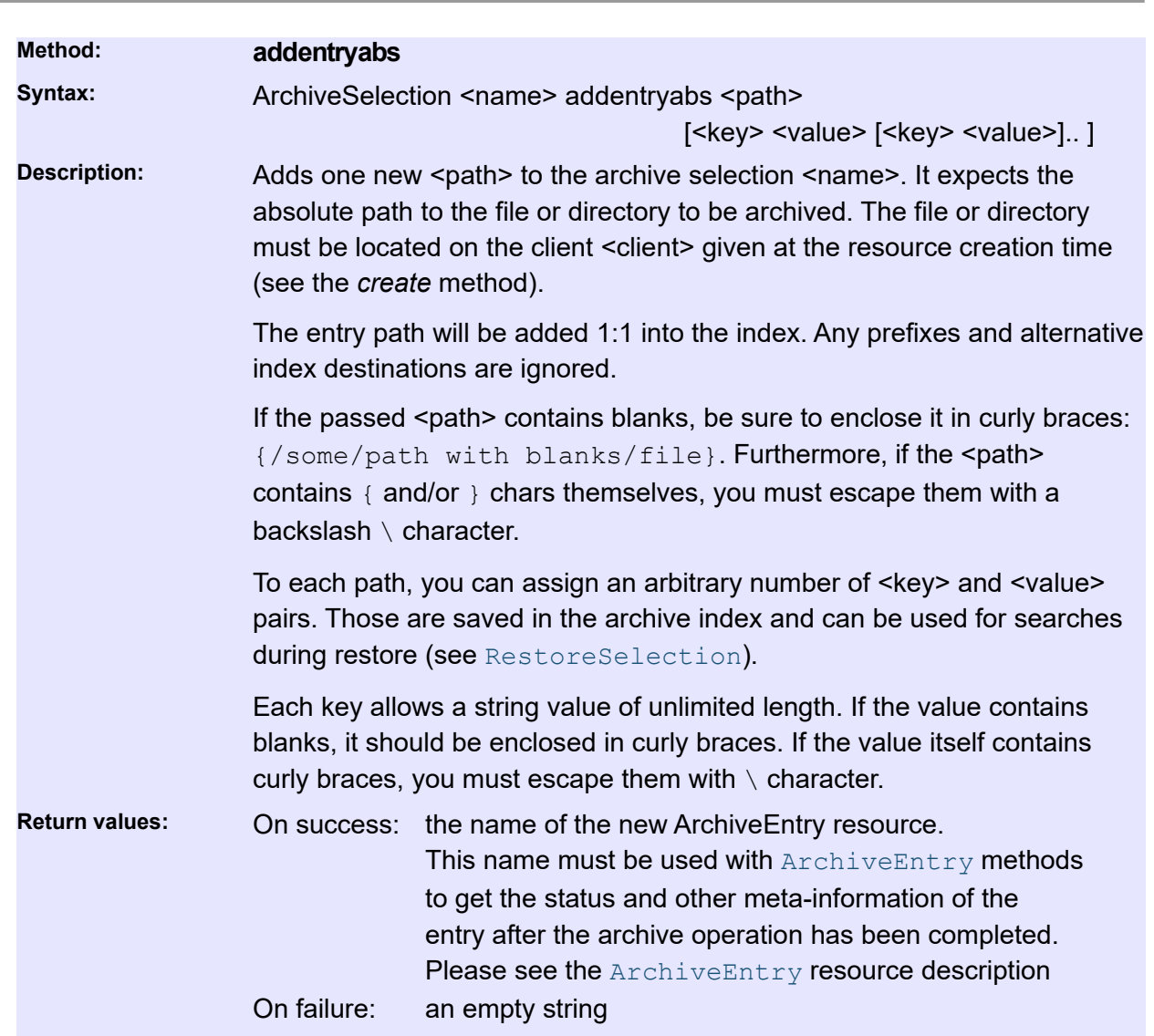

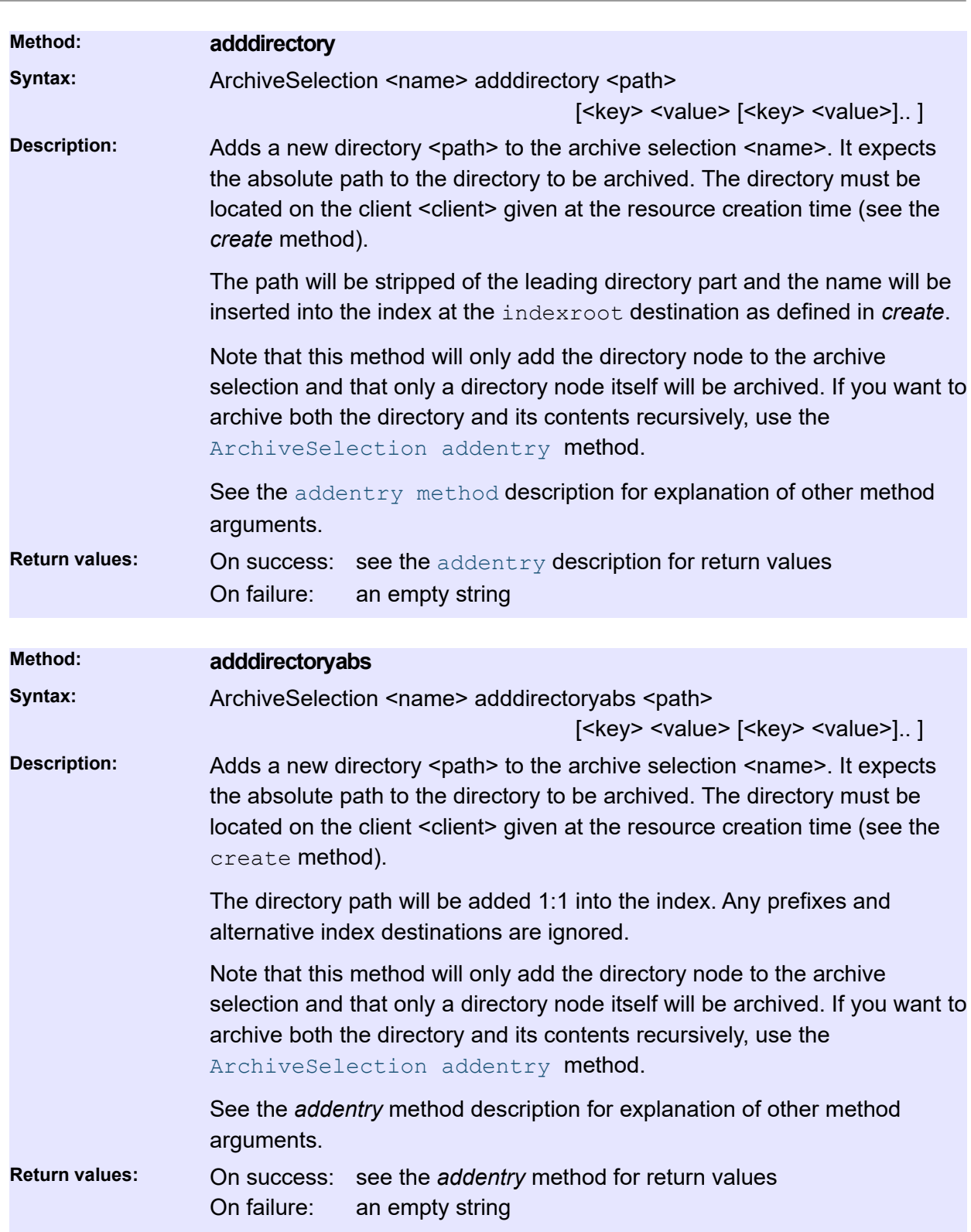

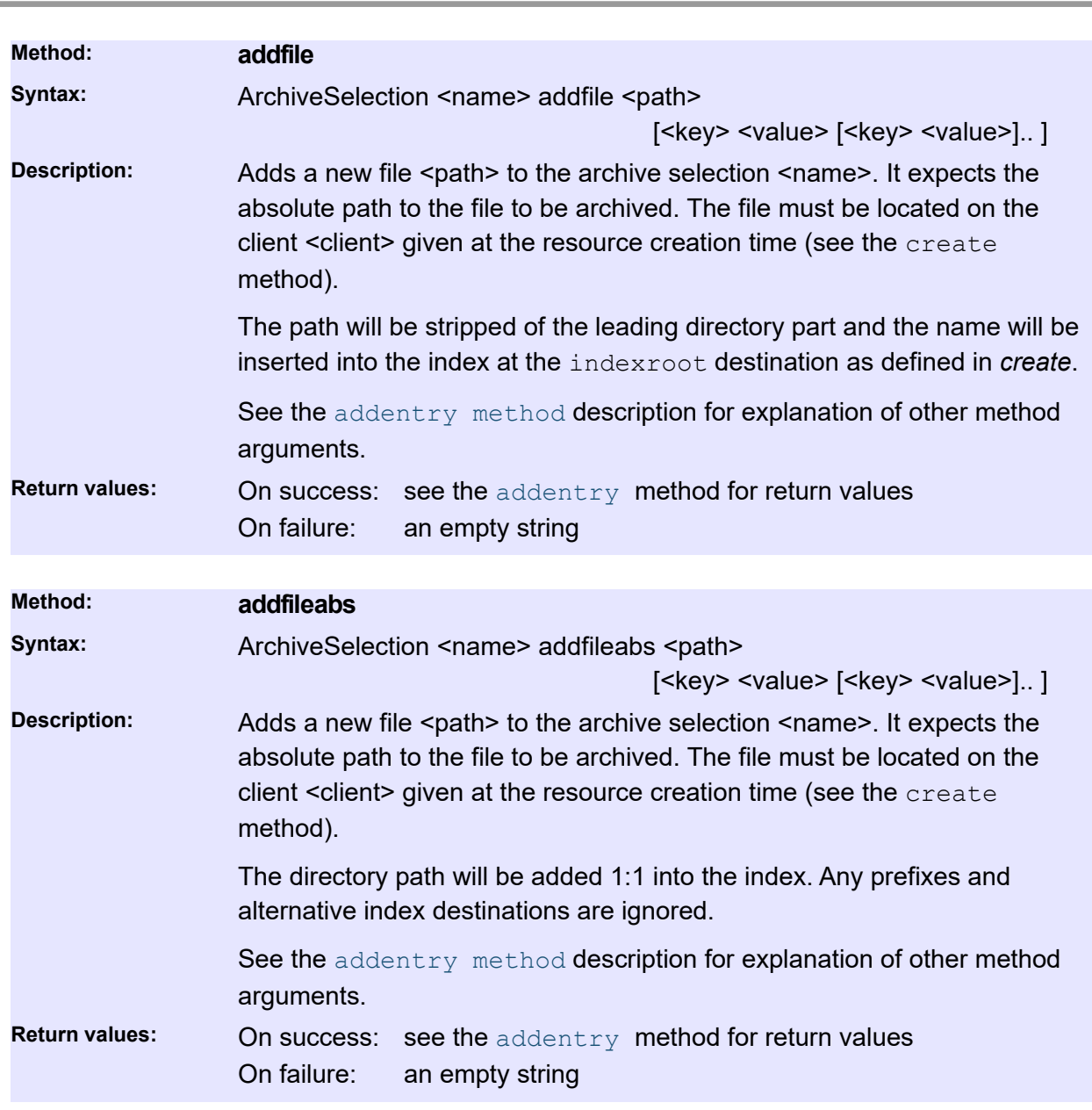

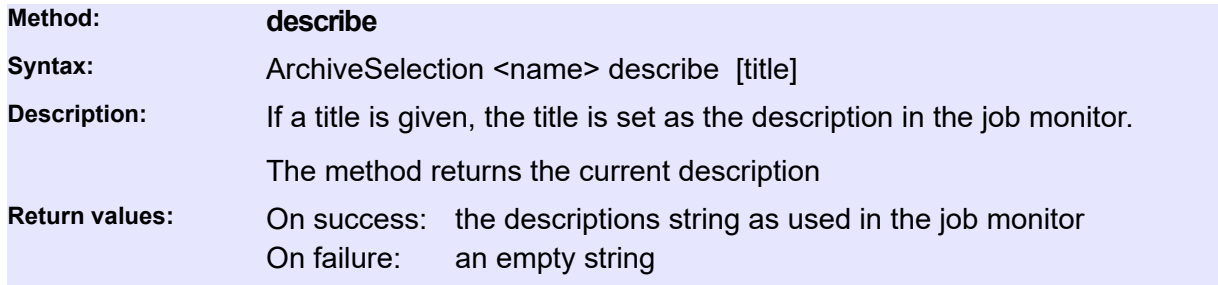

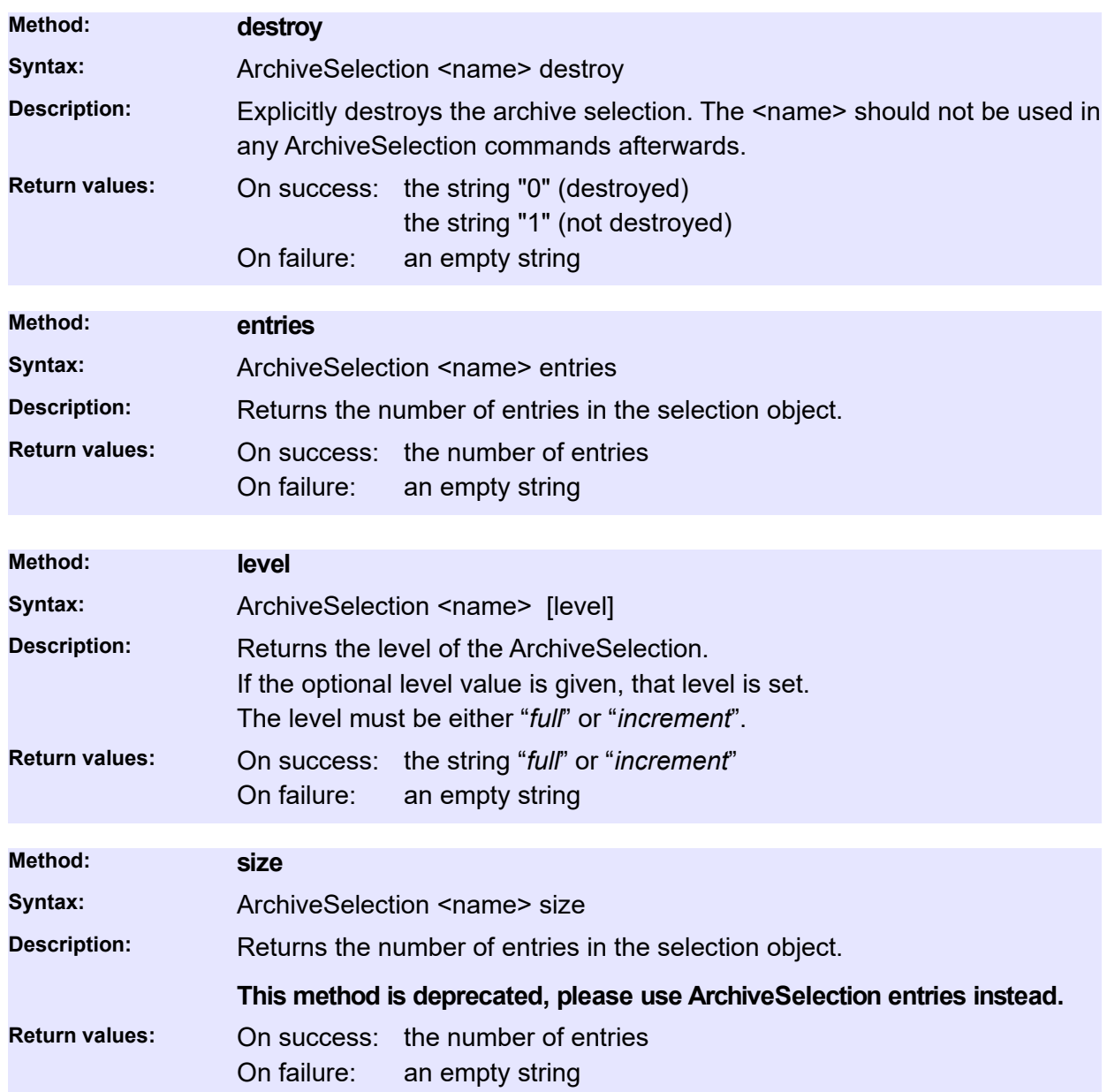

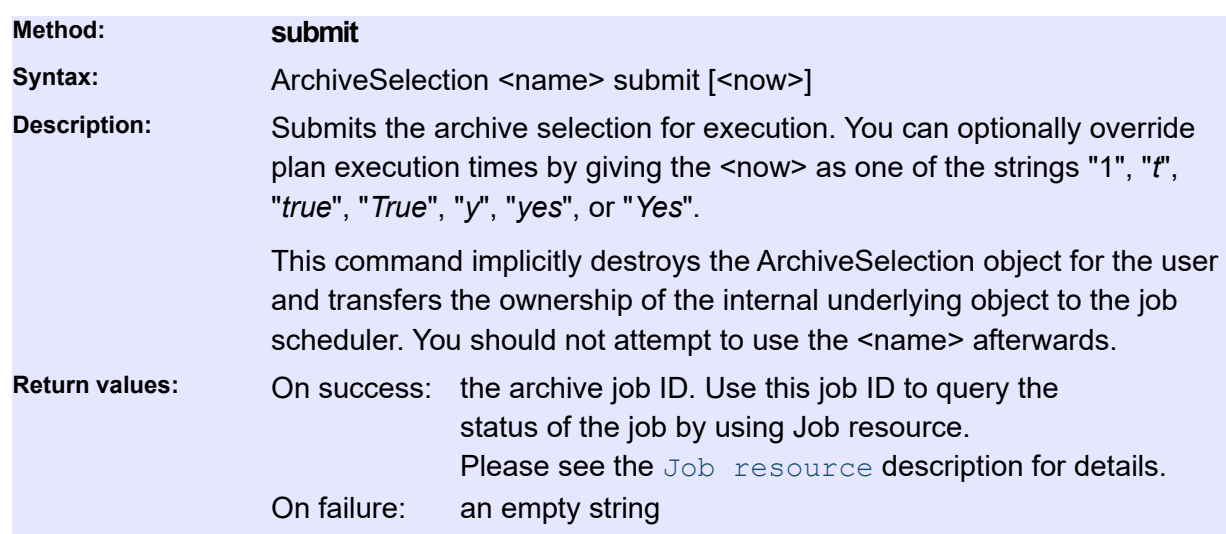

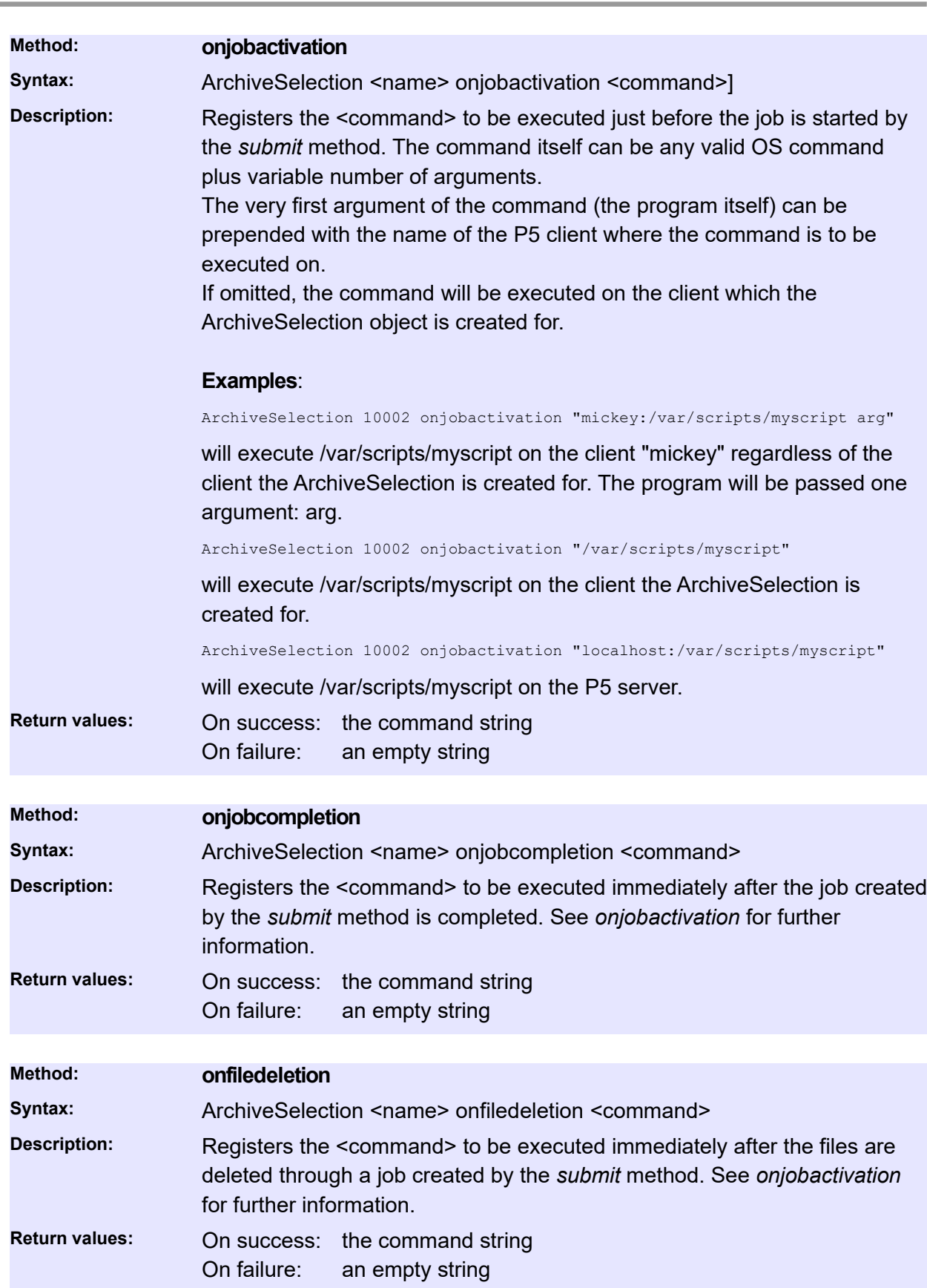

# **ArchiveIndex**

Queries P5 archive index databases and their parameters. Archive index databases are used to track information about archived files, their location on the storage media, user-defined meta-data and related information.

In the current version of the CLI, you only have limited write access to archive index databases. You can modify some configuration details of the existing databases and you can create new ones. If you need full control of ArchiveIndex resources, please use the P5 Web GUI.

## **General**

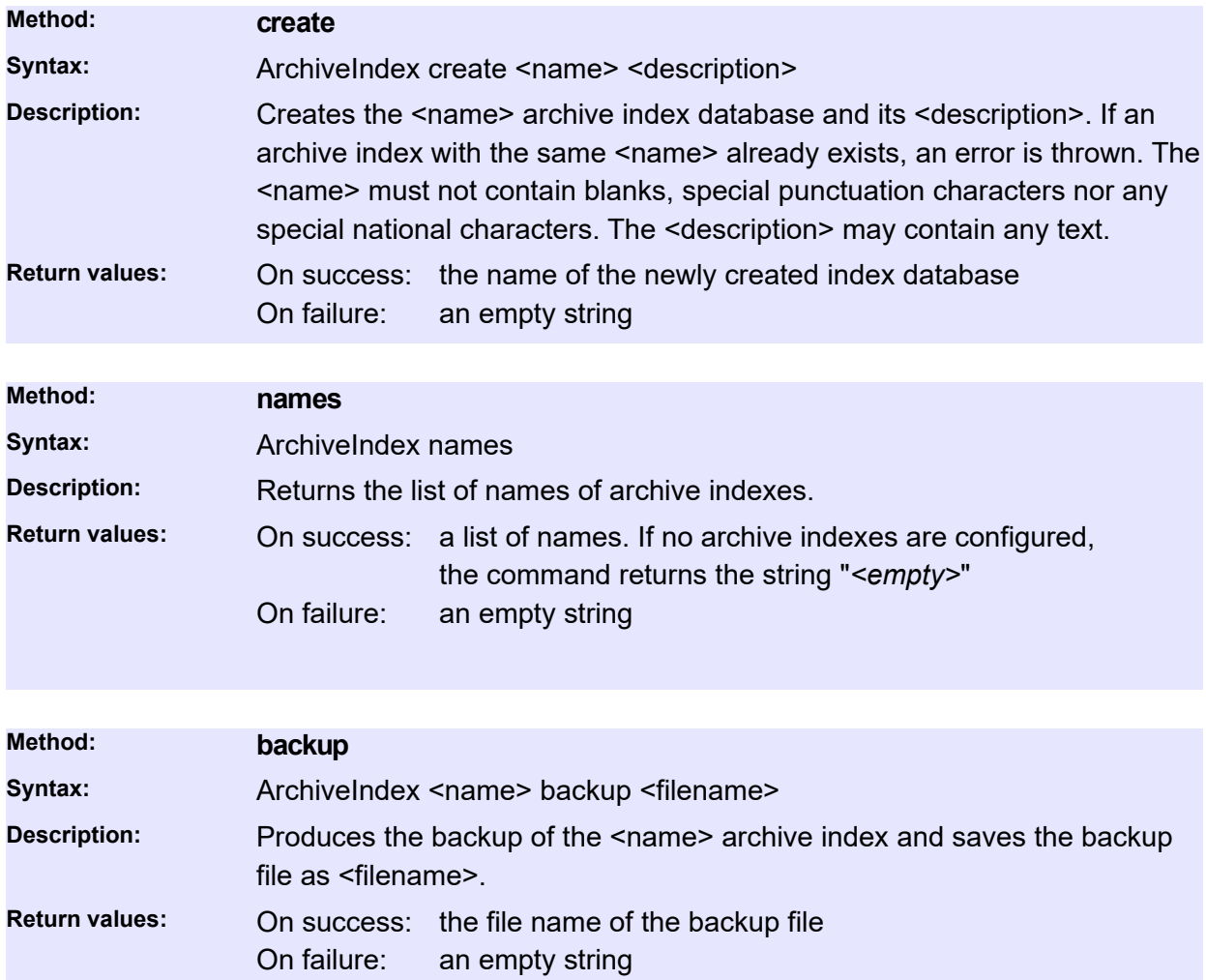
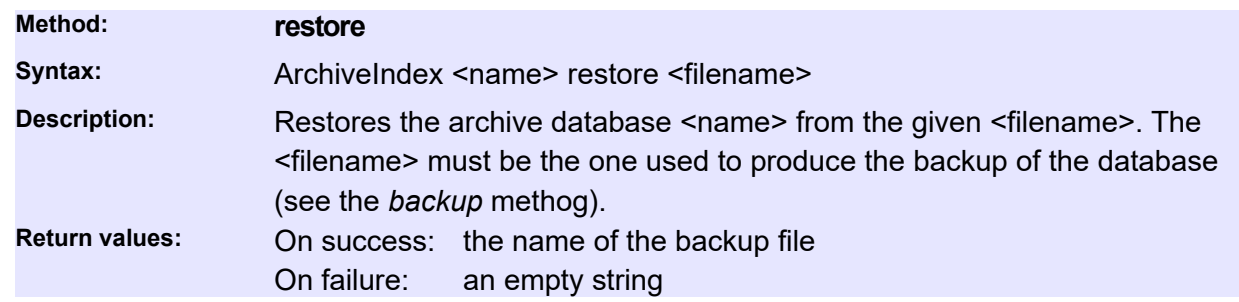

#### **Meta data Access**

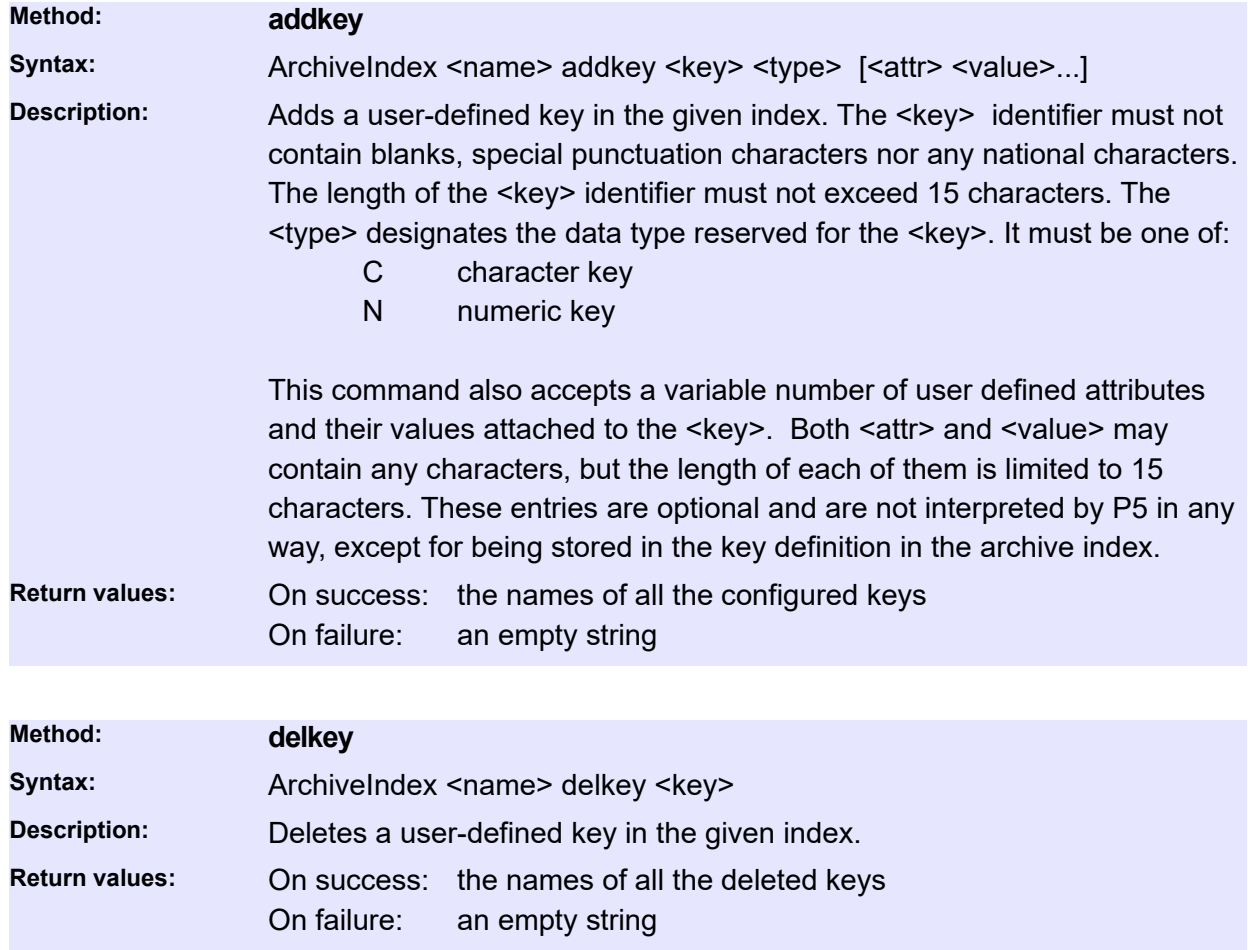

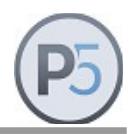

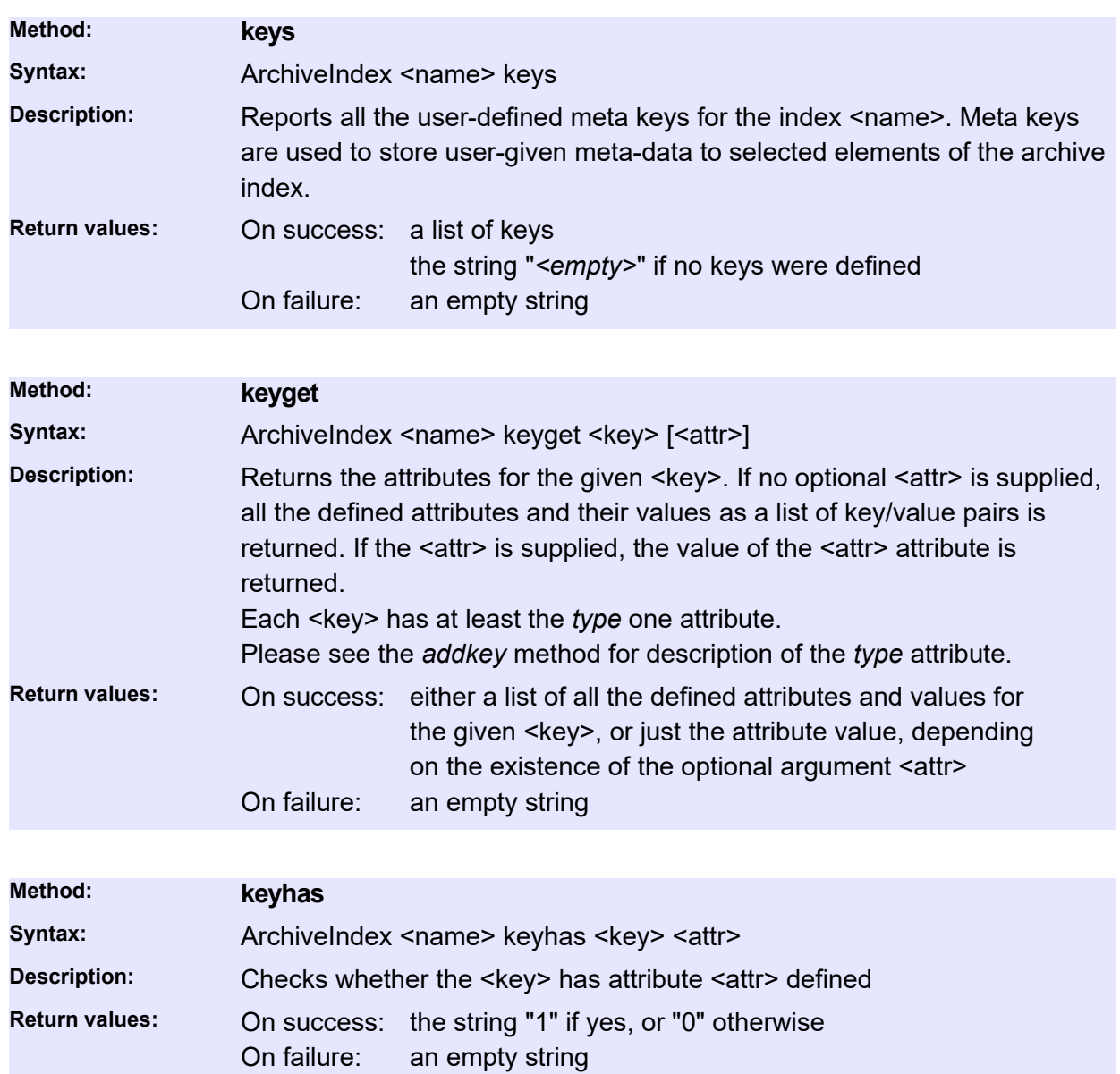

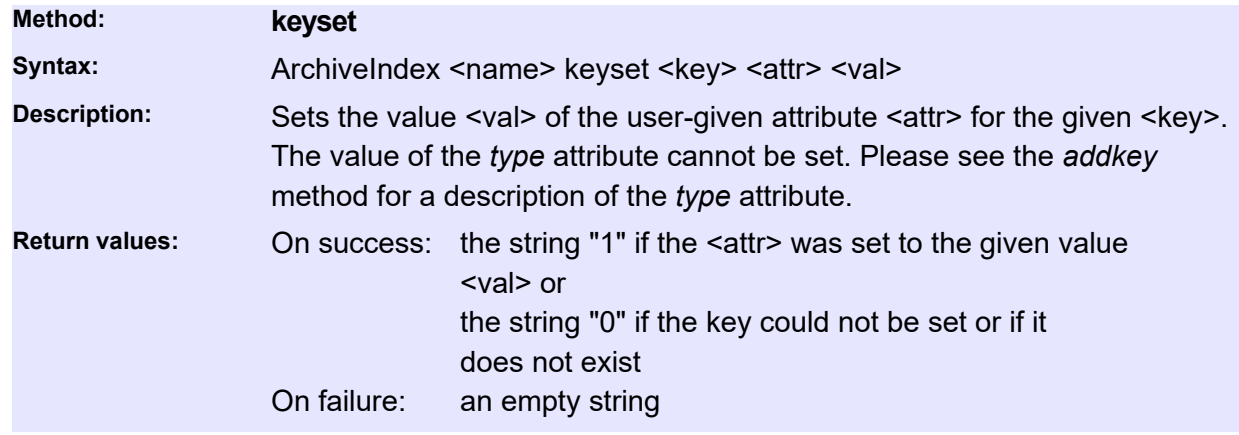

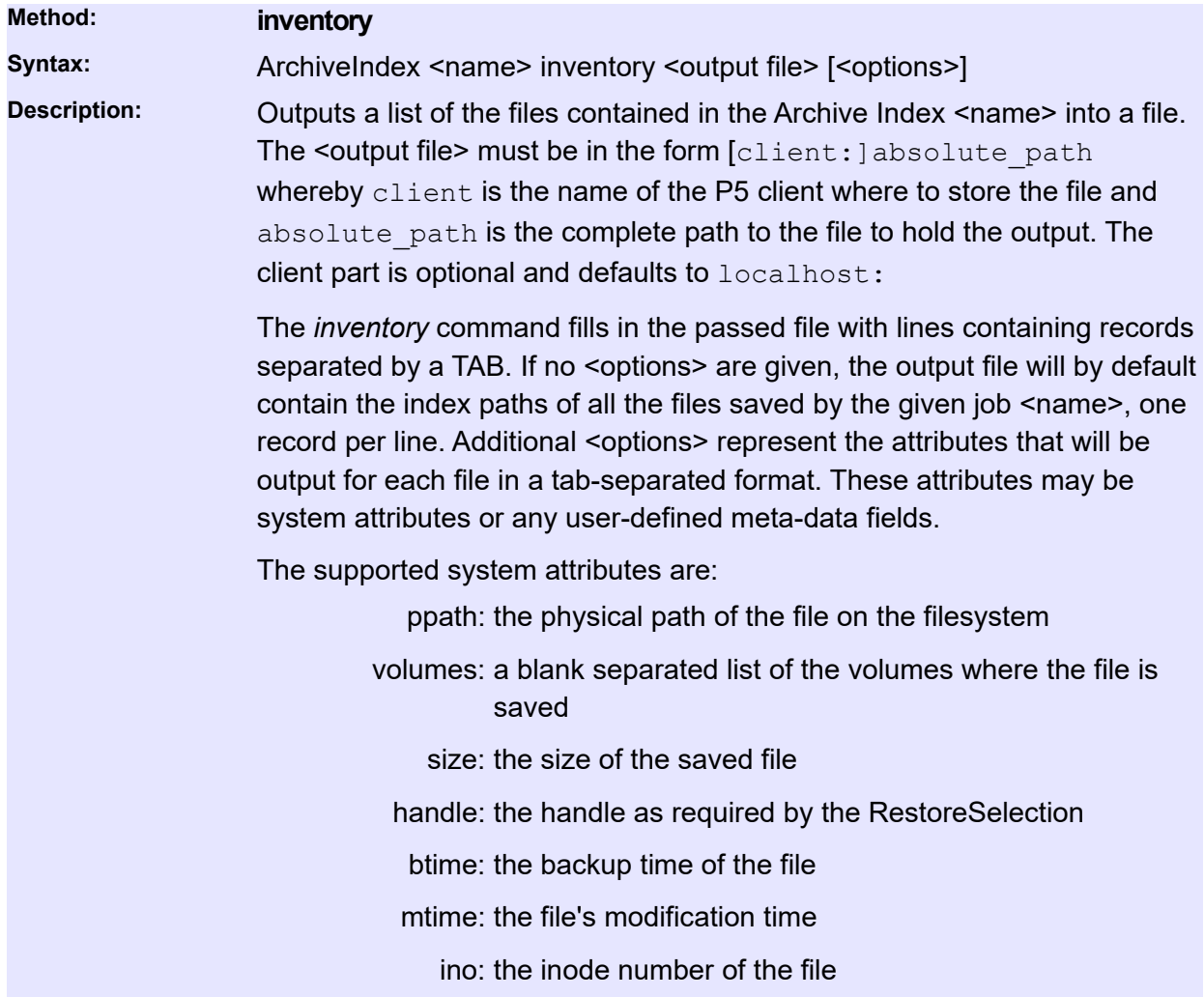

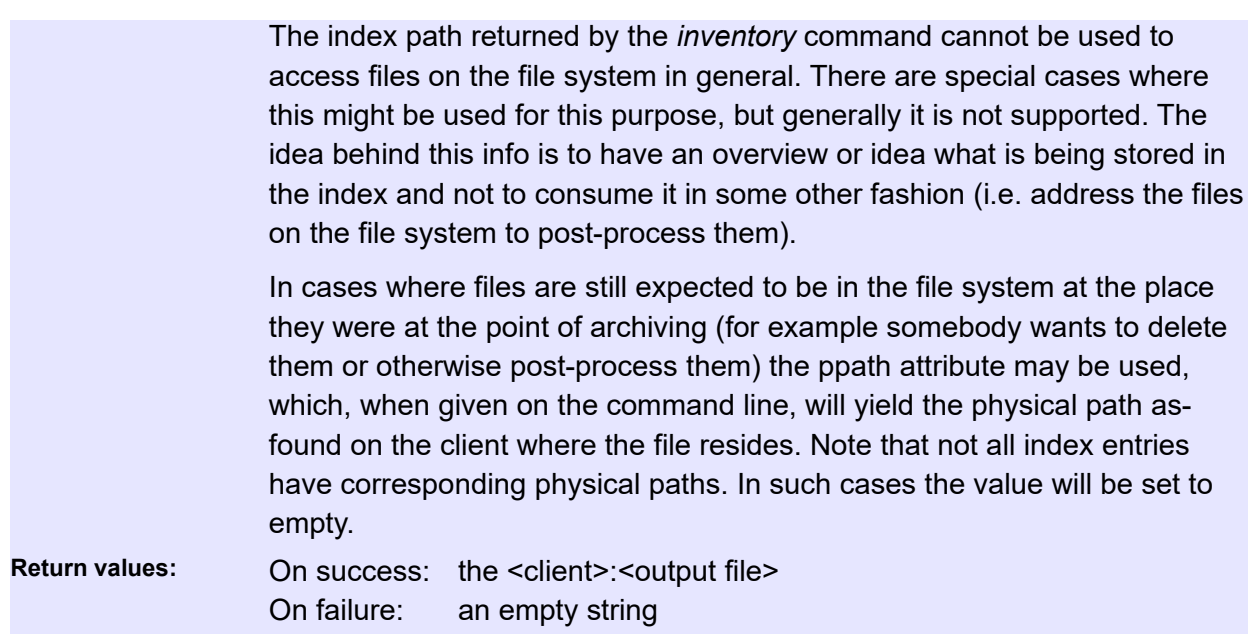

### **RestoreSelection**

The restore selection is used to prepare one or more files for the restore operation. You must create new restore selection resource for each new restore session. You can use the resource methods to populate the selection (i.e. add files) and then submit the entire selection for immediate or scheduled execution.

The restore selection is a temporary resource. It does not survive system crashes and server shutdowns, nor it needs to be explicitly destroyed by the caller. It goes out of scope by invoking the *submit* method, which effectively passes the control to the Job manager. The owner of the archive selection resource is thus the P5 system, so the caller needs not (nor it should) perform any other task with the same resource.

#### **Usage**:

To use the RestoreSelection, you must first use the *create* method to create new instance. After the creation, you use the *addentry* and/or *findentry* methods to fill-in the selection with files to restore. Finally, you must submit the selection for immediate or scheduled execution. After the submission, the resource goes out of scope and should not be used any more.

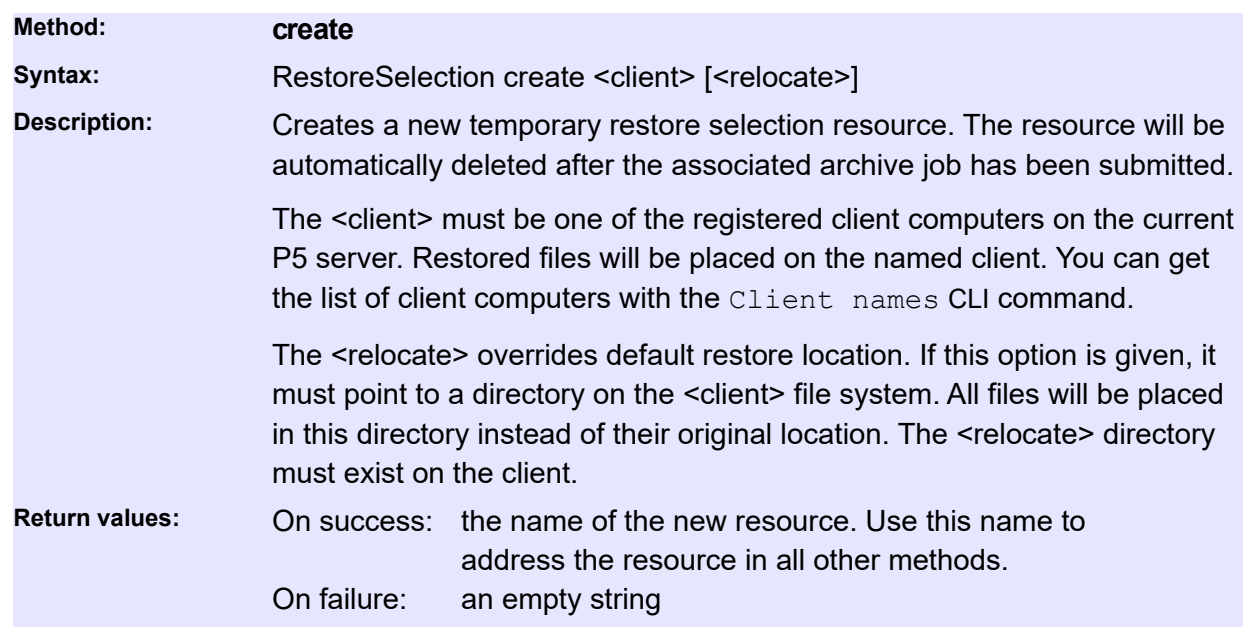

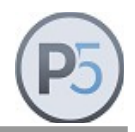

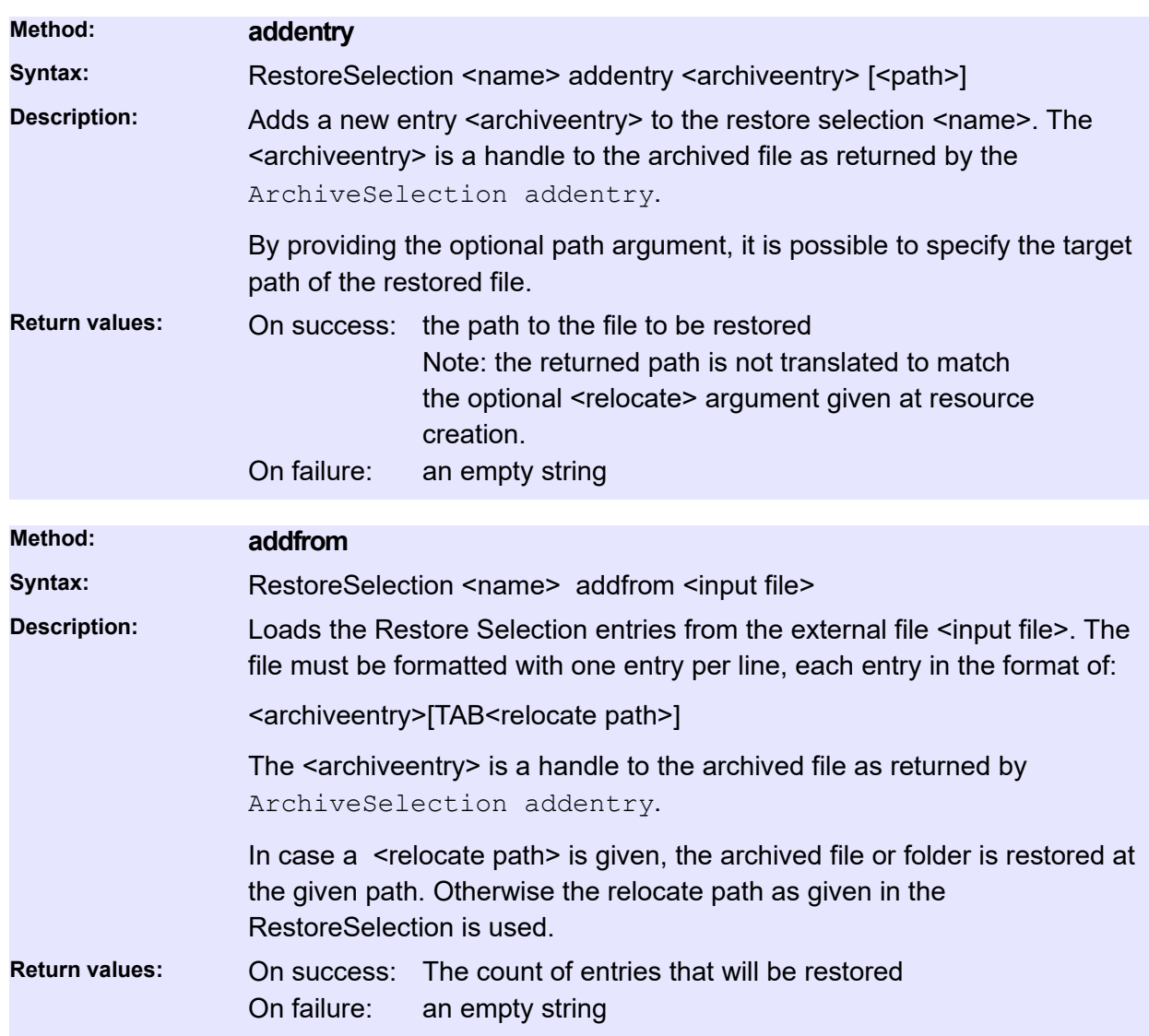

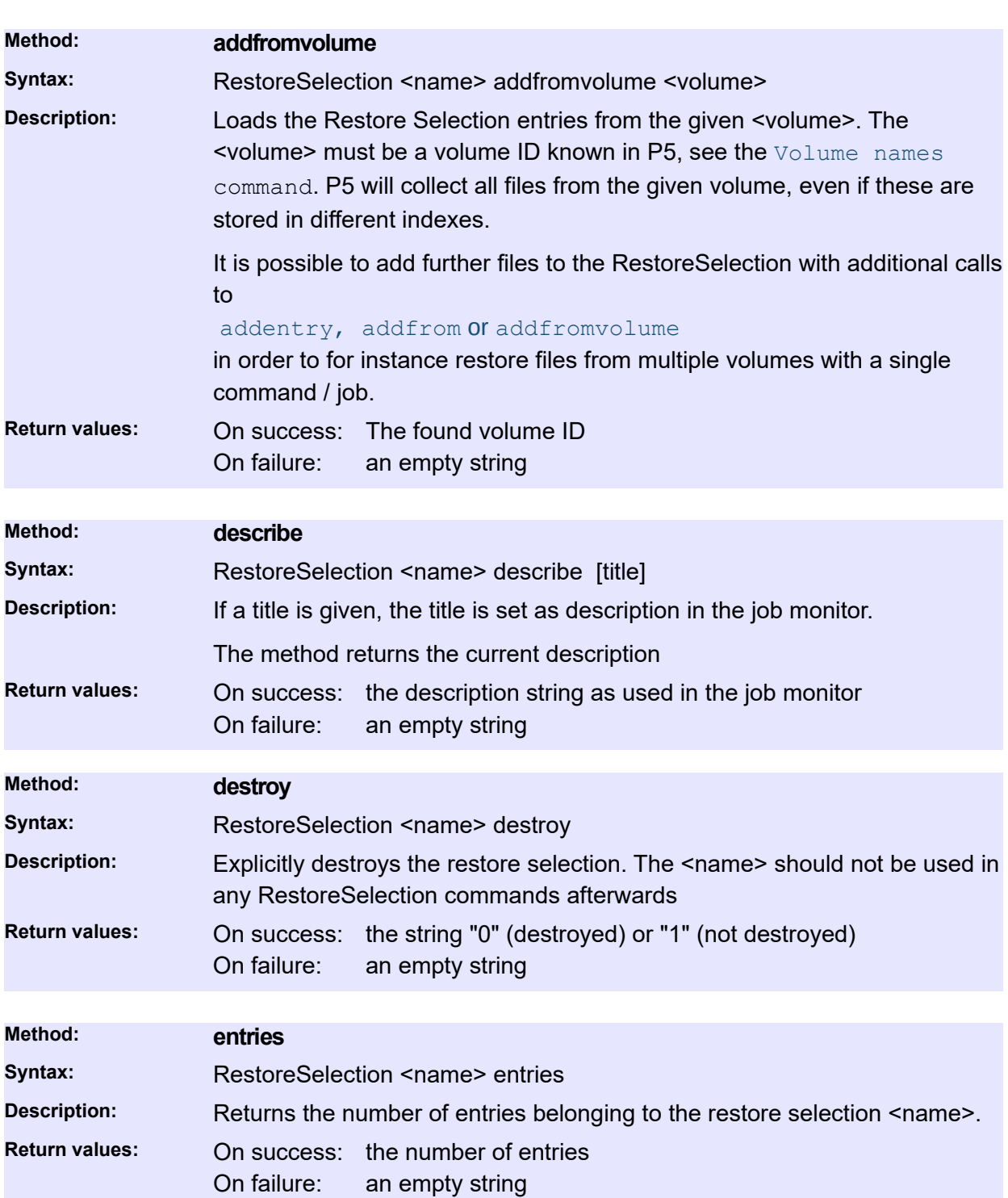

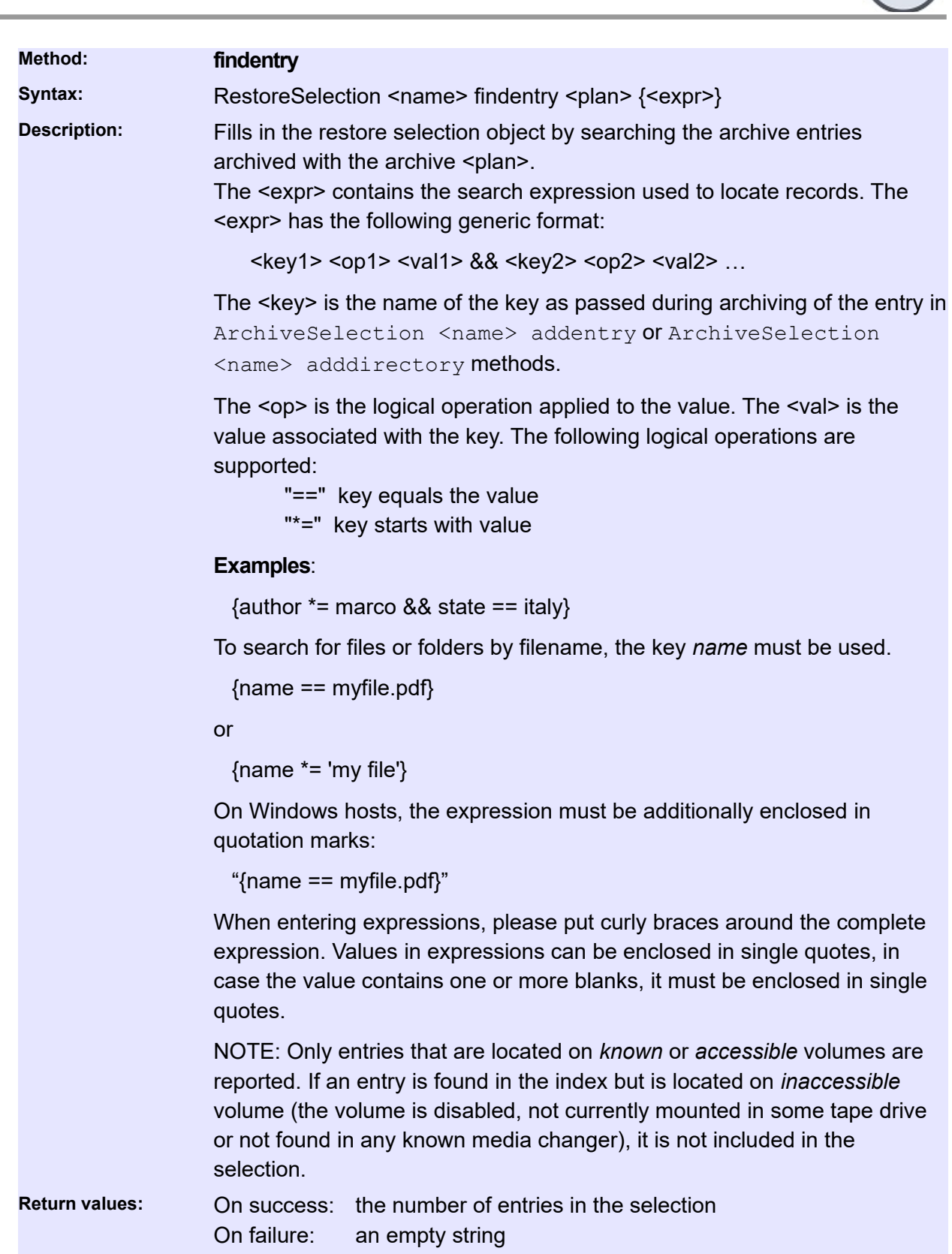

-

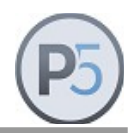

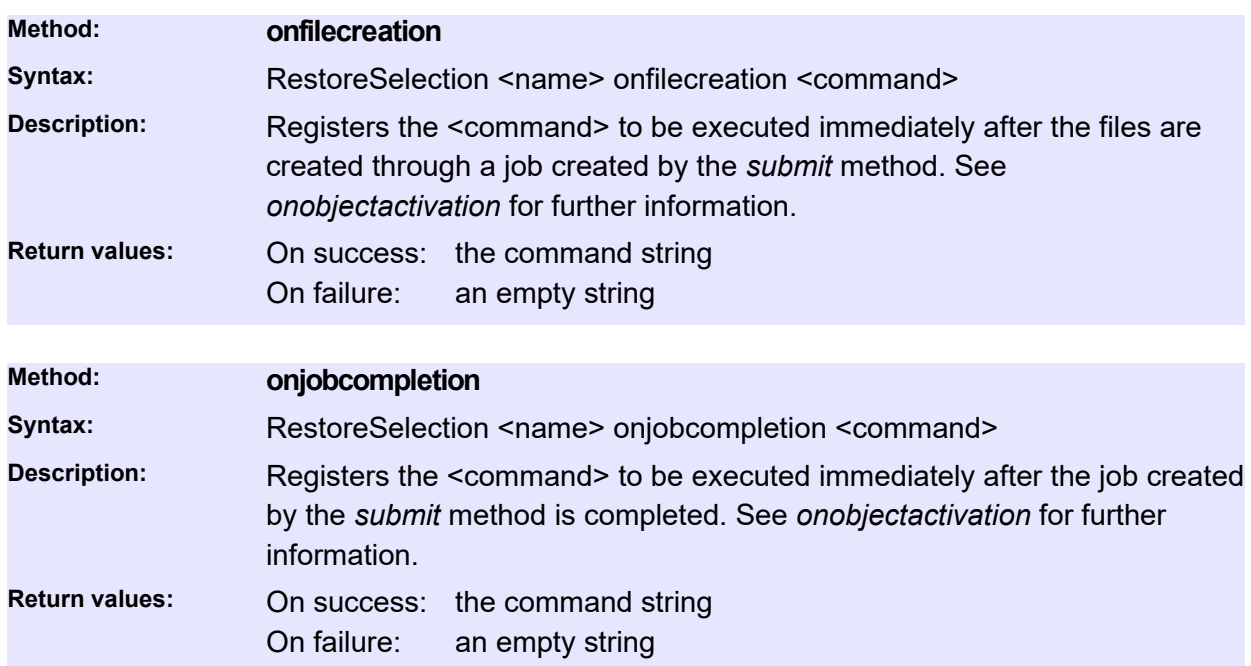

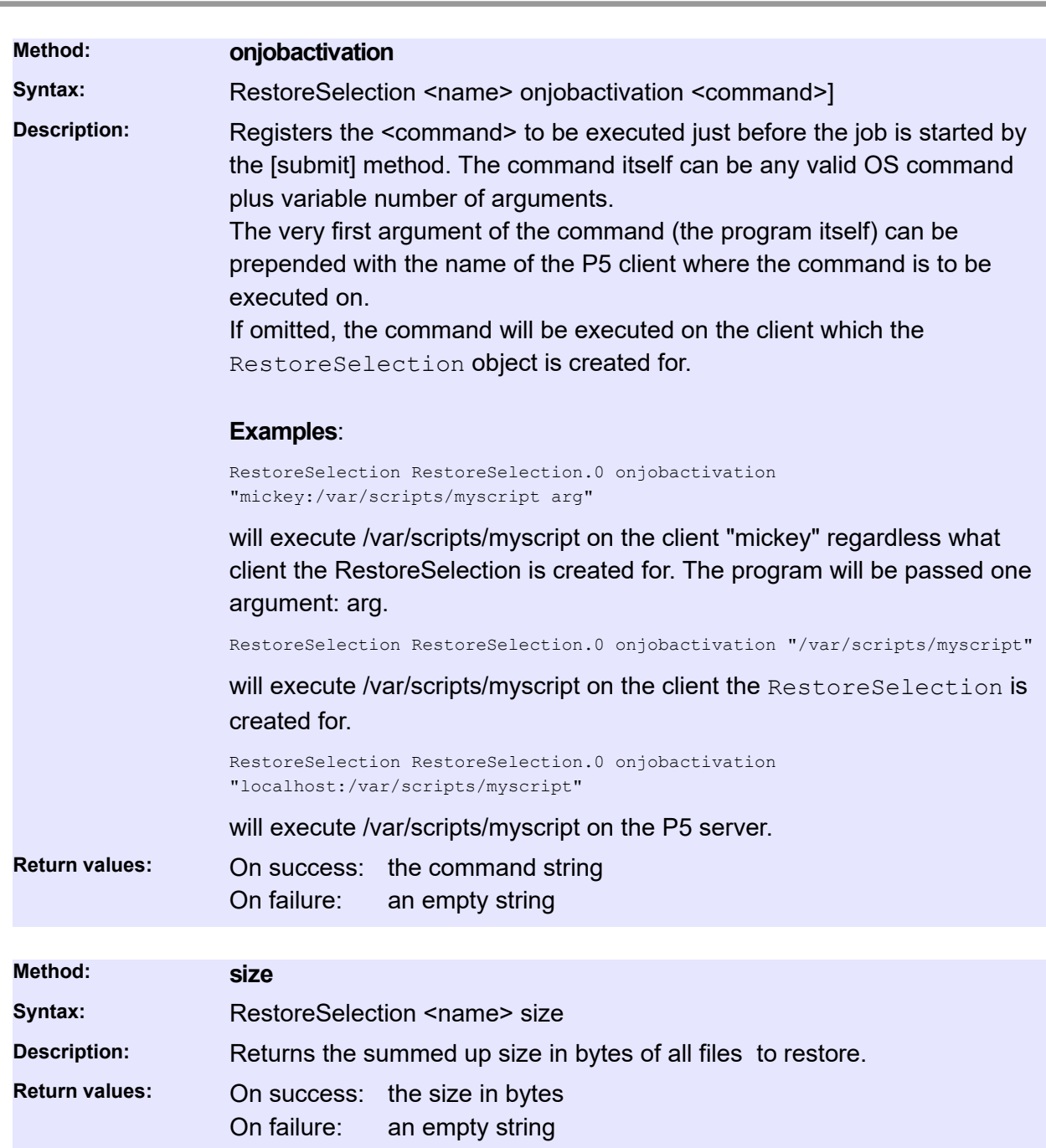

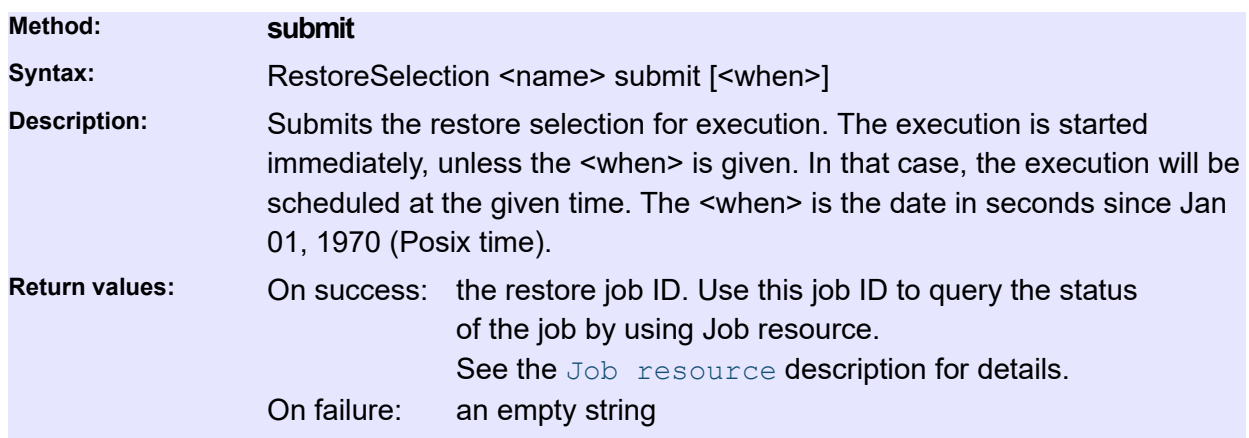

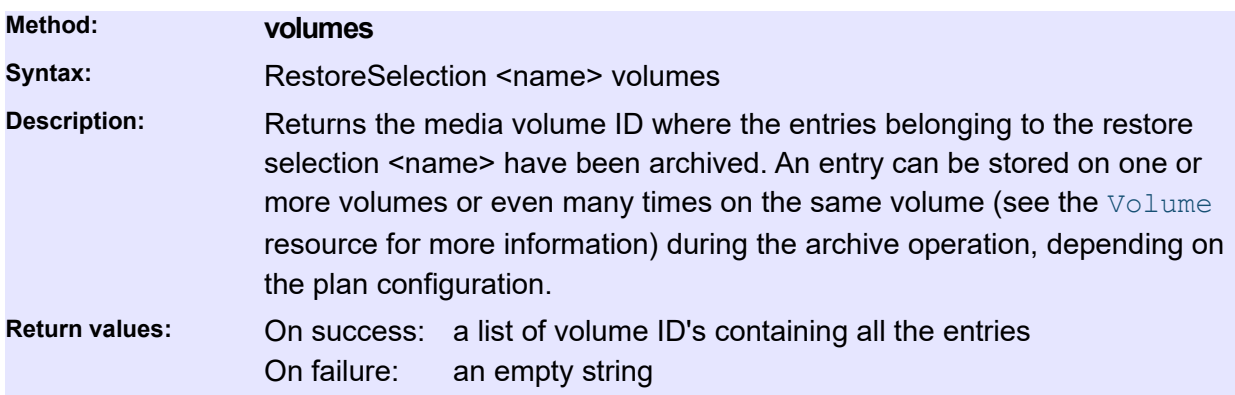

# **Media and Device related Commands**

### **Device**

This resource tracks tape devices, including single tape drives, tape drives within a jukebox and drives in a virtual jukebox.

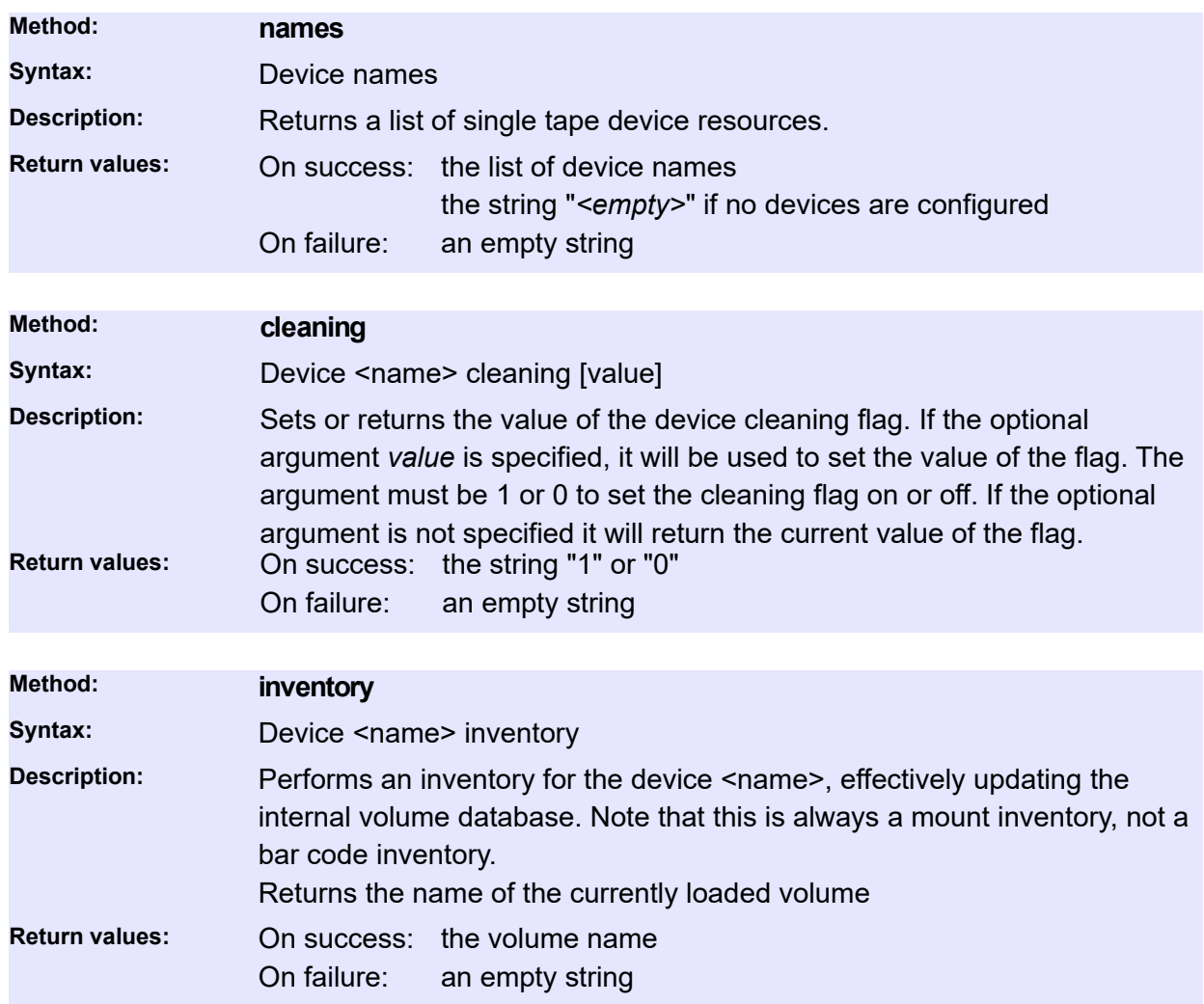

## **Jukebox**

This resource tracks jukeboxes configured for data storage. Currently you do not have much control over jukeboxes, except for getting the list of currently loaded volumes, resetting the jukebox and performing a bar code or mount inventory. Future versions of CLI will allow you to control jukebox resources in a more advanced way.

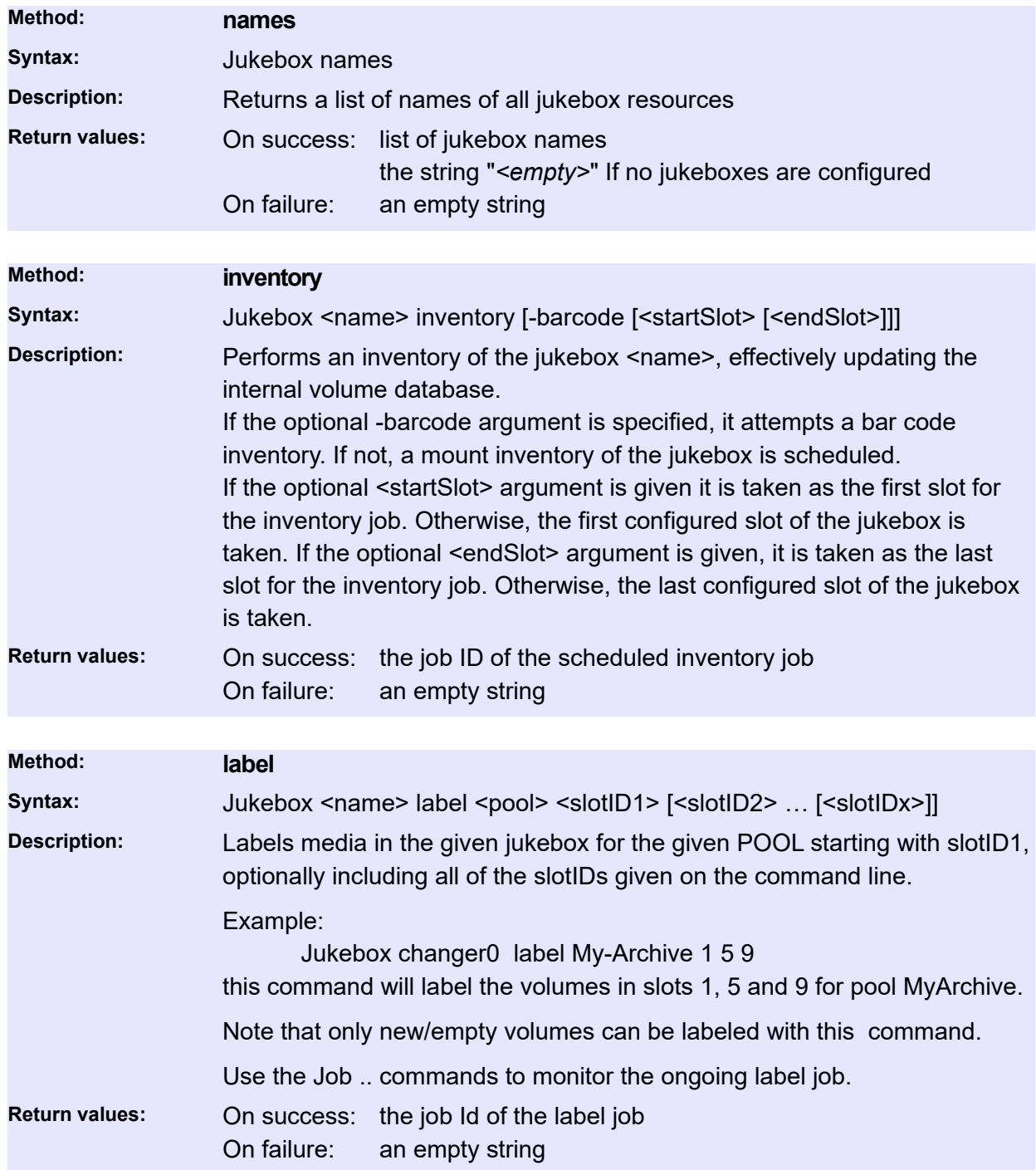

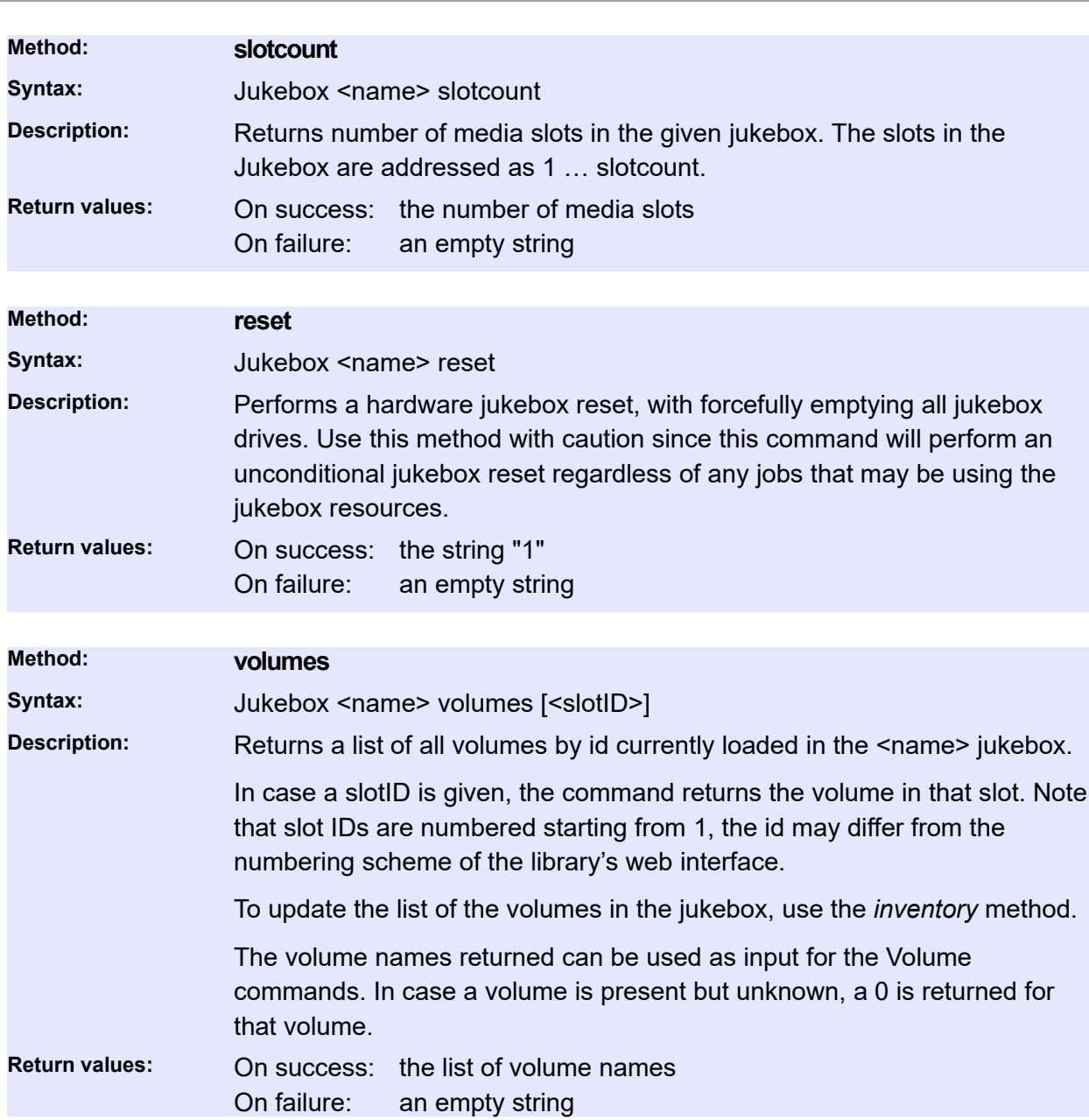

## **Volume**

<span id="page-86-0"></span>This resource tracks volumes configured for data storage. A volume is an instance of the physical media (tape, digital versatile disk, etc) prepared for use by the P5 server. The preparation of media includes writing of the special label on the beginning of media. By using this label, the P5 server can uniquely identify the media in its volume database.

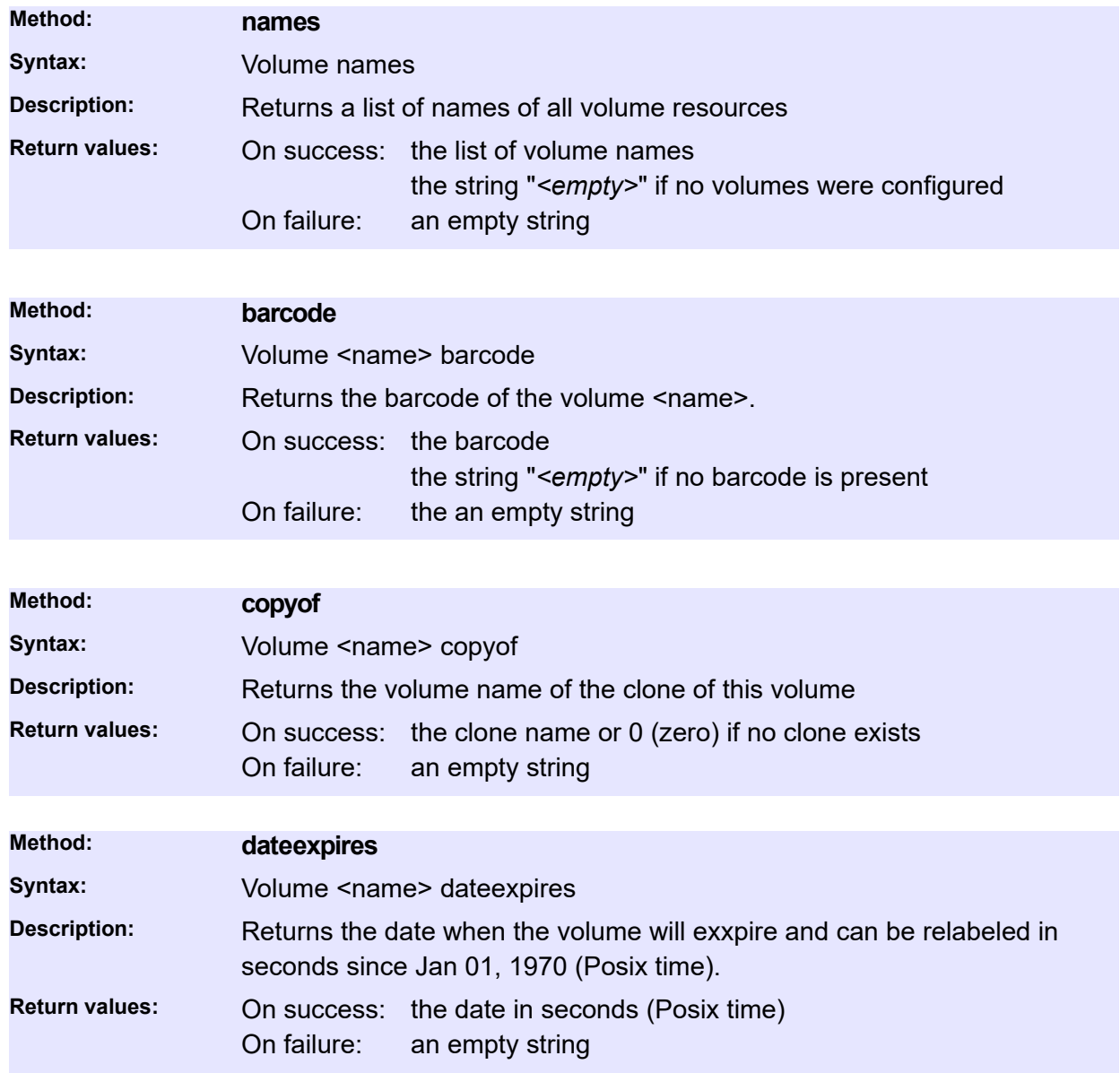

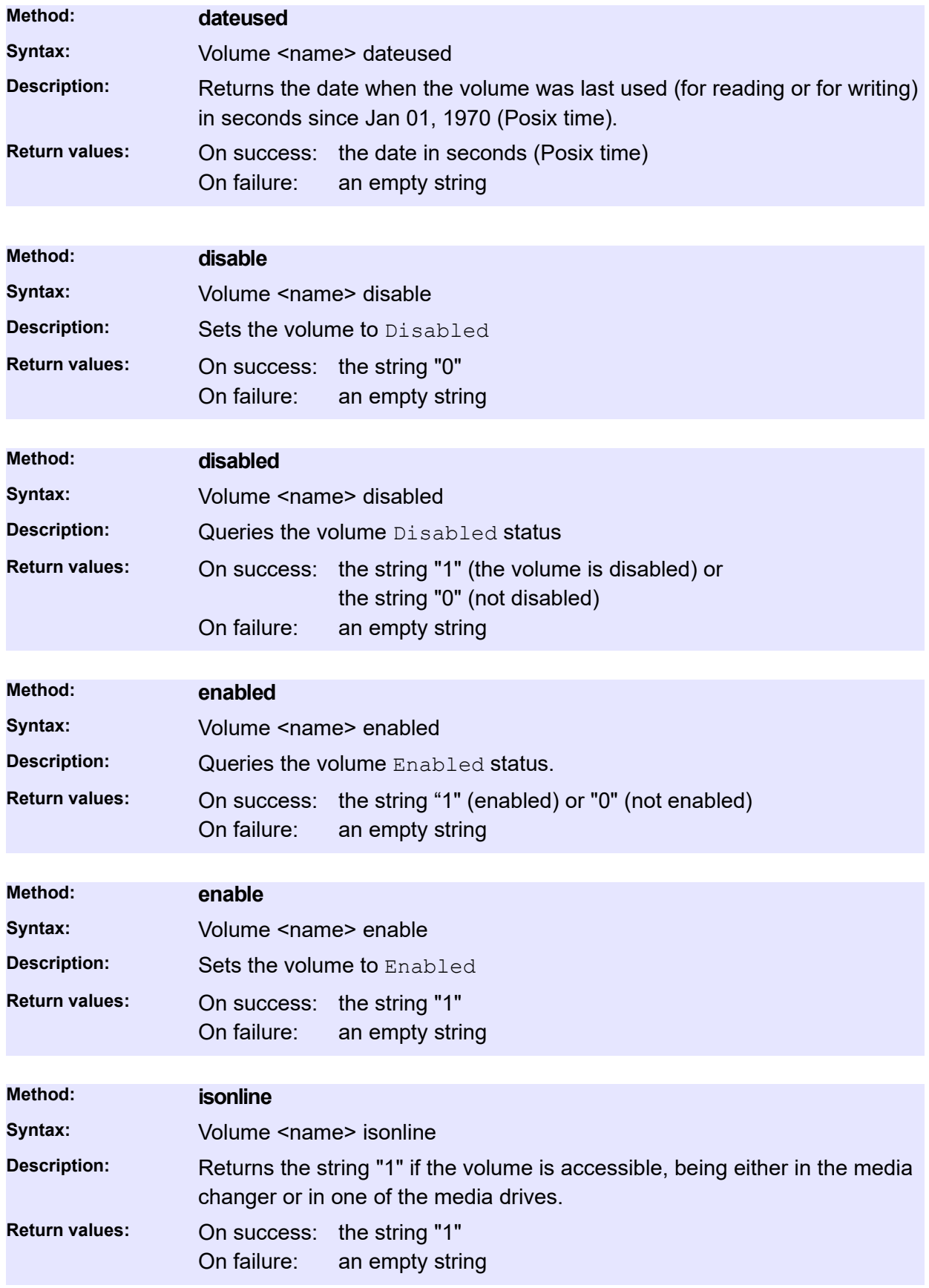

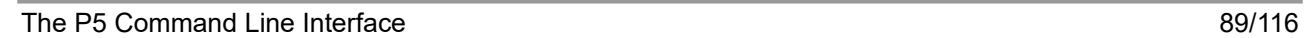

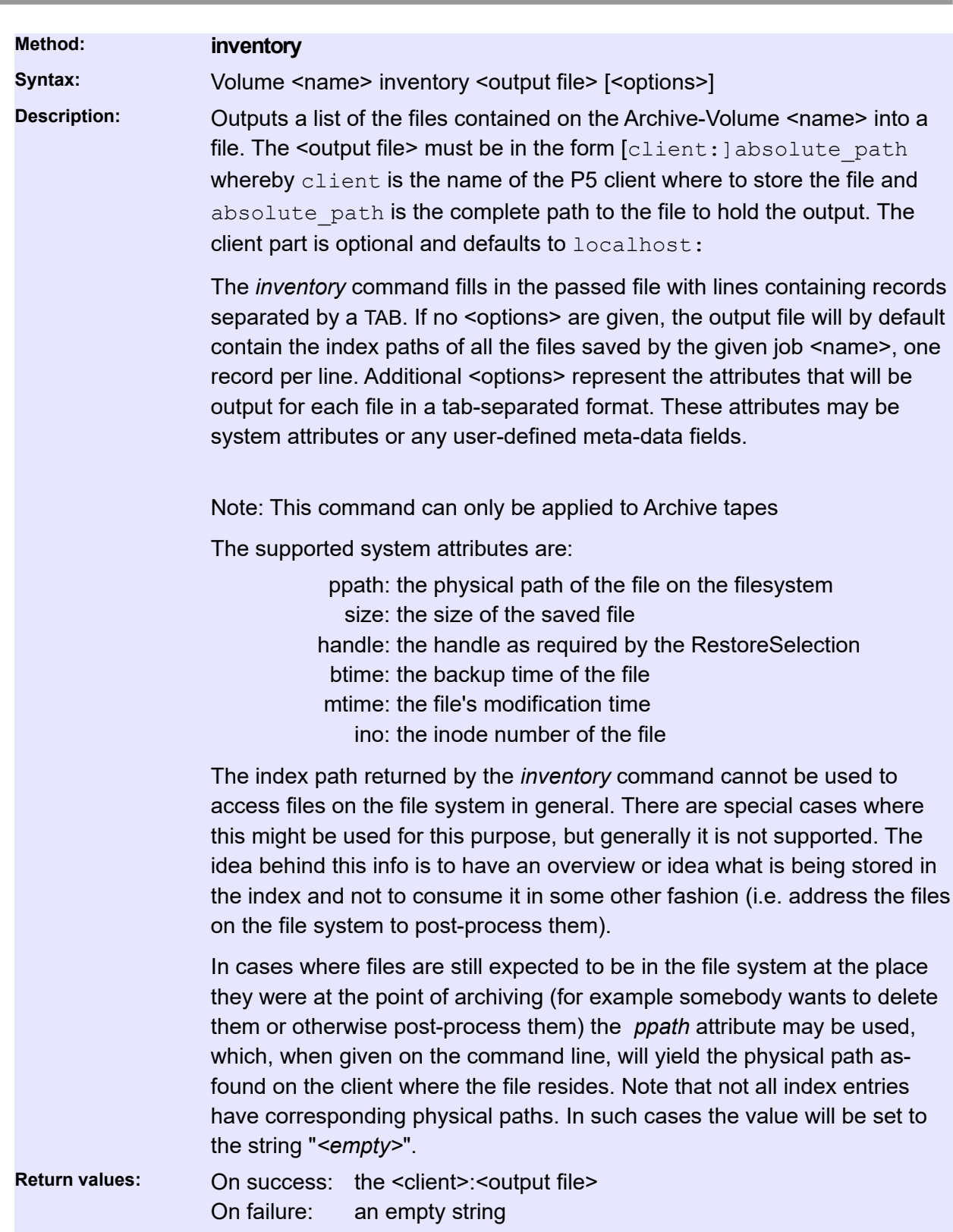

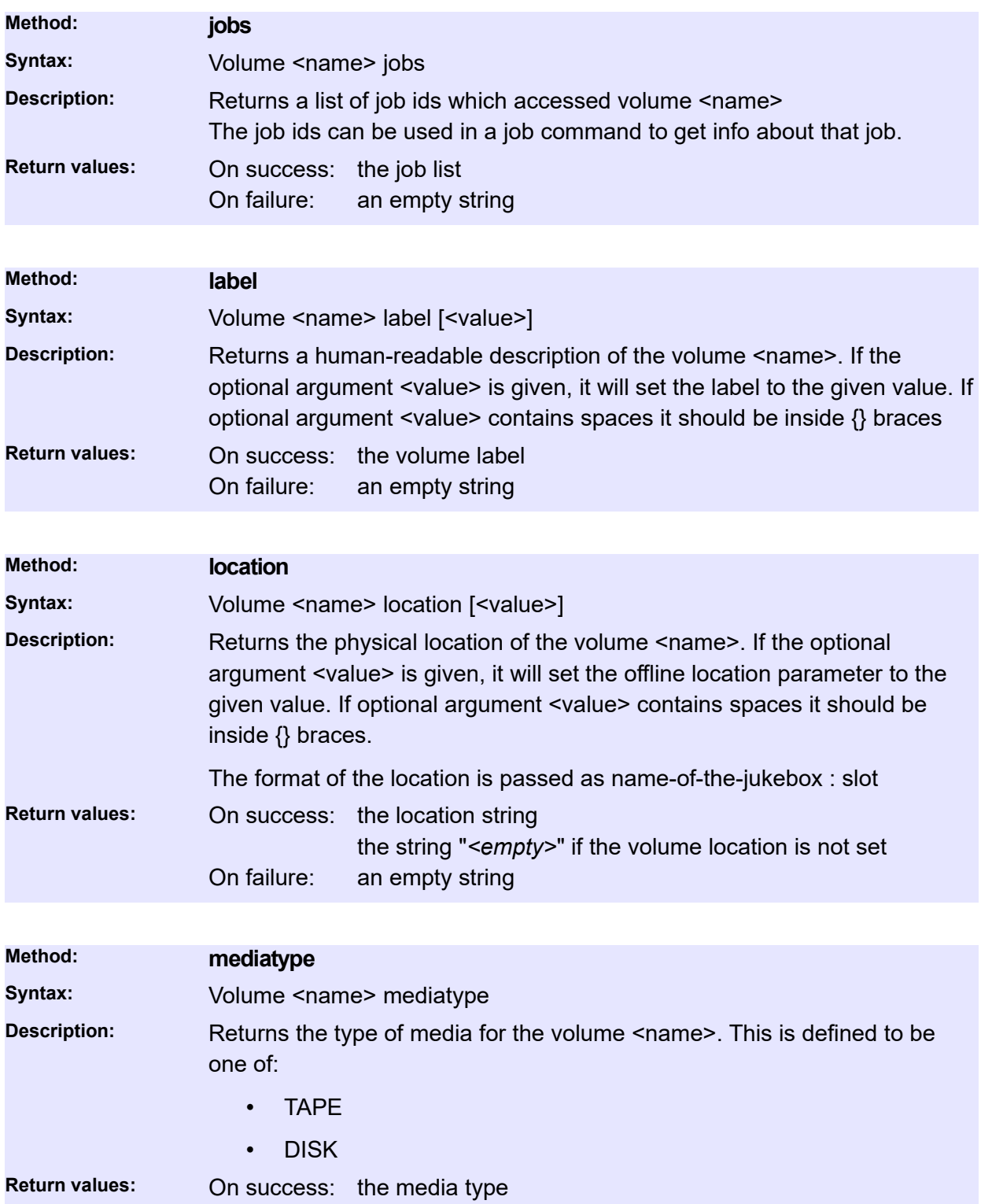

On failure: an empty string

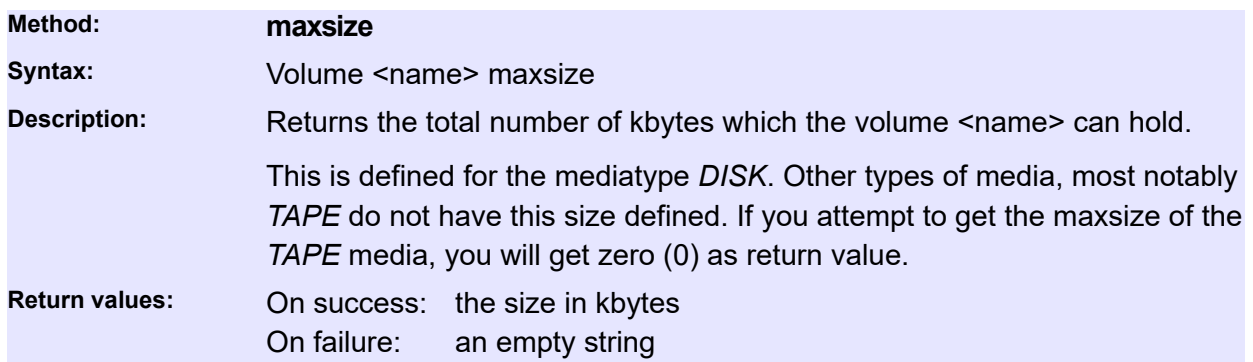

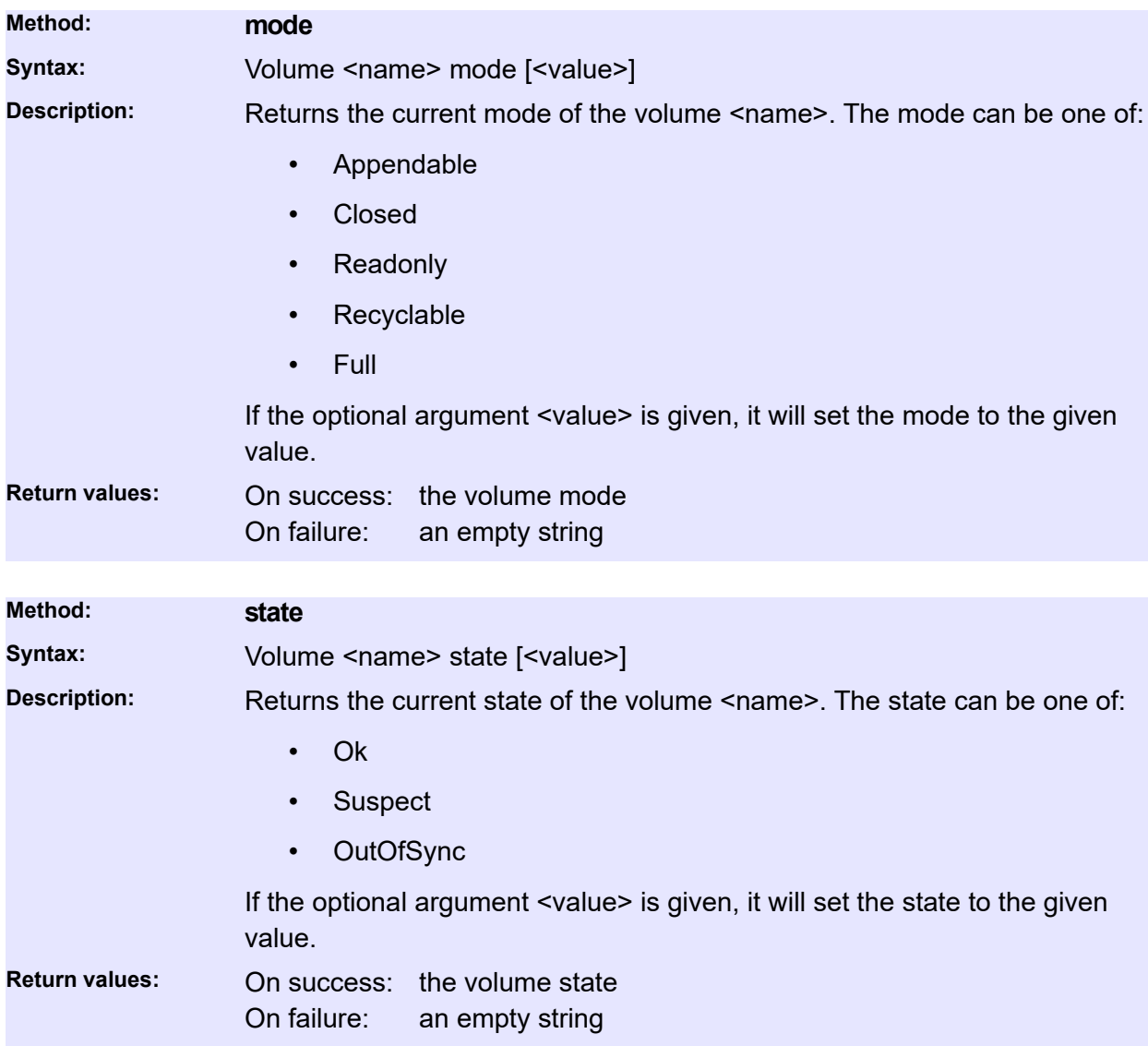

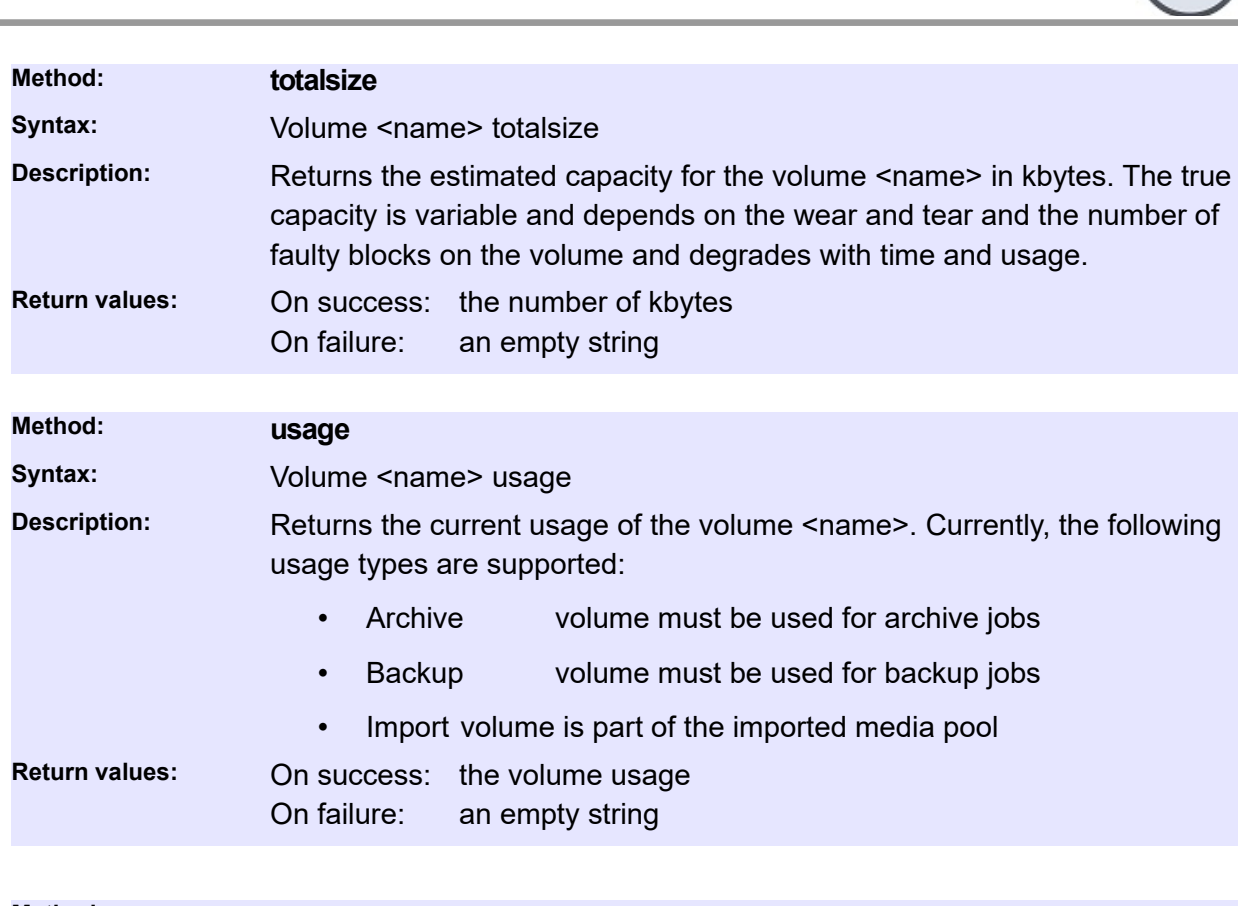

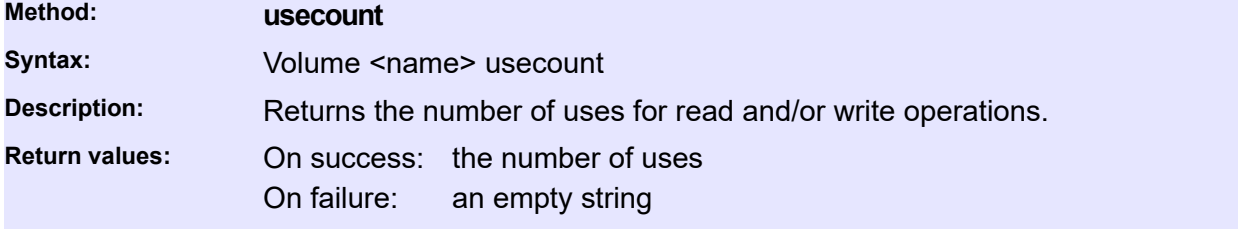

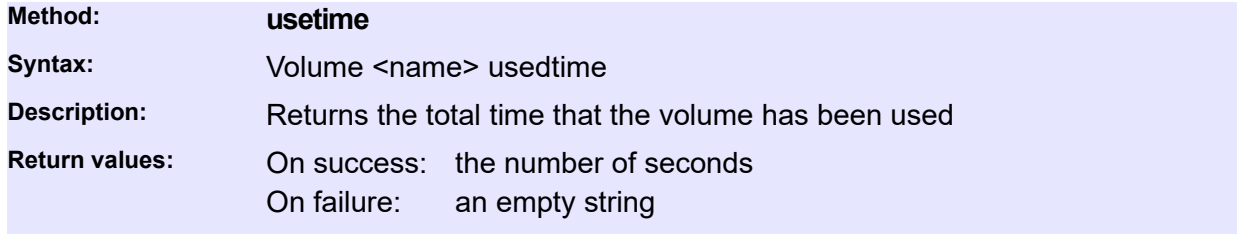

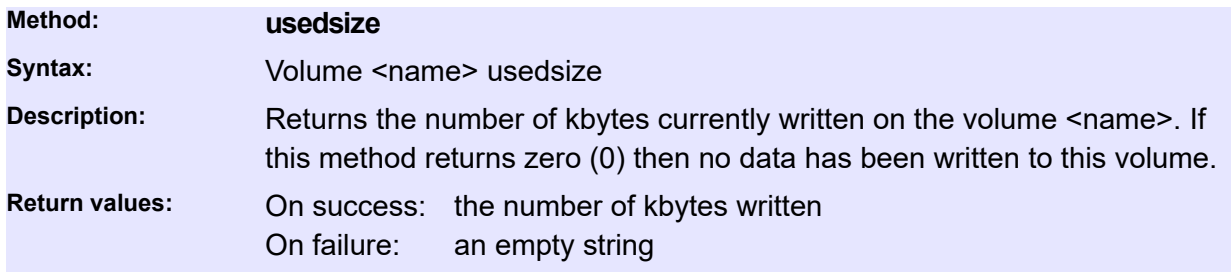

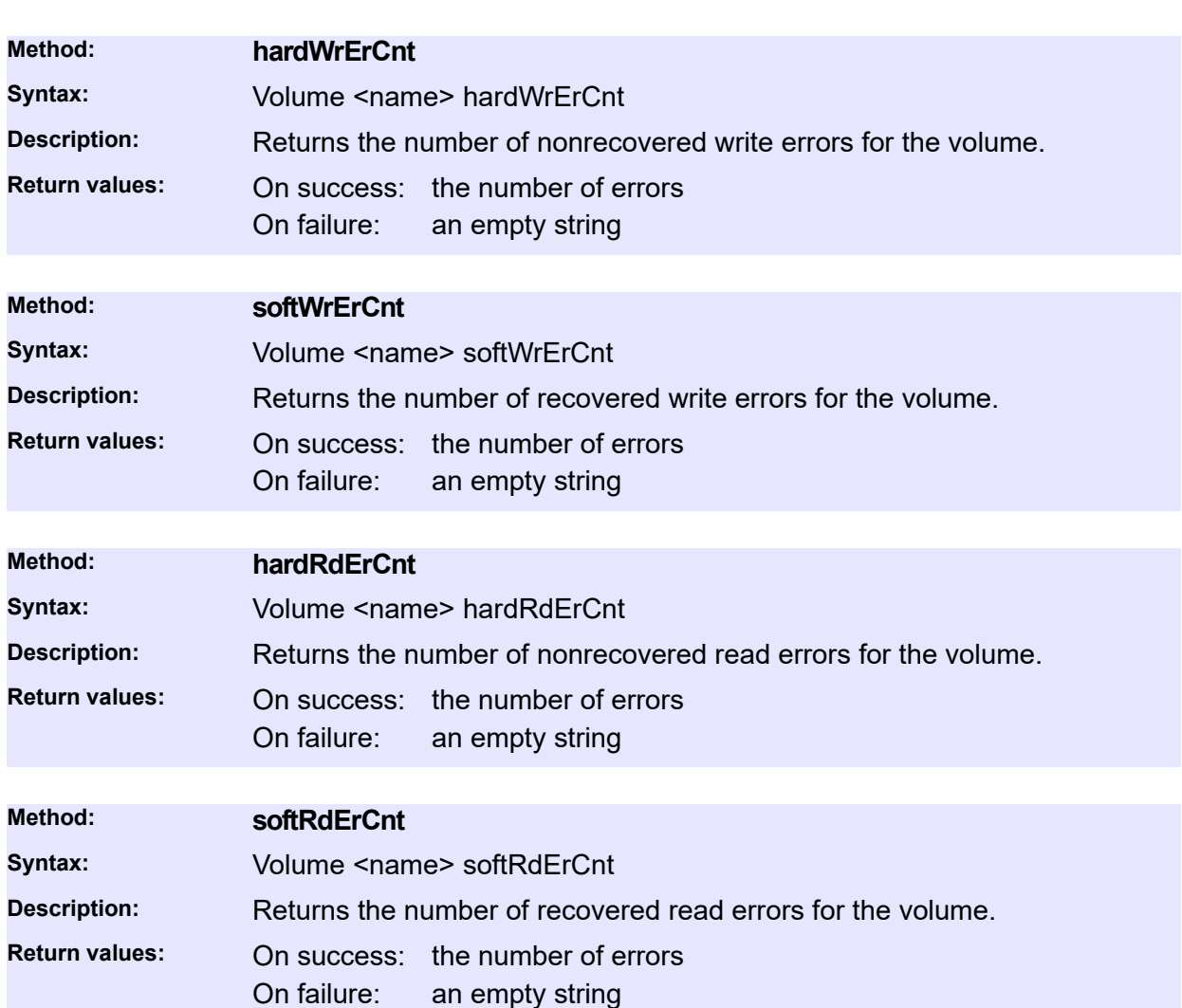

## **Pool**

This resource tracks volume pools. Volume pools are collections of labeled media that can be used for archive and/or backup tasks.

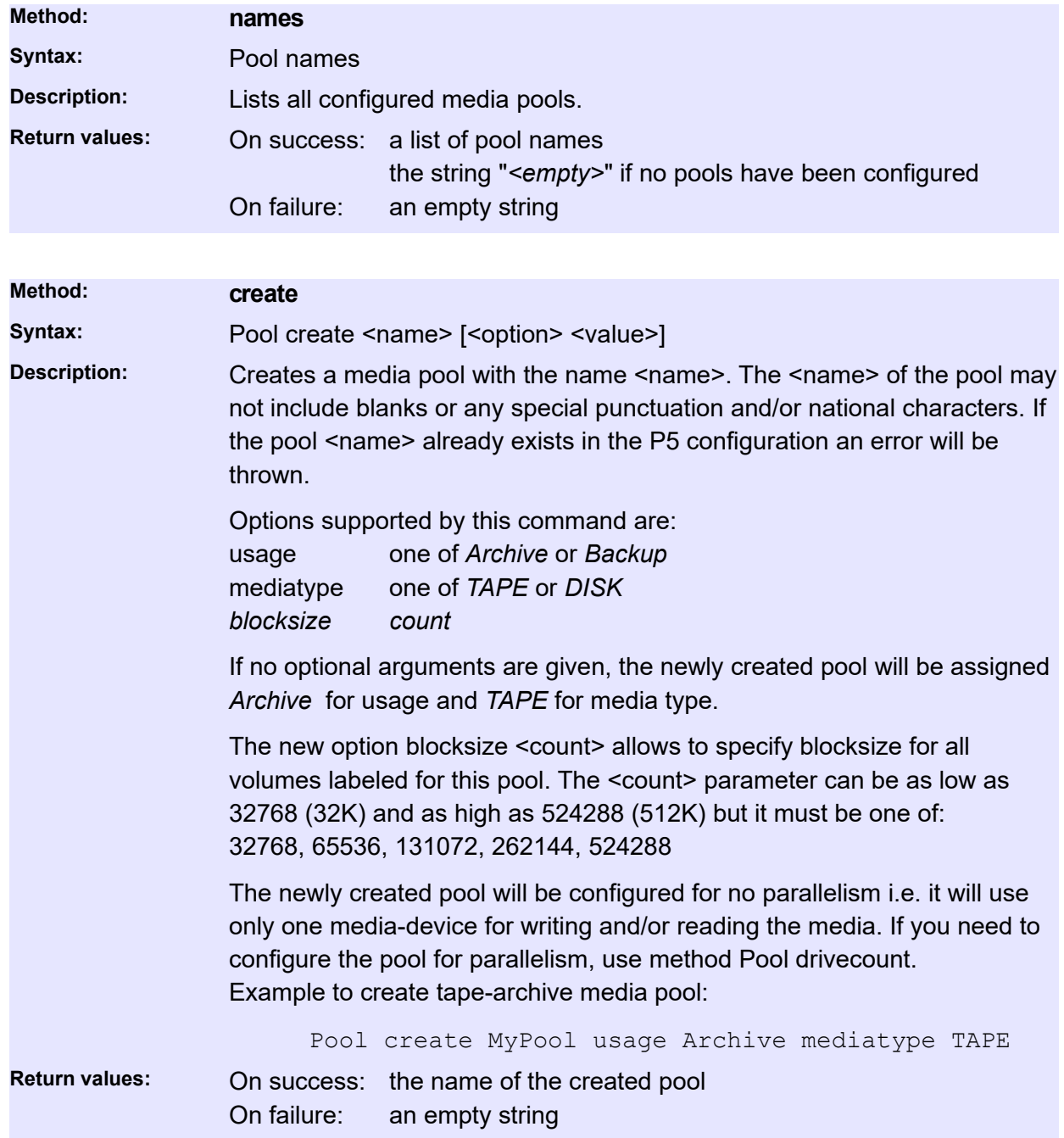

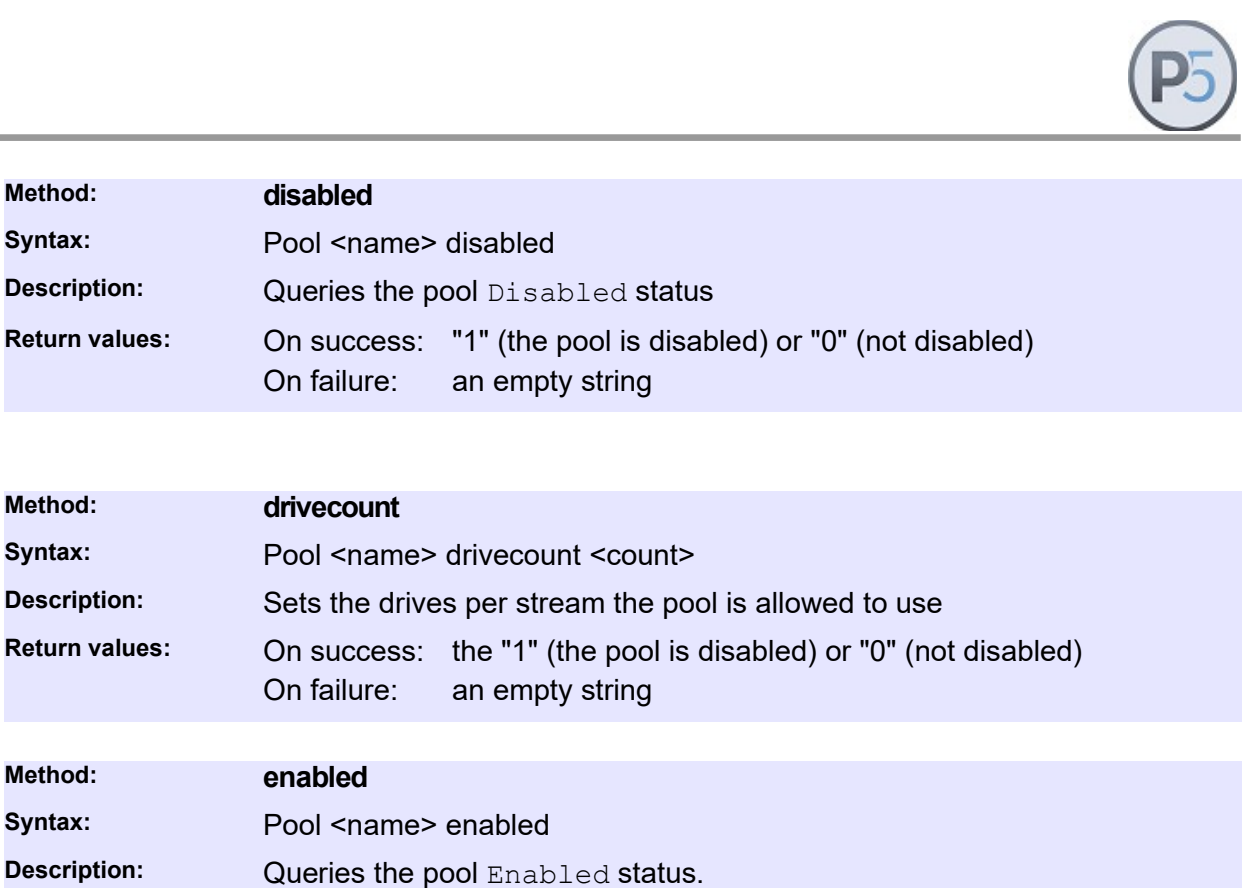

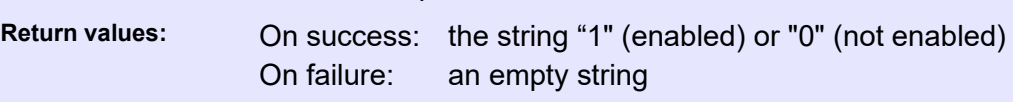

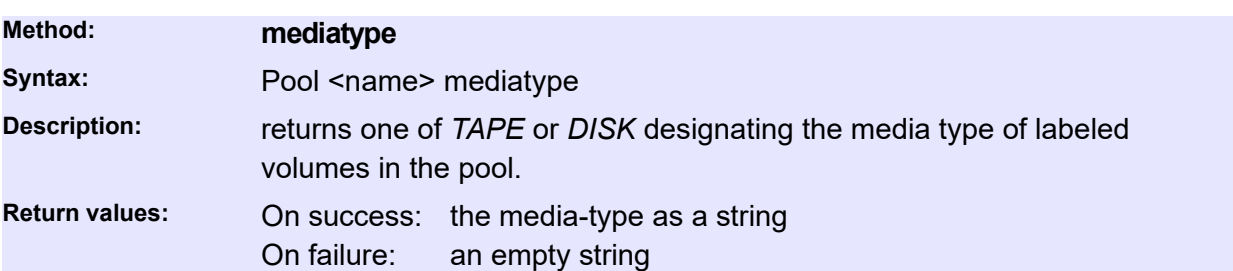

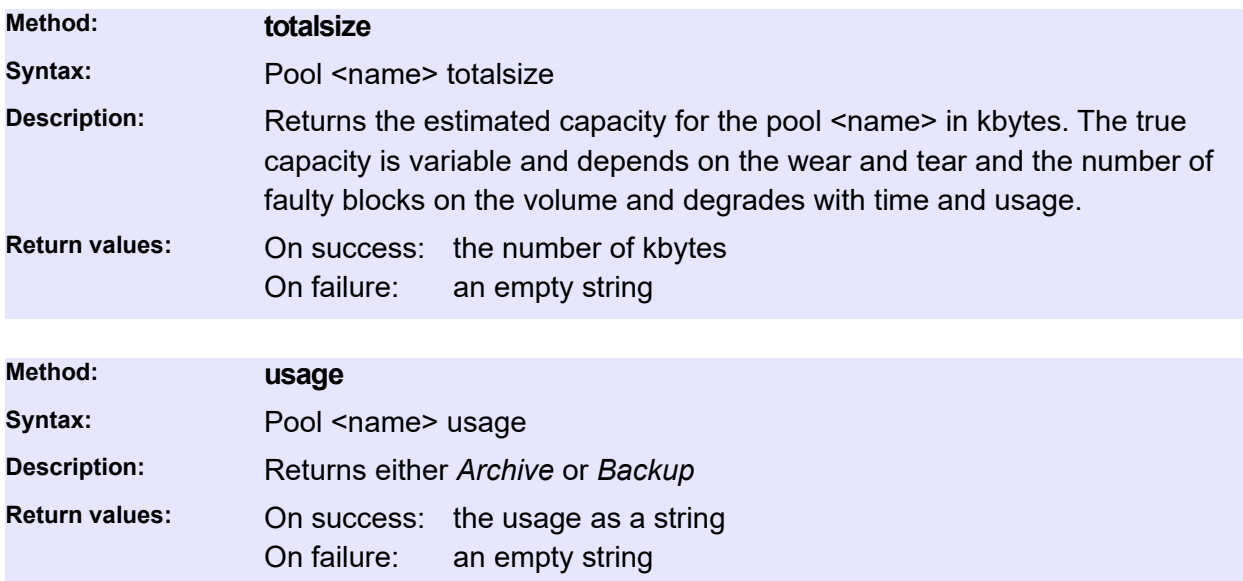

**Method: disabled**

**Method: drivecount**

**Method: enabled**

**Syntax:** Pool <name> disabled

Syntax: Pool <name> drivecount

Syntax: Pool <name> enabled

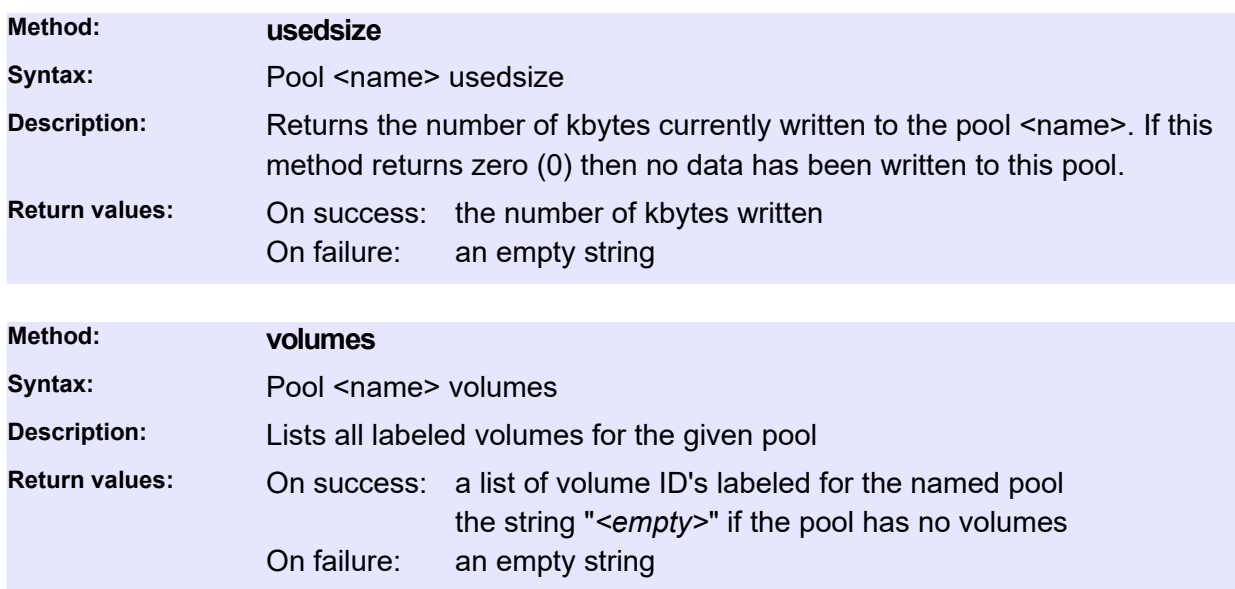

## **Job related Commands**

### **Job**

<span id="page-97-0"></span>The Job resource tracks jobs submitted to the P5 server. Information about each of the submitted jobs is held indefinitely and can be queried by the user at any time. Job resources are generated automatically, for instance by the *submit* methods of the ArchiveSelection resource.

#### **General**

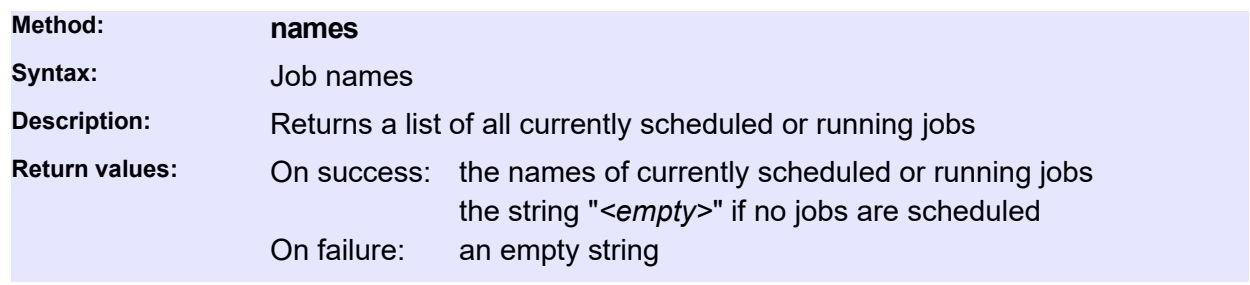

#### **Status and Information**

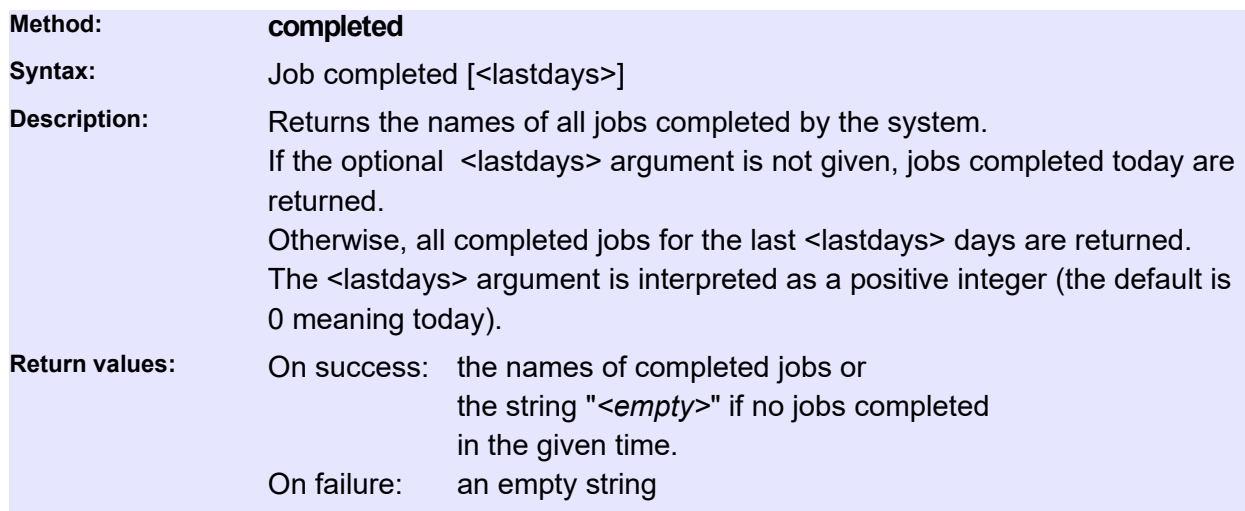

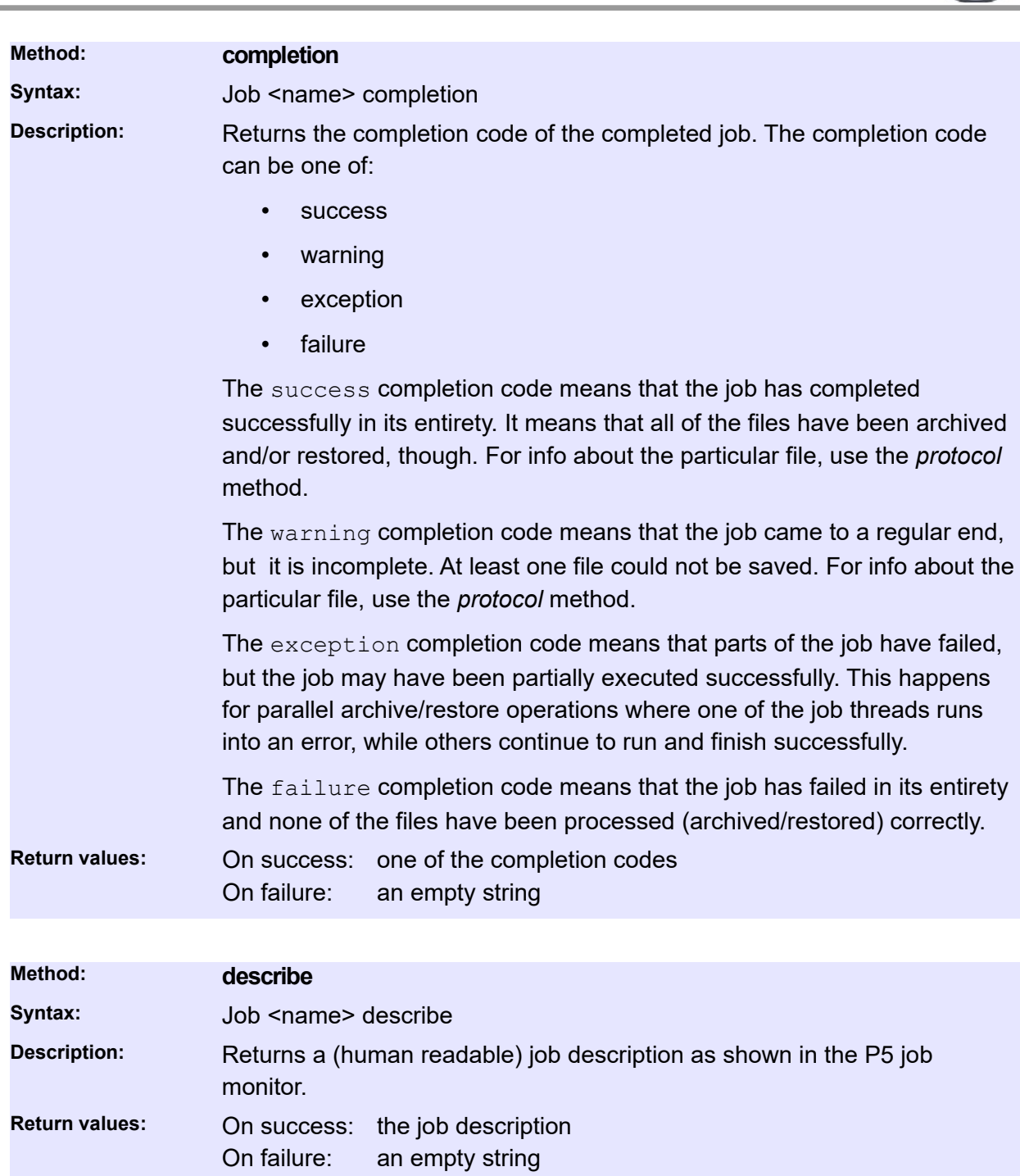

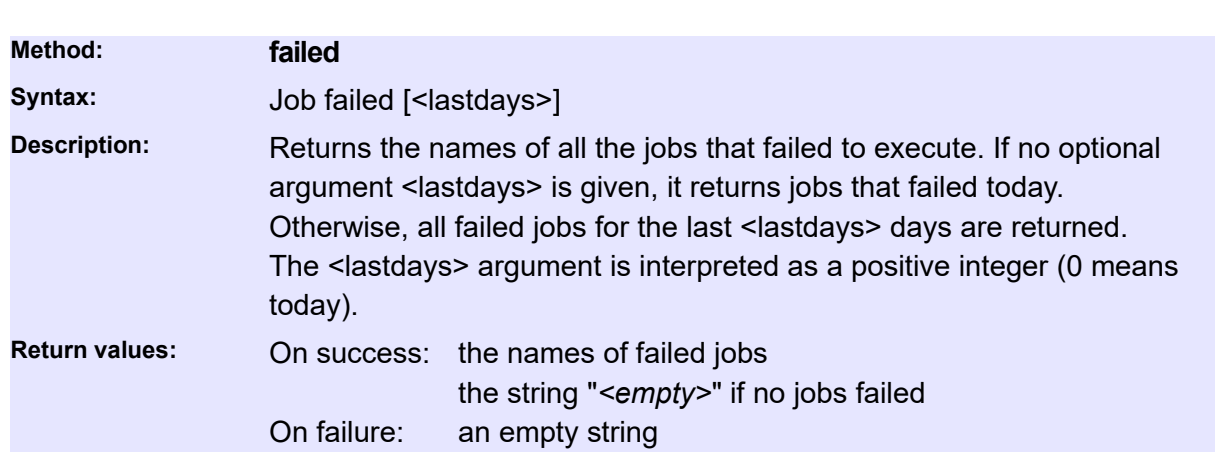

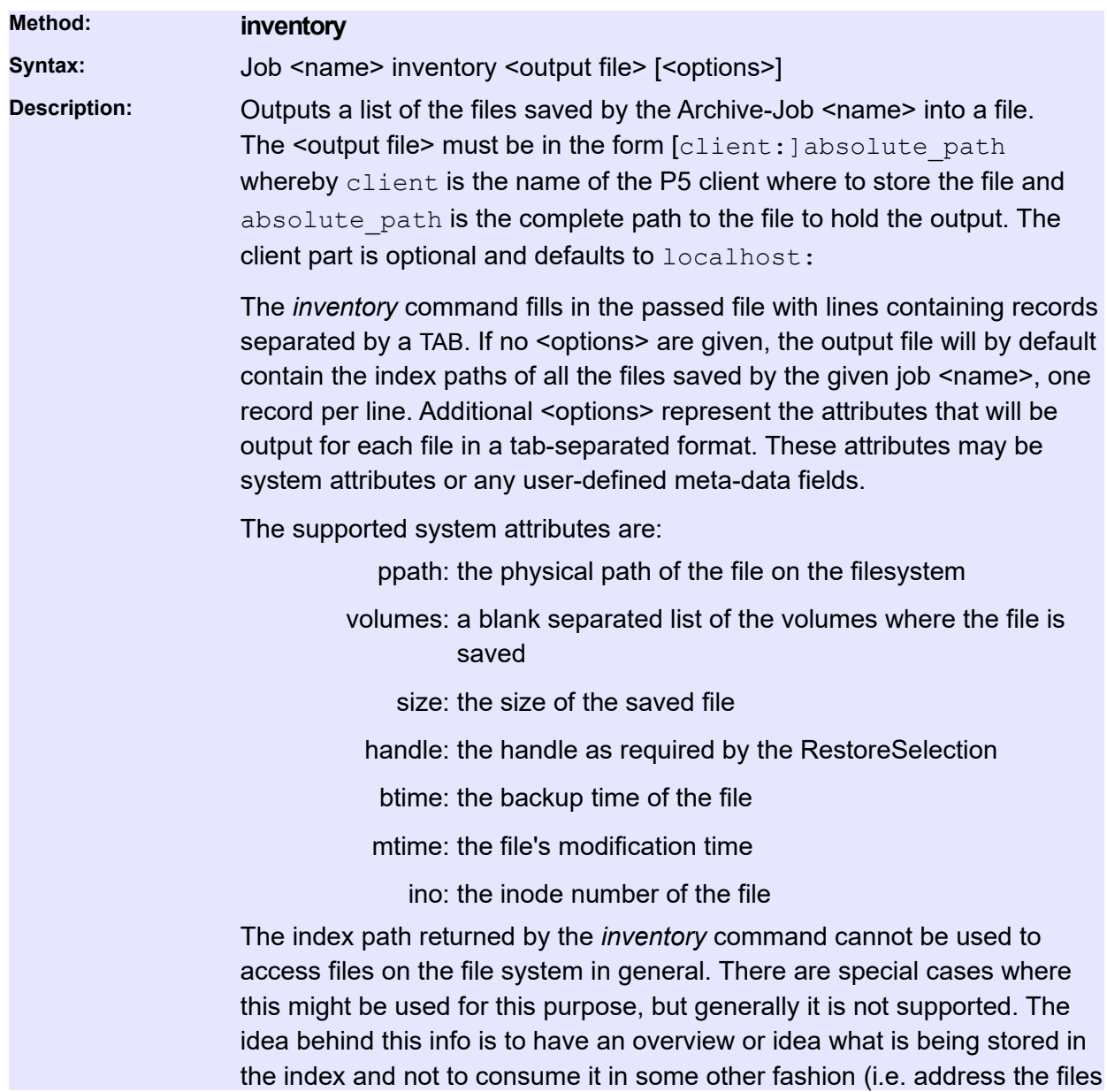

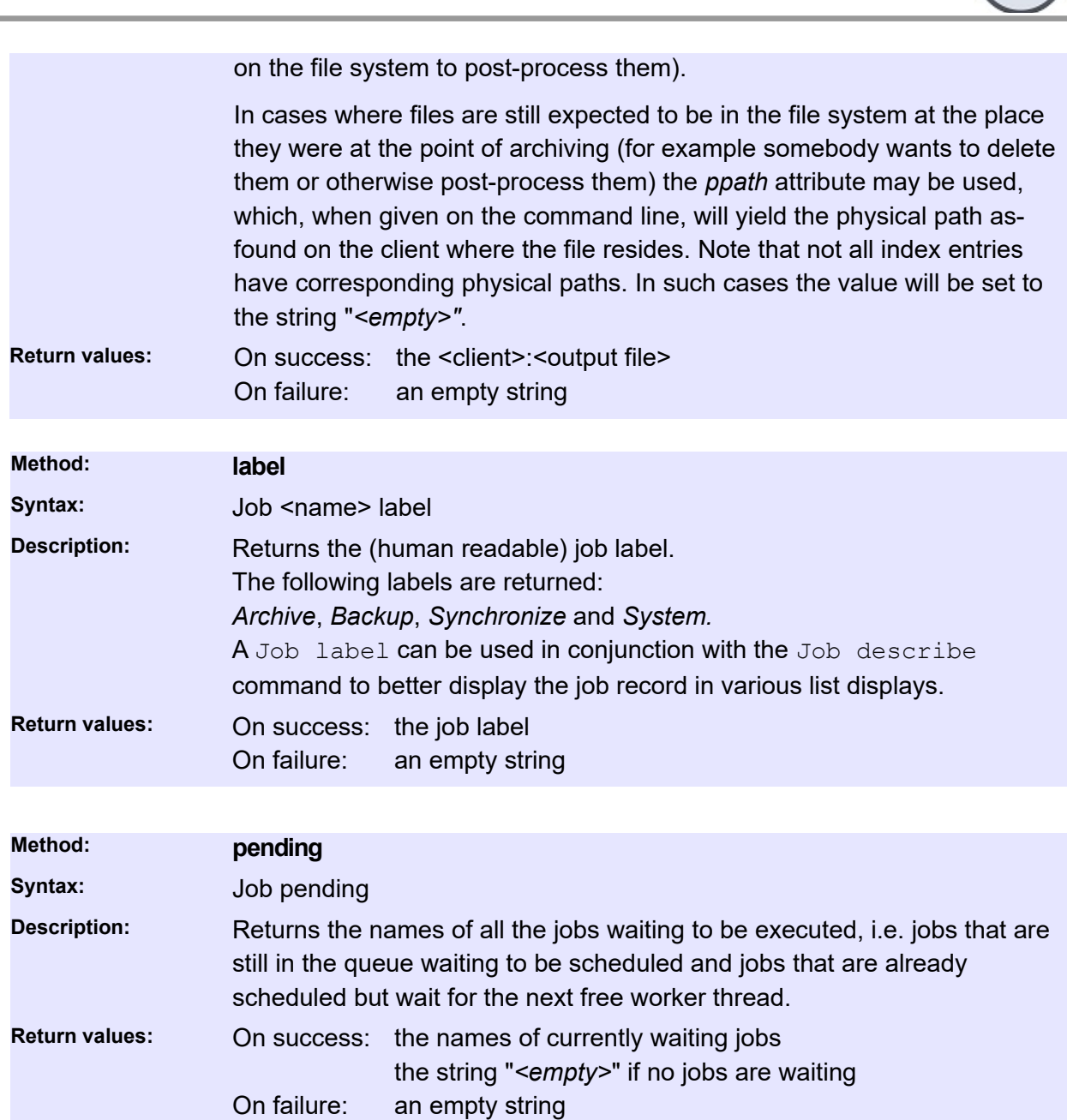

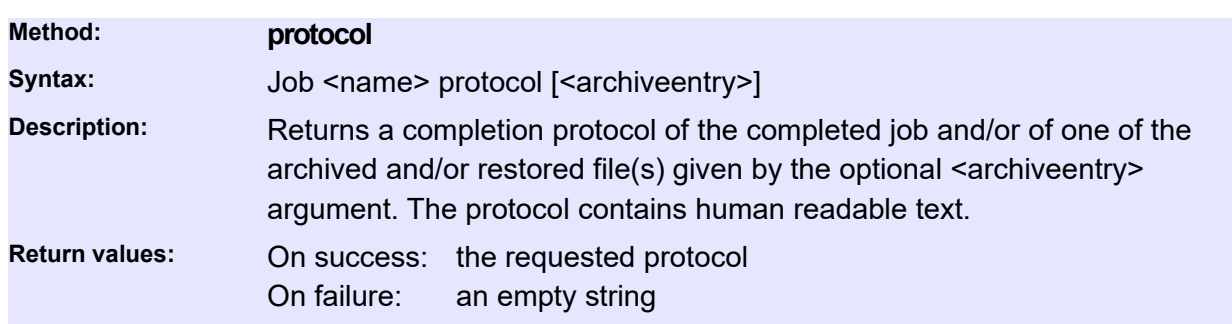

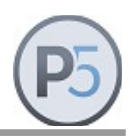

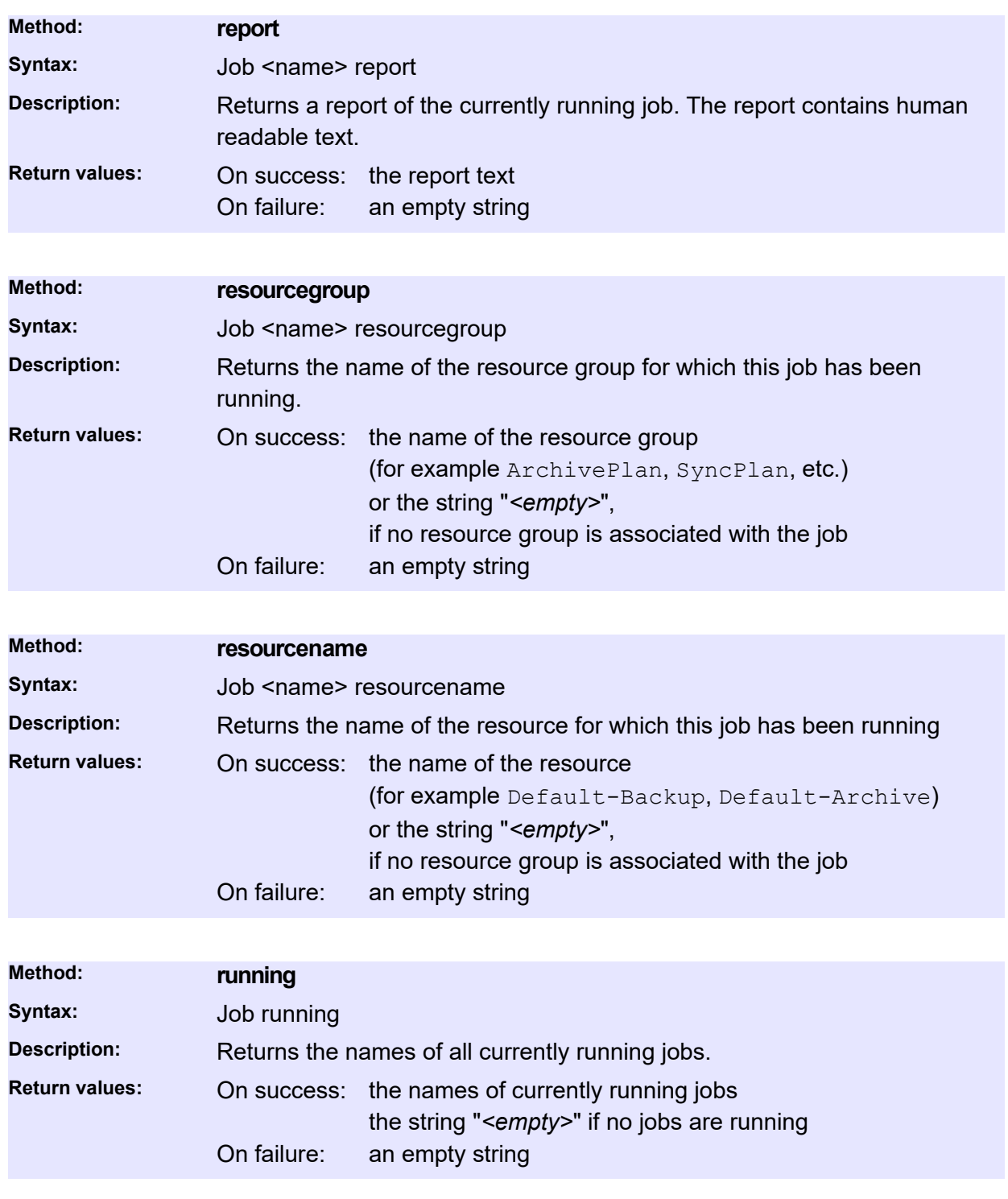

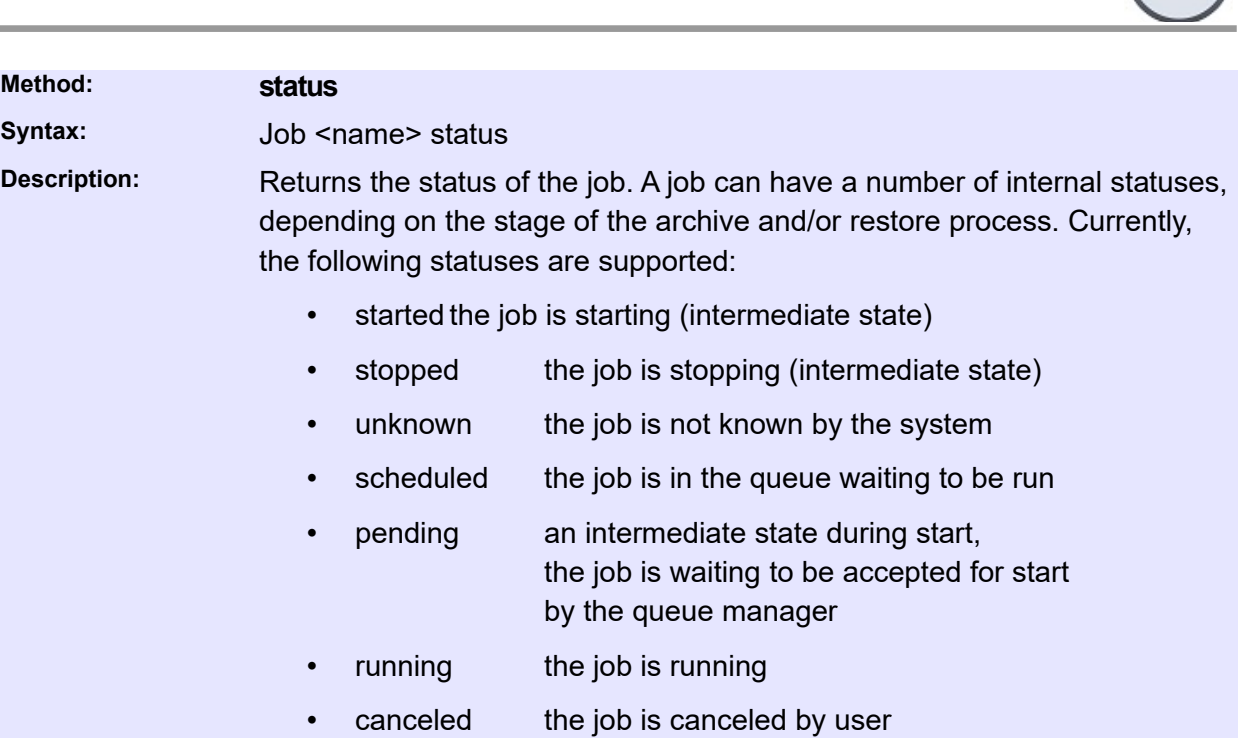

- completed the job is completed
- terminated the job is terminated by a server shutdown

**Return values:** On success: one of the supported statuses On failure: an empty string

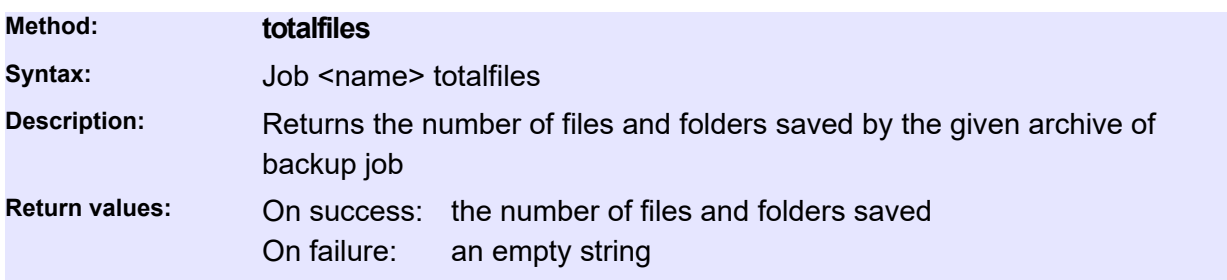

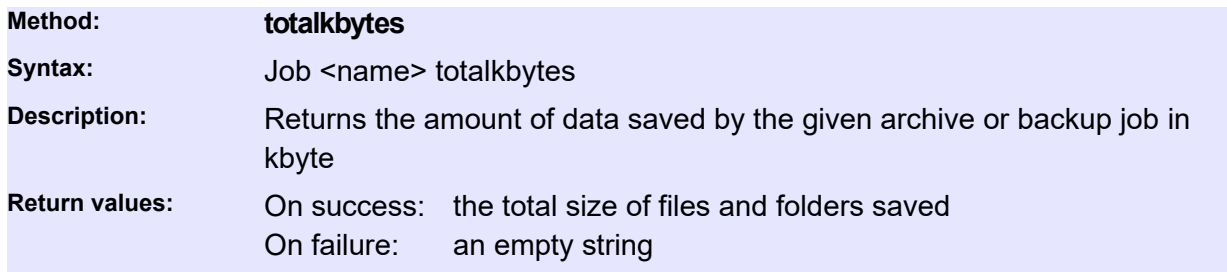

**Method: Syntax:** 

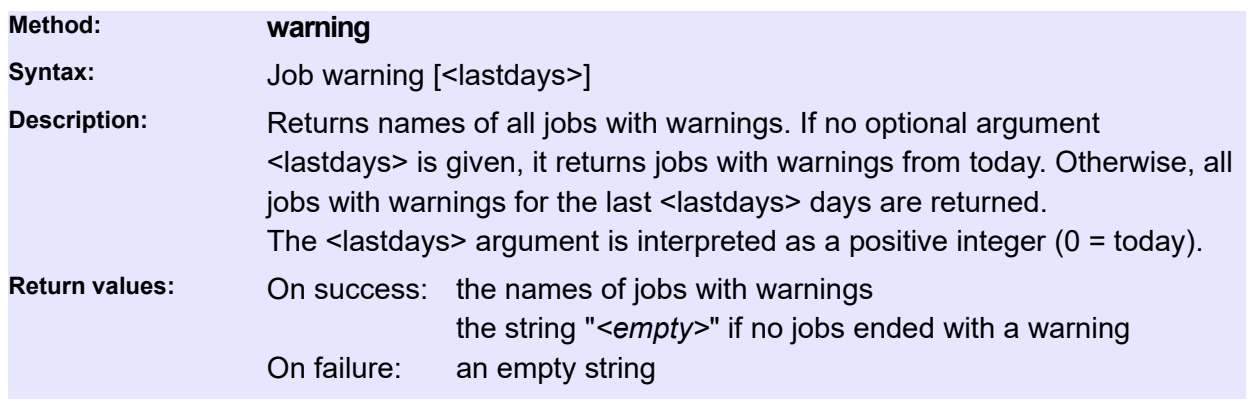

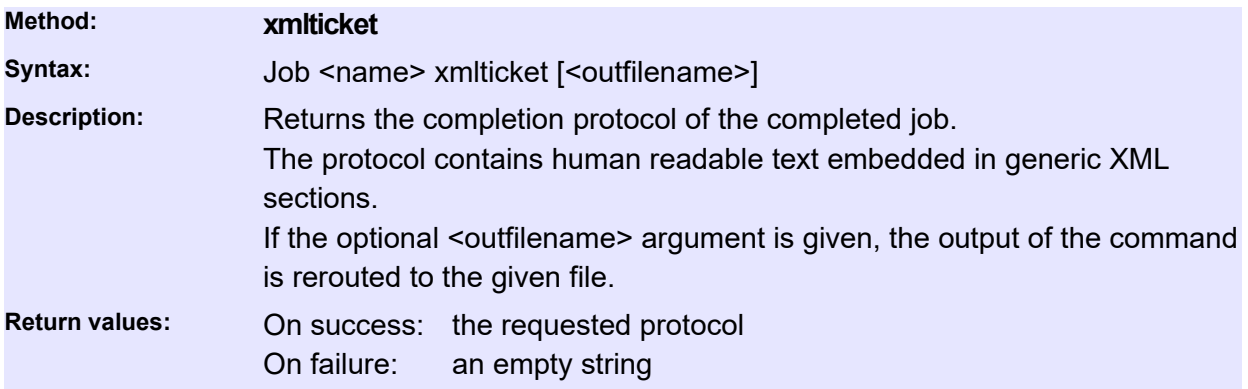

### **Control Commands**

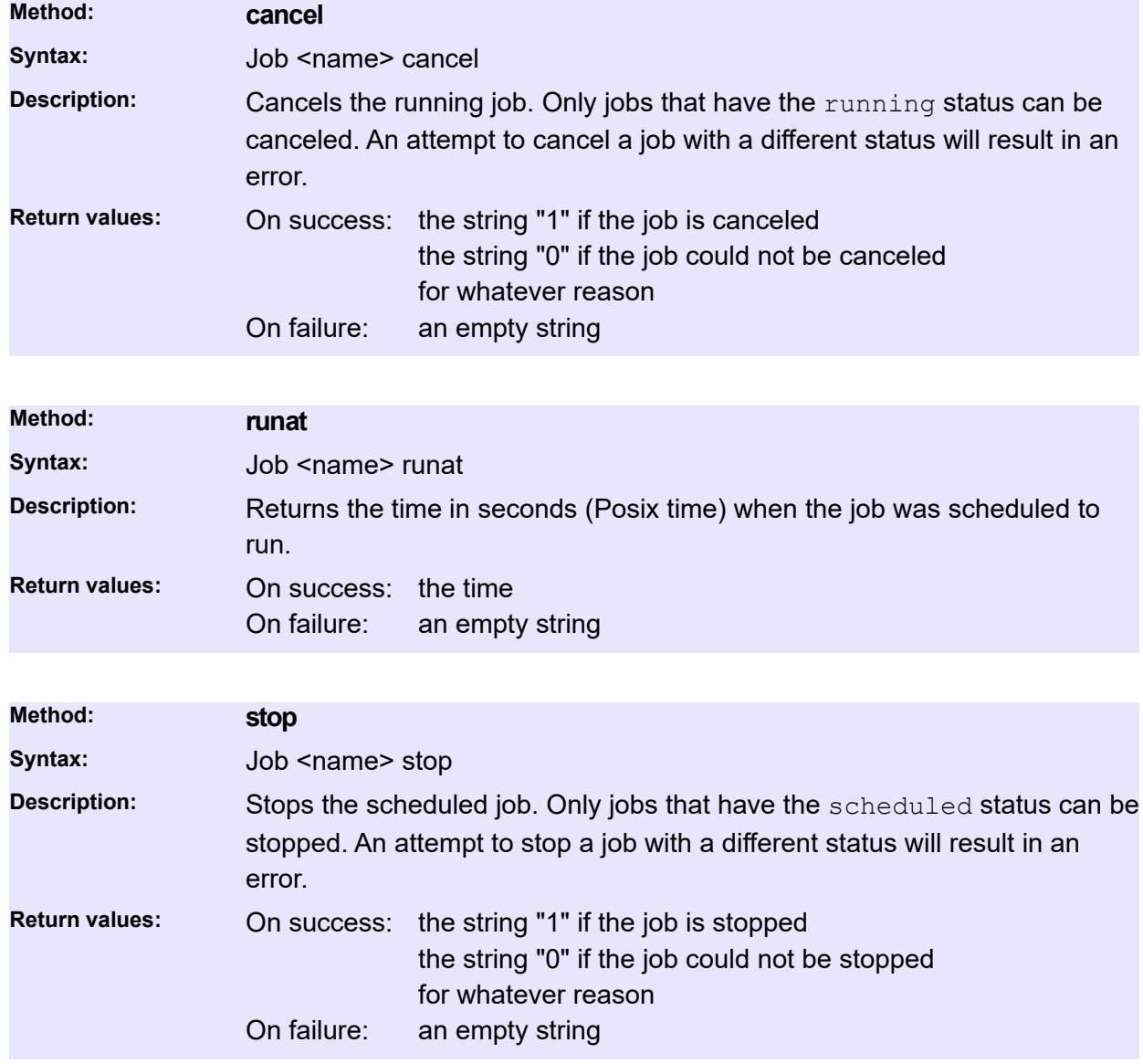

# **Overview Commands**

These commands return a JSON object containing the most often accessed information about the corresponding resource, similar to what one would get from the P5 GUI.

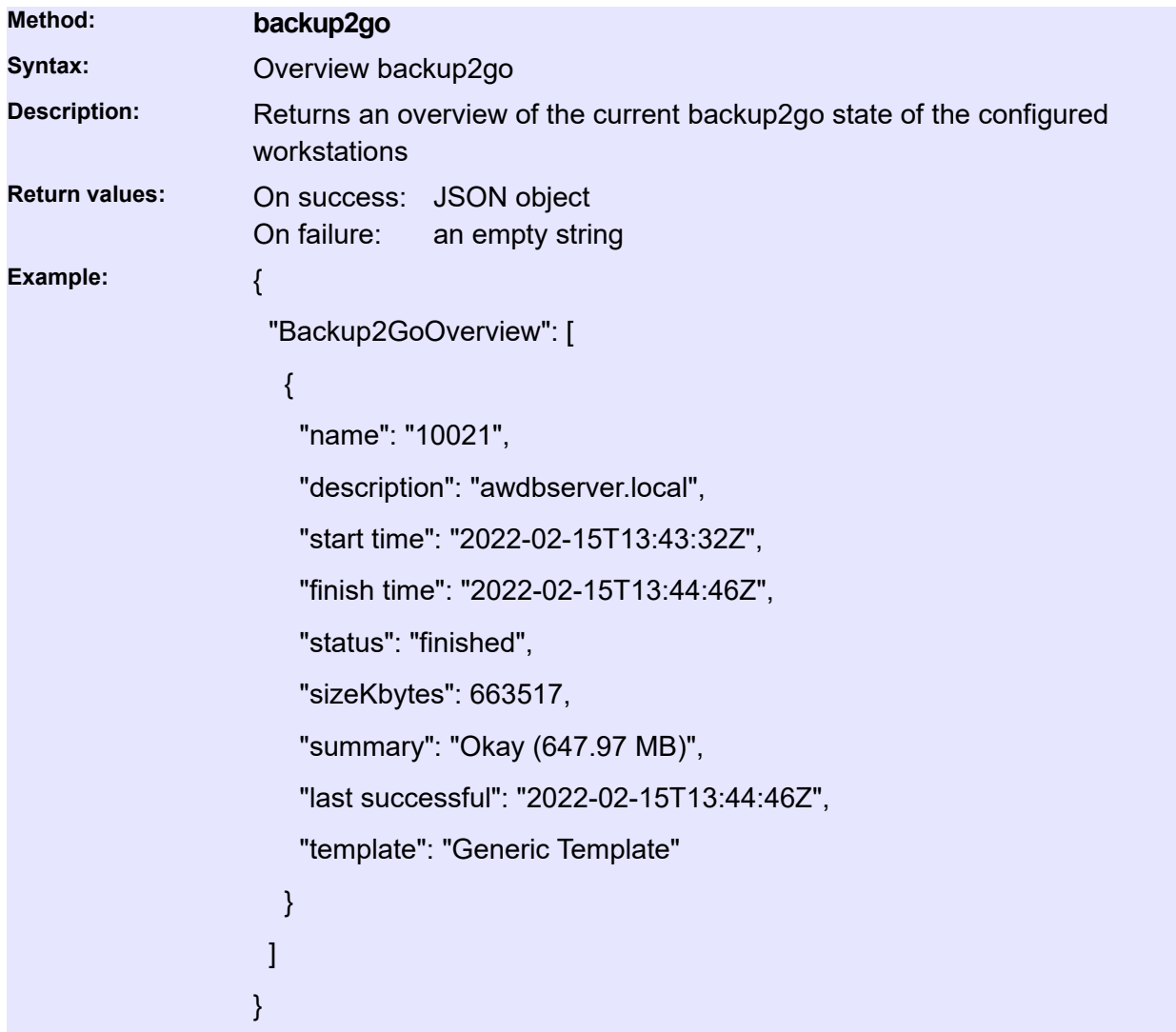

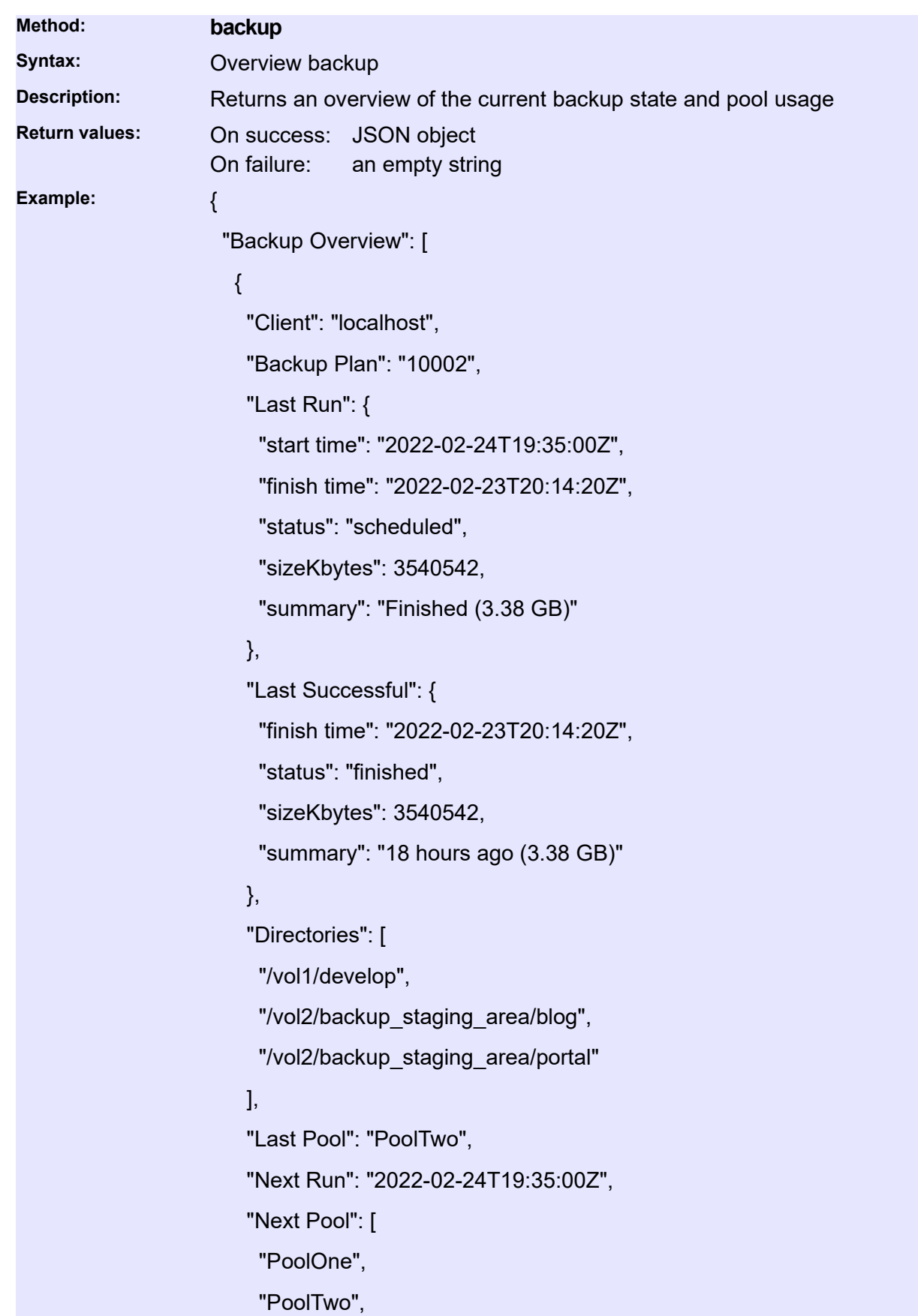

```
 "PoolThree"
    ]
   }
  ],
  "Pool Usage": [
   {
    "type": "container",
    "name": "Container volume Local_disk_arc",
     "usedBytes": 16749,
     "totalBytes": -1,
    "freeBytes": -1,
    "usedPercent": 0,
    "summary": "16.36 MB used / P5 Licensed: no size limit"
   }
  ]
}
```
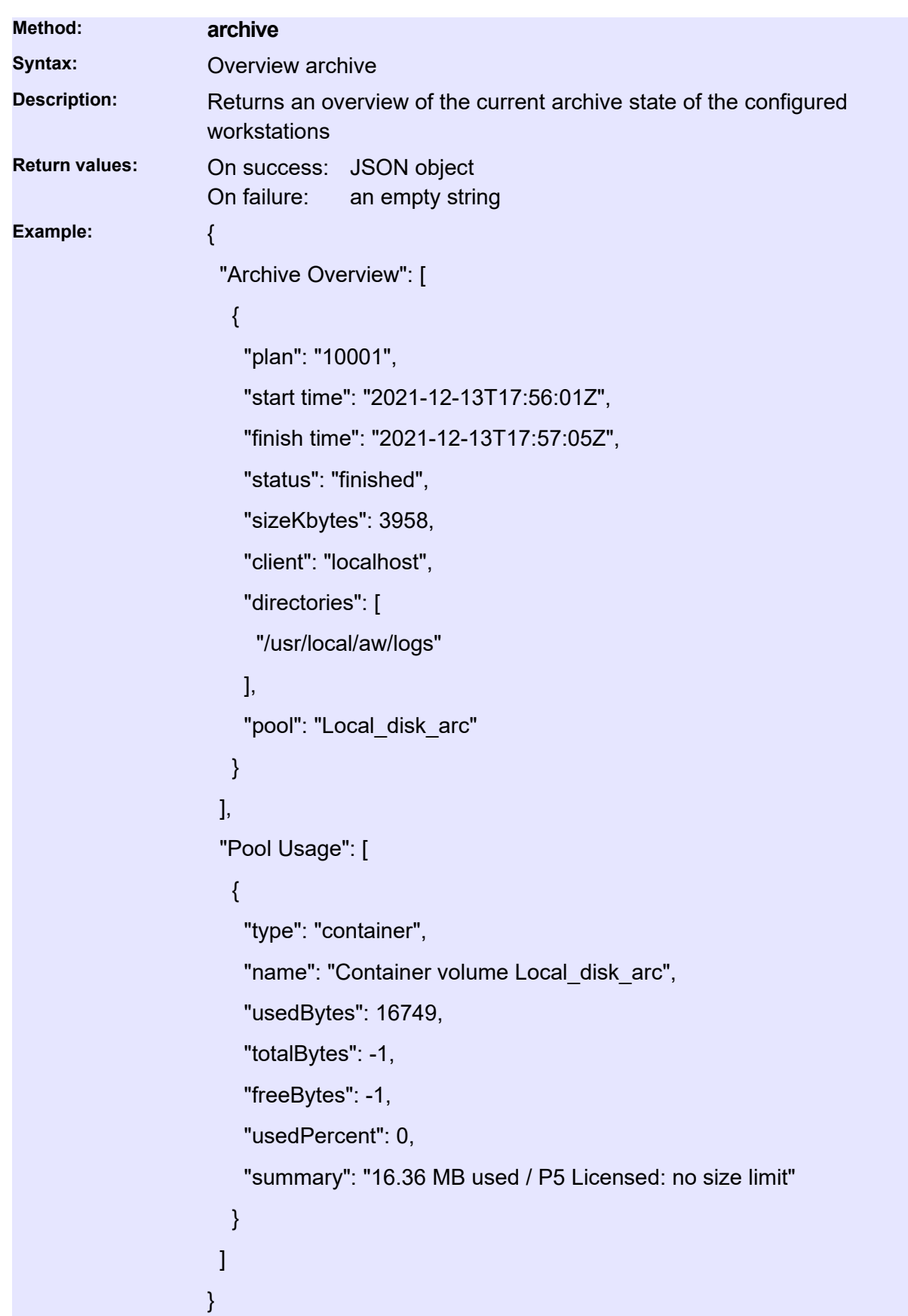

**Method: synchronize Syntax:** Overview synchronize **Description:** Returns an overview of the current Synchronize state **Return values:** On success: JSON object On failure: an empty string **Example:** { "Synchronize Overview": [ { "Syncronize Plan": "10007", "Description": "portal2stage", "Last Run": { "start time": "2022-02-28T05:17:01Z", "finish time": "2022-02-28T05:18:33Z", "status": "scheduled", "sizeKbytes": 0, "summary": "Error" }, "Last Successful": { "start time": "2022-02-10T05:17:00Z", "finish time": "2022-02-10T05:20:01Z", "sizeKbytes": 216233, "summary": "18 days ago (211.17 MB)" }, "Next Run": "2022-03-01T00:17:00Z", "Source Host": "portal", "Source Path": [ "/etc", "/var/www", "/usr/lib", "/home" ], "Target Host": "localhost", "Target Path": "/vol2/backup\_staging\_area/portal"

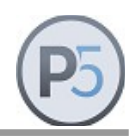

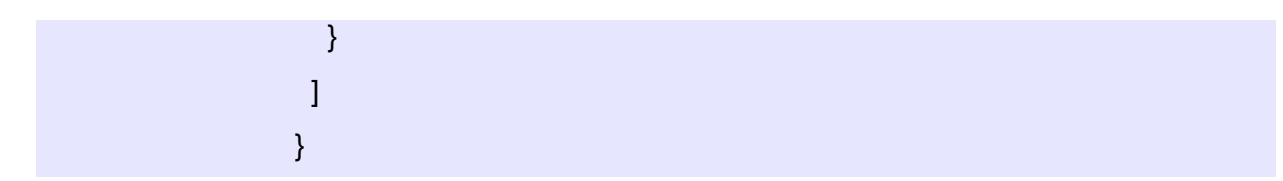

# **Examples**

### **Interactive CLI usage**

The following examples are made using the nsdchat utility from a shell script on the P5 server machine. The nsdchat utility is invoked in interactive mode.

```
# cd /usr/local/aw
# bin/nsdchat
% ArchivePlan names
1000
% ArchivePlan 1000 describe
Default archive plan
% ArchiveSelection create localhost 1000
ArchiveSelection.0
% ArchiveSelection ArchiveSelection.0 addentry /usr/local/aw/start-server
Default-Archive#L3Vzci9sb2NhbC9hdy9zdGFydC1zZXJ2ZXI=
% ArchiveSelection ArchiveSelection.0 submit 1
10190
% Job 10190 status
running
% Job 10190 report
Default-Archive: pool needs new volume -> next check at 13:01:27
% Job 10190 cancel
1
% Job 10190 status
completed
% Job 10190 protocol
No save took place due to early errors!
No volumes found
% exit
```
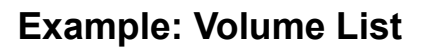

The following script creates a csv formatted list of all volumes known in P5. Reroute the output to a file named volumes.csv to create a file that can be opened with a spread sheet like Microsoft Excel or LibreOffice Calc.

```
#!/bin/sh
# Create a volume list
#
# Change the path in case P5 is installed elsewhere
chatcmd="/usr/local/aw/bin/nsdchat -c"
list=`$chatcmd Volume names` 
echo "Label, Barcode, State, Mode, Type, 'Used Size', 'Last Used', Location"
for i in $list
do 
   c1=`$chatcmd Volume $i label` 
   c2=`$chatcmd Volume $i barcode`
   c3=`$chatcmd Volume $i state`
    c4=`$chatcmd Volume $i mode`
    c5=`$chatcmd Volume $i mediatype`
    c6=`$chatcmd Volume $i usedsize`
    c7=`$chatcmd Volume $i dateused`
    c8=`$chatcmd Volume $i location`
    echo "'$c1','$c2','$c3','$c4','$c5','$c6','$c7','$c8'"
done
# EOF
```
Please note that this is a shell script that cannot be used on Windows.

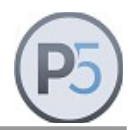

## **Example: Workstation List**

The following script creates a csv formatted list of the workstations and lists start and end time as well as file count and size of the last job and displays the totals.

Reroute the output to a file named workstations.csv to create a file that can be opened with a spread sheet like Microsoft Excel or LibreOffice Calc.

```
#!/bin/sh
#
# Change the path in case P5 is installed elsewhere
chatcmd="/usr/local/aw/bin/nsdchat -c"
list=`$chatcmd Workstation names`
echo "Name, Start, End, Files, Size"
for i in $list
do
   c1=`$chatcmd Workstation $i describe`
   c2=`$chatcmd Workstation $i lastbegin`
   c3=`$chatcmd Workstation $i lastend`
    c4=`$chatcmd Workstation $i totalfiles`
    c5=`$chatcmd Workstation $i totalkbytes`
   echo "'$c1','$c2','$c3','$c4','$c5'"
done
# EOF
```
Please note that this is a shell script that cannot be used on Windows.

The date values are given in seconds since 01.01.1970, 00:00. This is a different time base from the one used in spreadsheets so conversion must be done in case the date should be shown. For example by adding the shell command

 $c2$ ='date -r \$c2'

before the last echo line in the above script, the date will be displayed in a readable format of a the seconds value.

Calculating lastend – lastbegin or (\$c3 - \$c2) renders the number of seconds the job took to complete. In case that value is negative, the last job did not succeed.

### **Example: Job List**

The following script prints a list of failed backup job of the last 3 days.

```
#!/bin/sh
# List failed jobs of last days
# pass a "-w" to get jobs that gave warnings instead
#
# Change the path in case P5 is installed elsewhere
# Note that here the -s argument is used to pass connection
# parameters in the nsdchat call.
chatcmd="/usr/local/aw/bin/nsdchat -s awsock:/user:passwd@localhost:9001 -c"
if [ "\$1" == "-w" ]then
   list=`$chatcmd Job warning 3`
else
   list=`$chatcmd Job failed 3`
f_icount=0
for i in $list
do
   rg=`$chatcmd Job $i resourcegroup`
   if [ "$rg" != "::BackupTask" ]
   then
       continue
   fi
    let ++count
  echo Job : `$chatcmd Job $i label`
  echo Status : `$chatcmd Job $i status` with `$chatcmd Job $i completion`
   echo Protocol:
   echo `$chatcmd Job $i protocol`
   echo -------------------------------------------------------------
done
echo $count jobs in the last 3 days
# EOF
```
Please note that this is a shell script that cannot be used on Windows. The script only outputs the backup jobs' descriptions (if any).

### **Example: Posix Time and Conversions**

Several methods, mainly in the *Backup2Go* section of this manual, use Posix time to represent a time and date.

Posix time is native on Unix systems. It is the number of seconds since Jan 01, 1970.

The conversion between that format and a human readable format can easily be done in a Unix terminal session with the Unix date command:

From a readable format to Posix time: % date -j -f "%Y-%m-%d %H:%M:%S" "2012-10-02 12:00:00" +%s 1349172000

From Posix time to a readable format: % date -r 1349172000 Tue 2 Oct 2012 12:00:00 CEST

The highest date representable this way is Jan 19, 2038. Higher values will be interpreted as being in the past:

% date -r 2147483647 Tue Jan 19 04:14:07 CET 2038 % date -r 2147483648 Fri Dec 13 20:45:52 WET 1901